## **SAMSUNG**

# ERABILTZAILEAREN **ESKULIBURUA**

SM-A135F/DSN

**Euskaltelek itzulitako eta ekoiztutako eskuliburua**

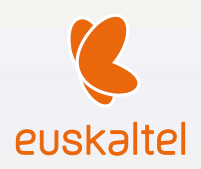

Basque. 2022/02. 1.0 berrik.

www.samsung.com

## **Edukia**

#### **[Hasteko](#page-3-0)**

- [4 Gailuaren diseinua eta funtzioak](#page-3-0)
- [7 Bateria kargatzea](#page-6-0)
- [10 SIM edo USIM txartela \(nanoSIM txartela\)](#page-9-0)
- [12 Memoria-txartela \(microSD txartela\)](#page-11-0)
- [Gailua piztea eta itzaltzea](#page-13-0)
- [Hasierako konfigurazioa](#page-14-0)
- [Samsung account](#page-14-0)
- [Aurreko gailu batetik datuak transferitzea](#page-15-0)  [\(Smart Switch\)](#page-15-0)
- [Pantailari buruzko informazioa](#page-18-0)
- [Jakinarazpen-panela](#page-25-0)
- [28 Testua idaztea](#page-27-0)

#### **[Aplikazio eta funtzioak](#page-29-0)**

- [Aplikazioak instalatzea edo desinstalatzea](#page-29-0)
- [Telefonoa](#page-30-0)
- [Kontaktuak](#page-33-0)
- [Mezuak](#page-35-0)
- [Internet](#page-36-0)
- [Kamera](#page-37-0)
- [Galeria](#page-47-0)
- [Multiwindow](#page-51-0)
- [Samsung Health](#page-53-0)
- [Samsung Oharrak](#page-54-0)
- [Samsung Members](#page-54-0)
- Samsung Kids
- Samsung Global Goals
- Samsung TV Plus
- Galaxy Shop
- Egutegia
- Reminder
- Ahots-grabagailua
- Nire fitxategiak
- Erlojua
- Kalkulagailua
- Game Launcher
- Game Booster
- SmartThings
- Edukiak partekatzea
- Google Apps

#### **Ezarpenak.**

- 65 Sarrera
- 65 Samsung account
- 65 Konexioak
	- Wifia
	- Bluetootha
	- NFC bidezko ordainketak eta contactless ordainketak
	- Datuak aurreztea
	- Datu mugikorrekin bakarrik ibiltzeko aplikazioak
	- Konexio partekatua
	- Konexio-ezarpen gehiago
- Soinuak eta bibrazioa
	- Soinuaren efektuak eta kalitatea
	- Aplikazioaren soinu independentea
- Jakinarazpenak
- Pantaila
- Pantaila-atzealdea eta estiloa
- 76 Gaiak
- Pantaila nagusia
- 76 Blokeo-pantaila
	- 77 Smart Lock
- Datu biometrikoak eta segurtasuna
	- Aurpegia ezagutzea
	- 81 Hatz-aztarnak ezagutzea
	- 84 Wifi segurua
- 85 Pribatutasuna
- Kokapena
- Segurtasuna eta larrialdia
- 86 Kontuak eta segurtasun-kopia
	- Samsung Cloud
- Google
- 88 Eginbide aurreratuak
	- Mugimenduak eta keinuak
	- Mezularitza duala
- Osasun digitala eta guraso-kontrola
- 91 Mantentze-lanak eta bateria
	- Gailuaren optimizazioa
	- Bateria
	- Biltegiratzea
	- Memoria
	- 93 Gailua babestea
	- 93 Softwarea eguneratzea
	- 93 Diagnostikoa
- Aplikazioak
- Kudeaketa orokorra
- Irisgarritasuna
- Softwarea eguneratzea
- Urruneko laguntza
- Telefonoari buruz

#### **Erabilera-abisuak**

- Gailua erabiltzean kontuan hartu beharreko neurriak
- Paketearen edukiari eta osagarriei buruzko oharrak
- Gailua gehiegi berotu daitekeen egoerak, eta irtenbideak

#### **Eranskina**

- Arazoak konpontzea
- Bateria jartzea/ateratzea

## <span id="page-3-0"></span>**Hasteko**

## **Telefonoaren diseinua eta funtzioak**

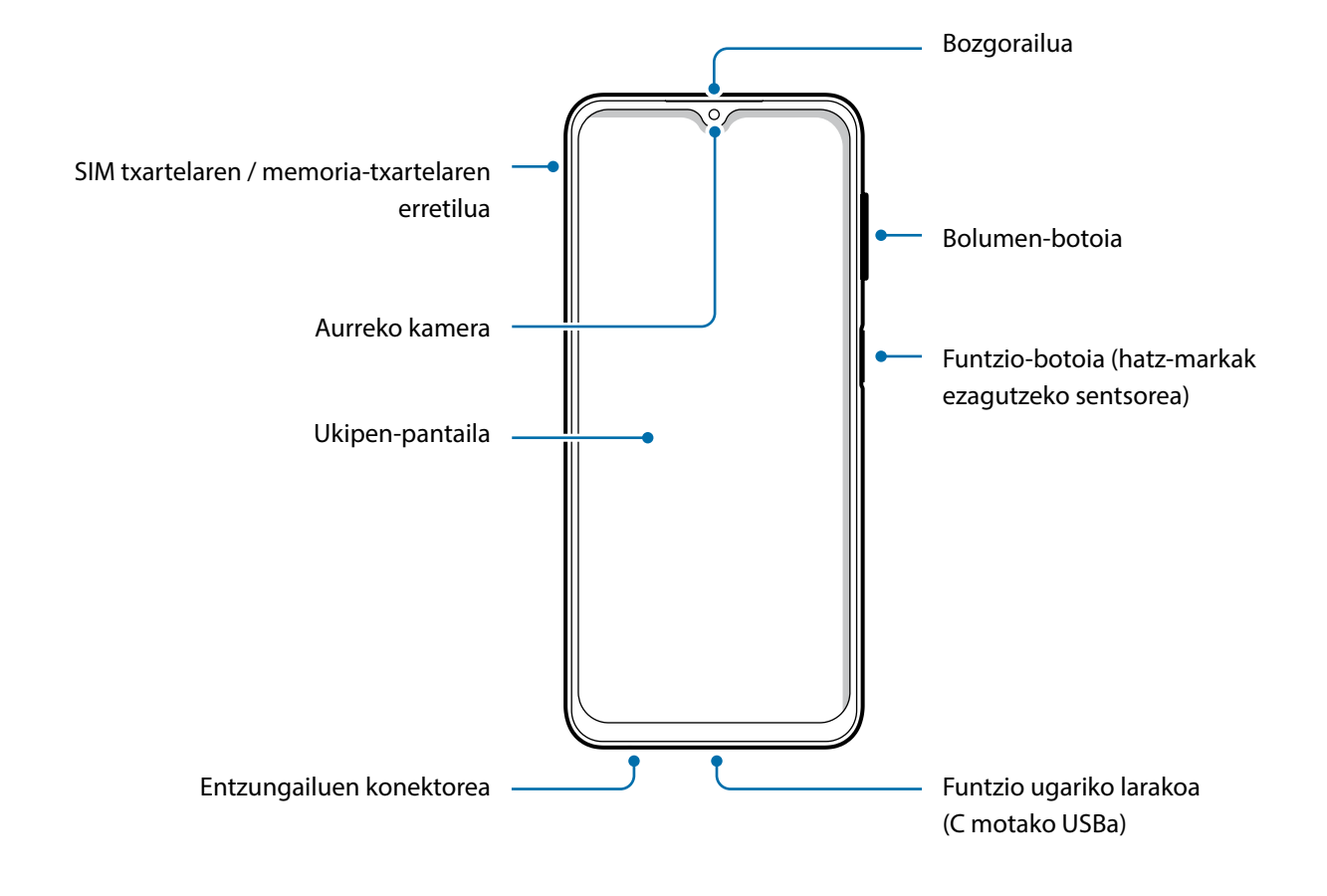

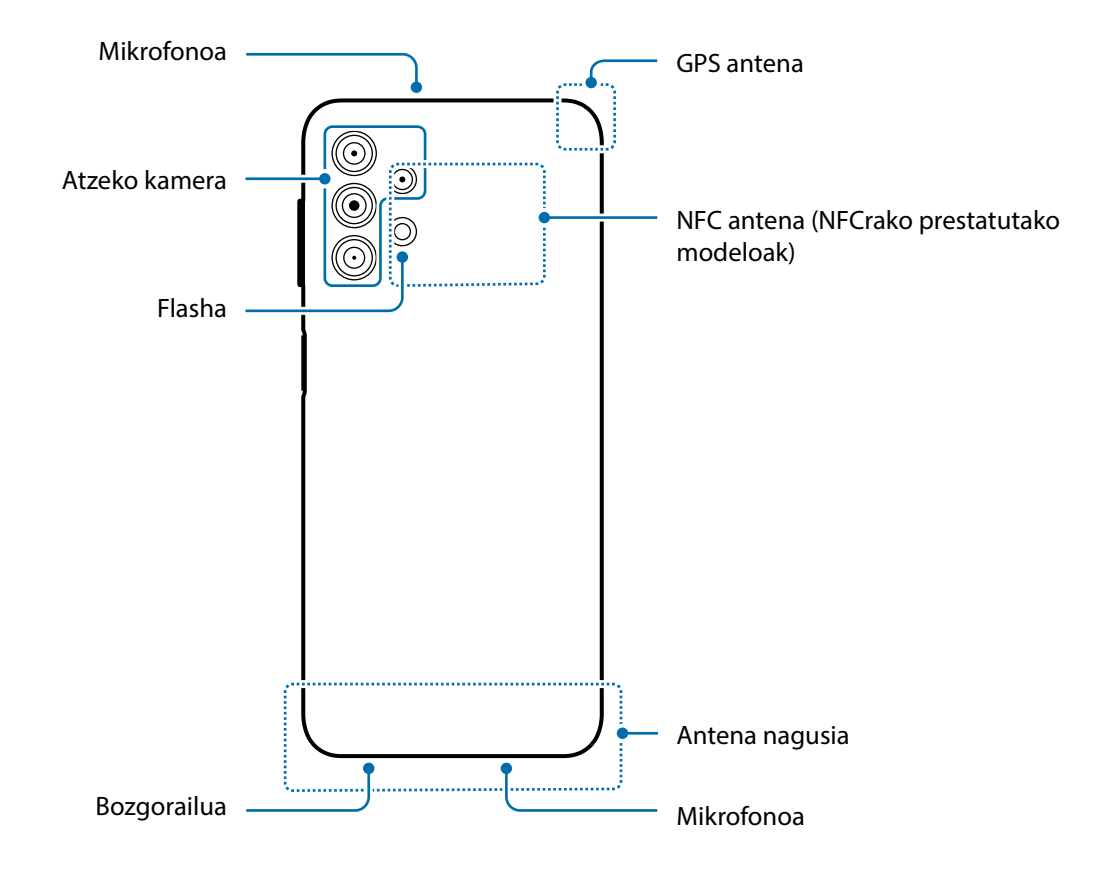

- Ez gerturatu gailua belarrietara bozgorailuak erabiltzen dituzunean, adibidez multimediafitxategiak erreproduzitzeko edo telefonoz hitz egiteko.
	- Ez jarri kameraren lentea argi-iturri indartsu bati begira; adibidez, zuzeneko eguzki-argiari begira. Hala eginez gero, kameraren irudi-sentsorea hondatu egin daiteke, eta ezingo da konpondu. Gainera, argazkietan puntuak edo orbanak ager daitezke.
	- Gailua kristal edo zati akriliko hautsiarekin erabiltzen baduzu, baliteke lesio fisikoak jasatea. Samsungen Arreta Teknikoko Zerbitzu (ATZ) batean konpondu ondoren bakarrik erabili gailua.
	- Mikrofonoan, bozgorailuan edo hargailuan hautsa edo zikinkeria sartzen bada, baliteke gailuaren soinua moteltzea eta funtzio batzuk erabilgarri ez egotea. Objektu zorrotz batekin ateratzen saiatzen bazara, baliteke gailua hondatzea eta desitxuratzea.
- Egoera hauetan konektagarritasun-arazoak gerta daitezke, edo bateria deskargatu egin daiteke:
	- Gailuaren antenaren tokian metalezko itsasgarriak jartzen badituzu.
	- Metalezko materialekin egindako zorroa jartzen badiozu gailuari.
	- Funtzio jakin batzuk (adibidez, deiak edo datu-konexioak) erabiltzen ari zarela gailuaren antenaren ingurua eskuekin edo beste objektu batekin estaltzen baduzu.
	- Ukipen-pantailak ez du urik ukitu behar. Litekeena da pantailak ongi ez funtzionatzea ingurune hezeetan edo bustitzen denean.

#### **Botoi fisikoak**

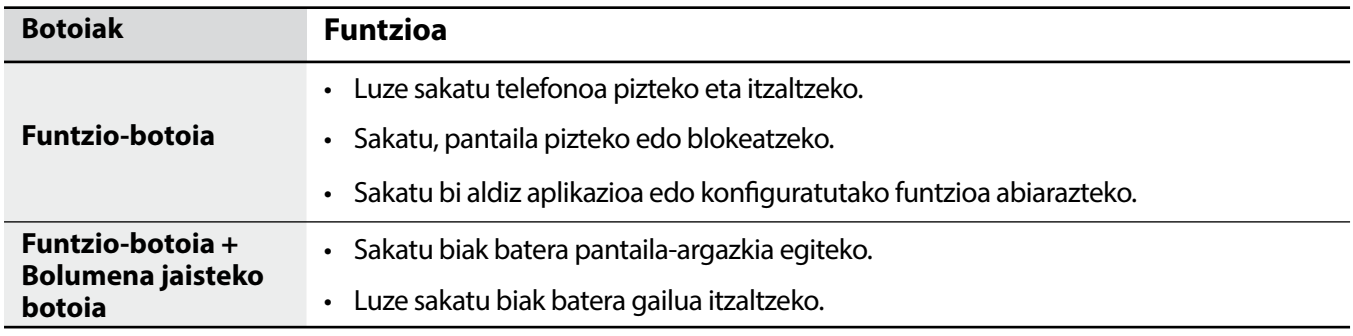

#### **Funtzio-botoia konfiguratzea**

Hautatu ezazu zer aplikazio edo funtzio ireki nahi duzun funtzio-botoia bi aldiz sakatuta.

Ireki **Ezarpenak**, sakatu **Eginbide aurreratuak** > **Funtzio-botoia**, eta, ondoren, hautatu nahi duzun aukera.

<span id="page-6-0"></span>Hasteko

#### **Botoi programagarriak**

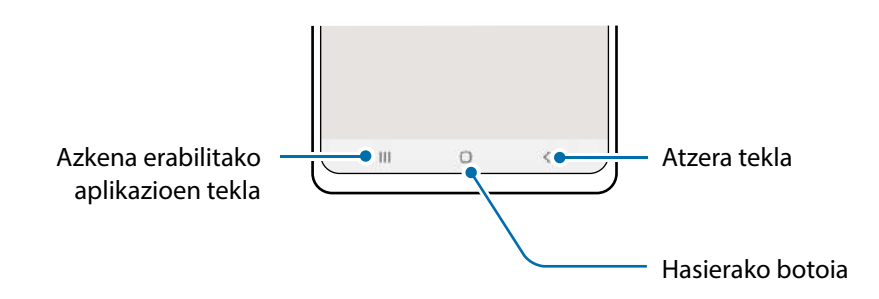

Gailua pizten duzunean, botoi programagarriak pantailaren beheko aldean agertuko dira. Ikusi Nabigazio-barra (botoi programagarriak) atala, informazio gehiago lortzeko.

### **Bateria kargatzea**

Kargatu bateria gailua lehen aldiz erabili aurretik edo denbora luzean erabili ez baduzu.

#### **Kable bidezko karga**

Konektatu USB kablea USB elektrizitate-egokigailuari, eta kablea gailuko erabilera ugariko larakoari, bateria kargatzeko. Bateria guztiz kargatuta dagoenean, deskonektatu kargagailua gailutik.

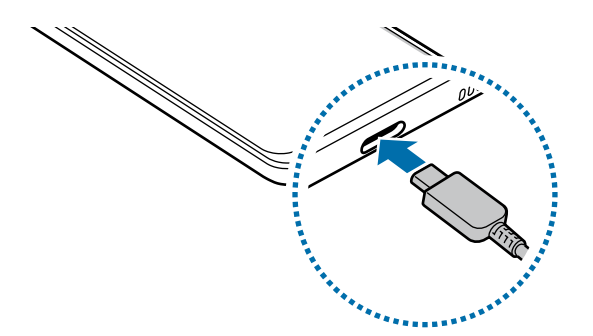

#### **Kargatze lasterra**

Ireki **Ezarpenak**, sakatu **Mantentze-lanak eta bateria** > **Bateria** > **Bateria ezarpen gehiago,** eta, ondoren, aktibatu nahi duzun funtzioa.

• **Kargatze lasterra**: kargatze lasterreko funtzioa erabiltzeko, erabili bizkor kargatzeko funtzioarekin bateragarria den bateria-kargagailu bat.

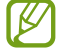

Bateria bizkorrago kargatuko da gailua edo pantaila itzalita daudenean.

#### **Beste gailu batzuk kargatzea**

USB kablea erabil dezakezu zure gailuaren bateriarekin beste gailu mugikor bat kargatzeko.

Konektatu gailua beste gailura USB kable baten bidez. Aurreko gailuaren modeloaren arabera, baliteke USB konektore bat behar izatea.

Kargatzen hasten denean, beste gailuaren pantailan agertzen da bateria kargatzen ari dela adierazten duen ikonoa.

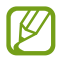

Gailuan aplikazioak hautatzeko bistaratzen den leiho gainerakorrak balio du datuak transferitzeko. Ez hautatu aplikaziorik leiho horretan.

#### **Bateria-kontsumoa murriztea**

Bateria aurrezten laguntzen duten zenbait funtzio ditu gailuak:

- Optimizatu kontsumoa gailuaren mantentze-lanetarako funtzioa erabilita.
- Gailua erabiltzen ari ez bazara, itzali pantaila, funtzio-botoia sakatuta.
- Aktibatu energia aurrezteko modua.
- Itxi behar ez dituzun aplikazioak.
- Desaktibatu bluetooth funtzioa, behar ez duzunean.
- Desaktibatu sinkronizatu behar diren aplikazioen sinkronizazio automatikoa.
- Gutxitu ezazu pantailaren atzeko argiztapenaren denbora.
- Murriztu pantailaren distira.

#### **Bateriaren kargatzeari buruzko aholkuak eta oharrak**

- Samsungek onartutako eta gailuarentzat bereziki diseinatutako bateriak, kargagailuak eta kableak **A** soilik erabili. Bateragarriak ez diren bateriek, kargagailuek eta kableek lesio fisiko larriak eragin diezazkizukete edo gailua honda dezakete.
	- Kargagailua gaizki konektatzen baduzu, baliteke gailuari kalte larriak eragitea. Okerreko erabilerak eragindako kalteak ez dira bermean sartzen.
		- Gailuarekin datorren USB-C kablea bakarrik erabili. MicroUSB kable batekin erabiltzen baduzu, hondatu egin daiteke gailua.
		- Erabilera ugariko larakoa bustita dagoela kargatzen baduzu gailua, hondatu egin daiteke. Ongi lehortu kargatzen hasi aurretik.
	- Kargagailuak ez du pizteko eta itzaltzeko etengailurik, eta, beraz, ez du elektrizitate-hornidura eteteko aukerarik; ondorioz, kendu behar da kargagailua saretik. Gainera, konektatuta dagoenean, entxufetik gertu egon behar du. Energia aurrezteko, kargagailua deskonektatu erabiltzen ari ez zarenean.
		- Karga-errendimendua bermatzen duen hari gabeko edo kable bidezko kargagailu onartu bat erabiltzea gomendatzen da.
		- Bateria batere kargarik gabe badago, ezingo duzu gailua piztu kargagailua konektatu eta berehala. Utzi minutu batzuez kargatzen, berriro saiatu aurretik.
		- Aplikazio bat baino gehiago erabiltzen badituzu aldi berean, sareko aplikazioak nahiz beste gailu batekin konektatu beharrekoak, bateria azkar agortuko da. Datu-transferentzia egin bitartean bateriarik gabe ez geratzeko, bateria osorik kargatu ondoren erabili aplikazio horiek.
		- Kargagailuaz bestelako energia-iturri bat erabiliz gero (adibidez, ordenagailua), baliteke mantsoago kargatzea, korronte elektrikoa baxuagoa baita.
		- Gailua erabil dezakezu kargatzen ari dela, baina guztiz kargatzeko denbora gehiago beharko du.
		- Gailuak, kargatzen ari dela, elikadura ezegonkorra jasotzen badu, gerta liteke ukipen-pantailak ez funtzionatzea. Hori gertatzen bada, deskonektatu kargagailua gailutik.
		- Kargatzen ari den bitartean, gerta liteke gailua eta kargagailua berotzea. Hori normala da, eta ez du eraginik telefonoaren bizitza erabilgarrian edo errendimenduan. Bateria ohikoa baino gehiago berotzen bada, baliteke kargagailuak kargatzeari uztea.
		- Gailua behar bezala kargatzen ez bada, eraman ezazu kargagailuarekin batera Samsungen Laguntza Teknikoko Zerbitzu batera.

## <span id="page-9-0"></span>**SIM edo USIM txartela (nanoSIM txartela)**

Sartu telefonia mugikorreko operadoreak emandako SIM edo USIM txartela.

Bi SIMeko modeloen kasuan, bi SIM edo USIM txartel sar ditzakezu, eta gailu berean bi telefono-zenbaki edo bi operadore eduki. Alor batzuetan, moteldu egin daiteke datuak transferitzeko abiadura, SIM txartel bakarraren ordez bi txartel sartzen badira.

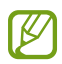

Baliteke sare-konexioa behar duten zerbitzu batzuk erabilgarri ez izatea, zure operadorearen arabera.

#### **SIM edo USIM txartela sartzea**

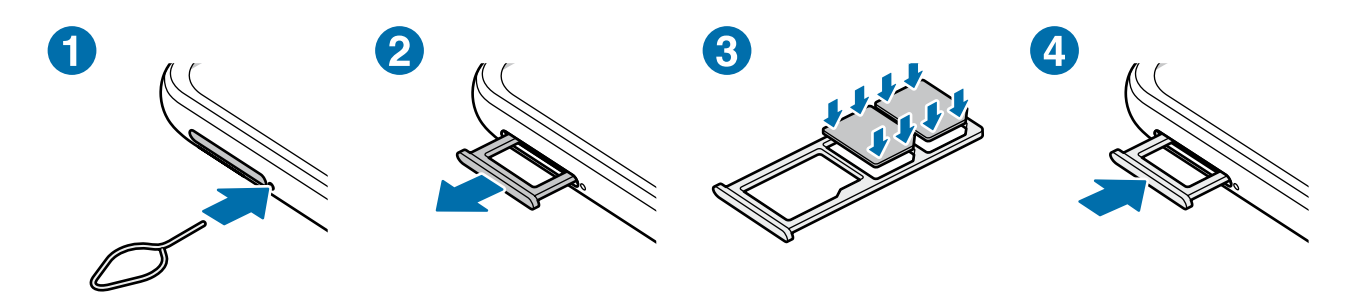

- 1 SIM txartelaren erretilua ateratzeko, sartu ateratze-eraztuna erretiluaren zuloan.
- 2 Atera kontu handiz erretilua zirrikitutik.
- 3 Sartu SIM edo USIM txartela dagokion erretiluan, urre-koloreko kontaktuak beherantz dituela, eta kontu handiz sakatu erretiluaren kontra, ondo egokitu dadin.
- 4 Sartu berriro erretilua dagokion lekuan.
- Erabili nanoSIM txartelak bakarrik.  $\mathbf U$ 
	- Ez galdu SIM edo USIM txartela, eta ez utzi beste inori erabiltzen. Samsungek ez du bere gain hartzen txartelak galtzearen edo lapurtzearen ondorioz sortutako kalte eta eragozpenen ardurarik.
	- Ziurtatu ateratze-eraztuna zuloari perpendikular dagoela. Hala ez bada, gailua honda daiteke.
	- SIM txartela ez badago ondo jarrita, erretilutik atera edo eror daiteke.
	- Erretilua bustita dagoela sartzen baduzu gailuan, gailua hondatu egin daiteke. Ziurtatu une oro erretilua lehorra dagoela.
	- Sartu erabat erretilua bere zirrikituan, gailuan likidorik sar ez dadin.

#### **SIM txartelen kudeatzailea**

Ireki **Ezarpenak**, eta sakatu **Konexioak SIM txartel kudeatzailea**.

- **SIM txartelak**: aktibatu SIM txartela, SIM txartela erabiltzeko eta ezarpenak pertsonalizatzeko.
- **SIM txartel lehenetsia**: bi txartel daudenean aktibatuta, funtzio batzuetan SIM txartel horietako bat lehenesteko balio du; adibidez, ahots-deietarako.
- **Datu-aldaketa automatikoa**: txartel lehenetsiak sare-konexiorik ez badu, datu-zerbitzuetarako beste SIM txartel bat erabiltzeko konfiguratzen du.
- **SIM txartelaren ezarpen gehiago**: deiaren ezarpenak konfiguratzeko balio du.

## <span id="page-11-0"></span>**Memoria-txartela (microSD txartela)**

#### **Memoria-txartel bat sartzea**

Baliteke gailuaren memoria-txartelaren edukiera beste modelo batzuetakoen desberdina izatea, eta baliteke memoria-txartel batzuk zure gailuarekin bateragarriak ez izatea, memoriatxartel motaren eta haren fabrikatzailearen arabera. Gailuaren memoria-txartelaren gehienezko edukiera egiaztatzeko, kontsultatu Samsungen webgunea.

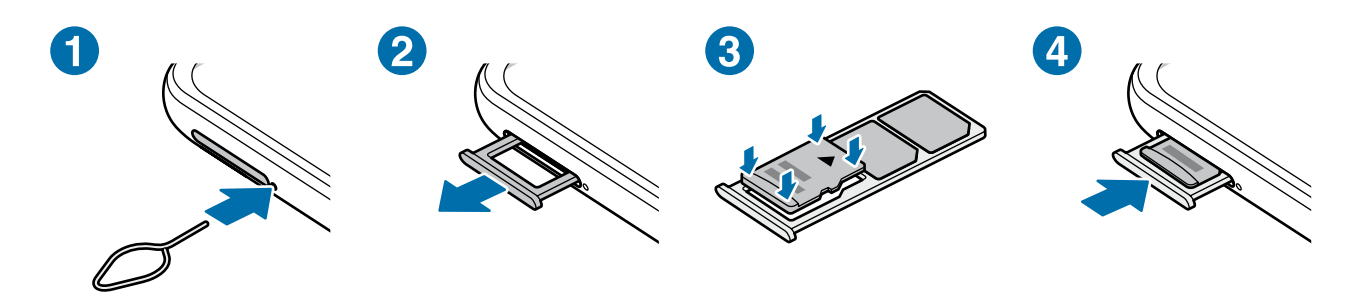

- 1 SIM txartelaren erretilua ateratzeko, sartu ateratze-eraztuna erretiluaren zuloan.
- 2 Atera kontu handiz erretilua zirrikitutik.
- 3 Sartu memoria-txartela dagokion erretiluan, urre-koloreko kontaktuak beherantz dituela, eta kontu handiz sakatu erretiluaren kontra, ondo egokitu dadin.
- 4 Sartu berriro erretilua dagokion lekuan.
	- Baliteke memoria-txartel batzuk zure gailuarekin erabat bateragarriak ez izatea. Bateragarria ez den memoria-txartel bat erabiltzen baduzu, baliteke gailua edo txartela bera, baita txartelean gordetako datuak hondatzea ere.
		- Ziurtatu memoria-txartela norabide egokian sartu duzula, gora begira.
		- Ziurtatu ateratze-eraztuna zuloari perpendikular dagoela. Hala ez bada, gailua honda daiteke.
		- Erretilua gailutik ateratzen duzunean, datu mugikorren konexioa desaktibatu egingo da.
		- Memoria-txartela ez badago ondo jarrita, erretilutik atera edo eror daiteke.
		- Erretilua bustita dagoela sartzen baduzu gailuan, gailua hondatu egin daiteke. Ziurtatu une oro erretilua lehorra dagoela.
		- Sartu erabat erretilua bere zirrikituan, gailuan likidorik sar ez dadin.
- Gailu honetan, FAT eta exFAT fitxategi-sistemak erabil daitezke memoria-txarteletarako. Fitxategi-sistema ezberdin batekin formateatu den txartel bat txertatzen baduzu, txartela berriz formateatzeko eskatuko dizu gailuak; bestela, ez du ezagutuko. Memoria-txartela erabiltzeko formateatu egin behar duzu. Gailuak ezin badu txartela formateatu edo ez badu ezagutzen, jarri harremanetan memoria-txartelaren fabrikatzailearekin edo Samsungen Arreta Teknikoko Zerbitzuko (ATZ) zentro batekin.
	- Datuak sarri idazten eta ezabatzen arituz gero, memoria-txartelaren bizitza erabilgarria murriztu egiten da.
	- Gailuan memoria-txartel bat sartzen duzunean, txartelaren fitxategi-direktorioa **Nire fitxategiak**  → **SD txar.** karpetan agertuko da.

#### **Memoria-txartela ateratzea**

Memoria-txartel bat kendu aurretik, egotz ezazu, seguru erauzteko.

- 1 Ezarpenen pantailan, sakatu **Bateria eta gailua mantentzea**  $\rightarrow$  Biltegiratzea.
- 2 **SD txar.** orrialdea ikusteko, irristatu hatza ezkerrerantz.
- 3 Sakatu **:** -> Desmuntatu.
- Ez atera kanpo-biltegiragailua (adibidez, memoria-txartel bat edo USB biltegiragailu bat) (U informazioa transferitzen edo jasotzen ari denean, ez eta datuak transferitu bezain laster ere. Hori eginez gero, baliteke datuak galtzea edo hondatzea, edo kanpo-biltegiragailua edo telefonoa bera kaltetzea. Samsungek ez du bere gain hartzen kanpo-biltegiragailuak gaizki erabiltzearen ondorioz sor daitezkeen galeren ardurarik (datu-galerak adibidez).

#### **Memoria-txartela formateatzea**

Baliteke ordenagailu batean formateatutako memoria-txartel bat ez izatea bateragarria gailuarekin. Formateatu memoria-txartela gailuan.

- 1 Ezarpenen pantailan, sakatu **Mantentze-lanak eta bateria > Biltegiratzea**.
- 2 **SD txar.** orrialdea ikusteko, irristatu hatza ezkerrerantz.
- 3 Sakatu **Formateatu**.
- Memoria-txartela formateatu aurretik, gogoan izan han gordetako datu garrantzitsu guztien **(U)** segurtasun-kopia egin behar dela. Fabrikatzailearen bermeak ez ditu estaltzen erabiltzaileen ekintzek eragindako datu-galerak.

### <span id="page-13-0"></span>**Gailua piztea eta itzaltzea**

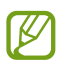

Haririk gabeko gailuak debekatuta dauden eremuetan zaudenean (hegazkinetan eta ospitaleetan, adibidez), bete langileek egindako ohar eta argibide guztiak.

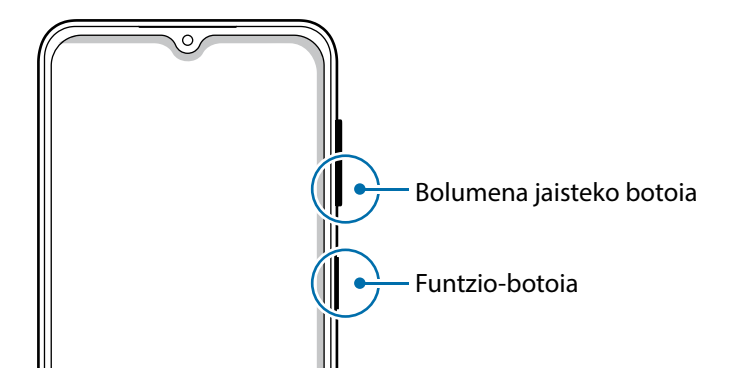

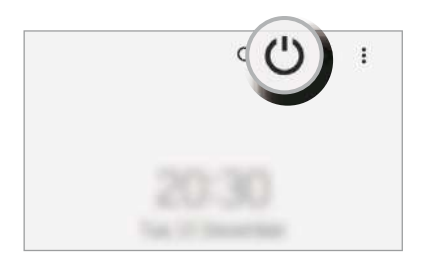

#### **Gailua piztea**

Gailua pizteko, luze sakatu funtzio-botoia segundo batzuez.

#### **Gailua itzaltzea**

- 1 Gailua itzaltzeko, luze sakatu funtzio-botoia. Bestela, ireki jakinarazpen-panela, irristatu hatza behera, eta, ondoren, sakatu  $\mathbb{O}$ .
- 2 Sakatu **Itzalita**.

Gailua berrabiarazteko, sakatu **Berrabiaraztea**.

#### **Berrabiaraztera behartzea**

Gailua blokeatu egiten bada eta ez badu erantzuten, sakatu funtzio-tekla eta bolumena jaistekoa batera gutxienez 7 segundoz, berrabiarazteko.

#### <span id="page-14-0"></span>**Larrialdi modua**

Larrialdi modua aktibatu dezakezu gailuan, bateriaren kontsumoa murrizteko. Aplikazio eta funtzio batzuen erabilera mugatu egingo da. Larrialdi moduan, ekintza hauek egin ditzakezu: larrialdi-dei bat egin, zure uneko kokalekuari buruzko informazioa bidali, larrialdi-alarma bat martxan jarri, eta beste.

Larrialdi modua aktibatzeko, luze sakatu funtzio-botoia, eta, ondoren, sakatu **Larrialdi modua**. Bestela, ireki jakinarazpen-panela, irristatu hatza behera, eta, ondoren, sakatu **Larrialdi modua.**

Larrialdi modua desaktibatzeko, sakatu **Ezgaitu Larrialdi modua.**

Geratzen den erabilera-denborak erakusten du zenbat denbora gelditzen den bateria erabat  $\mathbb{Z}$ agortu arte. Kargatze-denbora aldatu egin liteke, gailuaren ezarpenen eta funtzionamendubaldintzen arabera.

## **Hasierako konfigurazioa**

Gailua lehen aldiz piztean, edo fabrikako balioak berrezarri ondoren, jarraitu pantailako argibideei, gailua konfiguratzeko.

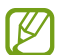

Wifi-sare batera konektatzen ez bazara, baliteke gailuko funtzio batzuk konfiguratzeko aukerarik ez izatea hasierako konfigurazioan.

### **Samsung account**

Samsung account kontu-zerbitzu bat da, aukera ematen duena Samsungen zenbait zerbitzu Samsungen gailu mugikor, telebista eta webgune bidez erabiltzeko.

Zure Samsung accountekin erabil ditzakezun zerbitzuen zerrenda ikusteko, zoaz gune honetara: account.samsung.com.

1 Ireki **Ezarpenak** aplikazioa, eta sakatu **Samsung account**.

Beste aukera hau ere baduzu: joan ezarpenetara, eta sakatu **Kontuak eta babeskopiak → Kontuak** → Gehitu kontua → Samsung account.

- 2 Lehendik sortuta baldin badaukazu Samsung account bat, hasi saioa.
	- Googleko kontuarekin hasi nahi baduzu saioa, sakatu **Egin aurrera Google-rekin**.
	- Samsung account konturik ez baduzu, sakatu **Kontua sortu**.

#### <span id="page-15-0"></span>**Zure IDa bilatzea eta pasahitza berrezartzea**

Zure Samsung accounten IDa edo pasahitza ahazten bazaizkizu, sakatu **ID bilatu** edo **Pasahitza ahaztu duzu?** Samsung-en saioa abiarazteko pantailan, eta idatzi behar den informazioa.

#### **Samsung accounteko saioa ixtea**

Samsung accounteko saioa ixten duzunean, zure datu, kontaktu eta gertaera guztiak gailutik ezabatuko dira.

- 1 Ireki **Ezarpenak** eta sakatu **Kontuak eta babeskopiak**  $\rightarrow$  **Kontuak**.
- 2 Sakatu **Samsung account Nire profila** eta, ondoren, sakatu **Amaitu saioa**, pantailaren beheko aldean.
- 3 Sakatu **Amaitu saioa**, idatzi Samsung accounten pasahitza, eta, ondoren, sakatu **Ados**.

## **Aurreko gailu batetik datuak transferitzea (Smart Switch)**

Smart Switch erabil dezakezu gailu zaharretik berrira datuak transferitzeko.

Ireki Ezarpenak aplikazioa, eta sakatu Kontuak eta babeskopiak  $\rightarrow$  Gailu zaharreko datuak.

- Baliteke funtzio hau gailu edo ordenagailu batzuetan erabilgarri ez egotea.  $\mathbb{Z}$ 
	- Mugak aplikatzen dira. Ikusi [www.samsung.com/smartswitch](http://www.samsung.com/smartswitch) xehetasun gehiago izateko. Samsungentzat, copyrighta oso garrantzitsua da. Zure edukiak edo eskubideak dituzun edukiak bakarrik transferitu.

#### **Datuak USB kable bidez transferitzea**

Lehengo gailua uneko gailura konekta dezakezu USB kable baten bidez, datuak bizkor eta erraz transferitzeko.

1 Konektatu gailua aurreko gailura USB kable baten bidez.

Aurreko gailuaren modeloaren arabera, baliteke USB konektore bat behar izatea.

2 Aplikazioak hautatzeko leihoa agertzen denean, sakatu **Smart Switch Jaso datuak**.

3 Lehengo gailuan, sakatu **Baimendu**.

Aplikazioa ez baldin baduzu, **Galaxy Store**-tik edo **Play Store**-tik deskargatu dezakezu.

Zure gailuak lehengo gailua ezagutuko du, eta transferi ditzakezun datuen zerrenda bistaratuko du.

- 4 Gailuan, hautatu nahi duzun aukera, sakatu **Hurrengoa**, eta, ondoren, jarraitu pantailako jarraibideei datuak transferitzeko.
- Ez deskonektatu USB kablea gailutik fitxategiak transferitzen ari diren bitartean. Hala eginez gero, baliteke datuak galtzea edo gailuak kalteak izatea.
- Datuak transferitzean gailuak bateria gehiago kontsumitzen du. Datuak transferitu aurretik, ziurta ezazu bateriak nahiko karga duela. Bateria-maila baxua baldin bada, baliteke datutransferentzia etetea.

#### **Datuak haririk gabe transferitzea**

Datuak transferitu ditzakezu lehengo gailutik gailu berrira Wi-Fi Direct erabilita.

1 Lehengo gailuan, abiarazi **Smart Switch**.

Aplikazioa ez baldin baduzu, **Galaxy Store**-tik edo **Play Store**-tik deskargatu dezakezu.

- 2 Zure gailuan, Ireki **Ezarpenak** aplikazioa, eta sakatu **Kontuak eta babeskopiak → Gailu zaharreko datuak**.
- 3 Hurbildu gailuak.
- 4 Lehengo gailuan, sakatu **Bidali datuak**  $\rightarrow$  **Hari gabe**.
- 5 Zure gailuan, sakatu **Jaso datuak**, hautatu zure lehengo sistema operatiboa eta, ondoren, sakatu **Hari gabe**.
- 6 Lehengo gailuan, sakatu **Baimendu**.
- 7 Gailuan, hautatu nahi duzun aukera, sakatu **Hurrengoa**, eta, ondoren, jarraitu pantailako jarraibideei datuak transferitzeko.

#### **Segurtasun-kopia eta datuak leheneratzea, kanpo-biltegiragailu bat erabilita**

Datuak transferi ditzakezu kanpo-biltegiragailu bat erabilita (adibidez, microSD txartel bat).

- 1 Egin ezazu aurreko gailuko datuen segurtasun-kopia bat kanpo-biltegiragailu batean.
- 2 Sartu kanpo-biltegiragailua zure gailuan, edo konektatuta hartara.
- 3 Zure gailuan, ireki **Ezarpenak** eta sakatu **Hodeia eta kontuak Kanpo biltegirako transf.**
- 4 Hautatu segurtasun-kopia egin duzun data **Berrezarri SD txartelatik** aukeran.
- 5 Hautatu nahi duzun aukera, sakatu **Hurrengoa**, eta, ondoren, jarraitu pantailako jarraibideei datuak transferitzeko.

#### **Segurtasun-kopiako datuak ordenagailu batetik transferitzea**

Transferitu datuak telefonoaren eta ordenagailuaren artean. Ordenagailuan Smart Switch aplikazioa deskargatu behar duzu hemendik: [www.samsung.com/smartswitch.](http://www.samsung.com/smartswitch) Lehengo gailuko datuen segurtasun-kopia bat egin ordenagailuan, eta inportatu datuak zure gailura.

- 1 Ordenagailuan, joan [www.samsung.com/smartswitch](http://www.samsung.com/smartswitch) helbidera, Smart Switch deskargatzeko.
- 2 Ordenagailuan, jarri martxan Smart Switch.
- Gailu zaharra Samsung gailu bat ez bada, egin datuen segurtasun-kopia bat ordenagailuan,  $\mathbb{Z}$ gailuaren fabrikatzaileak emandako programa baten bidez. Ondoren, egin bosgarren urratsa.
- 3 Konektatu lehengo gailua ordenagailura telefonoaren USB kablearen bidez.
- 4 Ordenagailuan, jarraitu pantailako argibideei gailutik datuen segurtasun-kopiak egiteko. Ondoren, deskonektatu gailu zaharra ordenagailutik.
- 5 Konektatu gailua ordenagailura USB kable baten bidez.
- 6 Ordenagailuan, jarraitu pantailako argibideei datuak zure gailura transferitzeko.

<span id="page-18-0"></span>Hasteko

## **Pantailari buruzko informazioa**

#### **Ukipen-pantaila kontrolatzea**

#### **Sakatzea**

Sakatu pantaila.

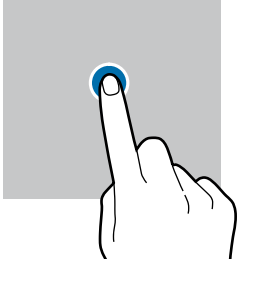

#### **Luze sakatzea**

Luze sakatu pantaila, gutxi gorabehera 2 segundoz

#### **Mugitzea**

Luze sakatu elementu bat, eta eraman nahi duzun kokalekura.

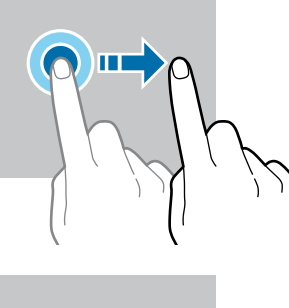

#### Sakatu bi aldiz pantaila

**Bi aldiz sakatzea** 

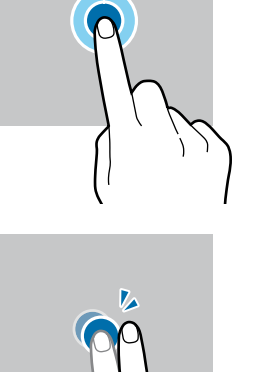

#### **Irristatzea**

Irristatu hatza gora, behera, ezkerrera edo eskuinera.

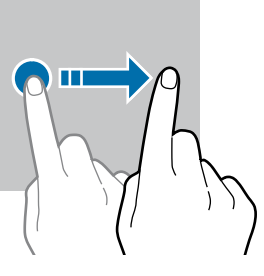

#### **Atximur egitea** Bereizi edo elkartu bi

hatz pantailan.

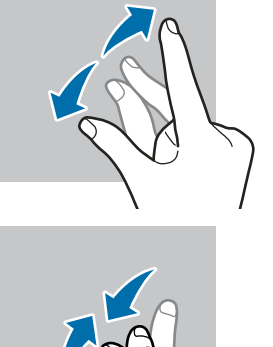

- Ukipen-pantailak ez du ukitu behar beste gailu elektrikorik. Deskarga elektrostatikoek ukipen- $\mathbf \Omega$ pantailaren funtzionamenduan eragin dezakete.
	- Ukipen-pantailak kalterik izan ez dezan, ez ukitu edo sakatu objektu puntadunekin, eta ez sakatu gehiegi hatzekin.
	- Gomendatzen da ez erabiltzea grafiko finkoak denbora luzez pantaila osoan edo zati batean; bestela, baliteke irudiak bata bestearen gainean (irudi erreak) edo ahulduta agertzea.

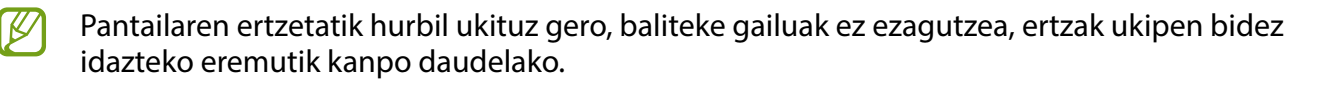

#### **Nabigazio-barra (botoi programagarriak)**

Pantaila pizten duzunean, botoi programagarriak nabigazio-barran agertuko dira, pantailaren beheko aldean. Botoi programagarriak honela daude konfiguratuta lehenespenez: azkena erabilitako aplikazioak, Hasierako botoia eta Atzera egiteko tekla. Botoien funtzioak aldatu egin daitezke, erabiltzen den aplikazioaren edo erabilera-ingurunearen arabera.

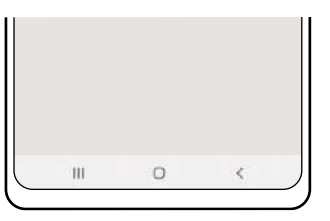

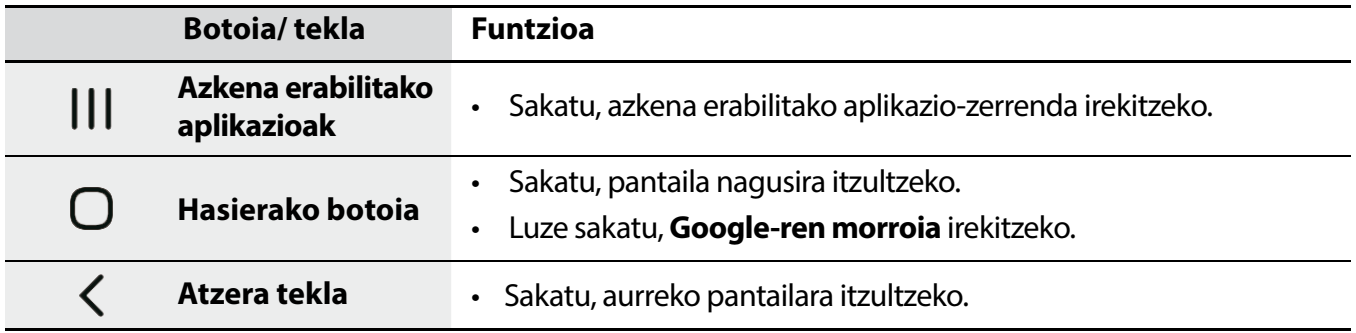

#### **Nabigazio-barra ezkutatzea**

Ezkutatu nabigazio-barra, pantaila handiagoa eduki dezazun fitxategiak ikusteko edo aplikazioak erabiltzeko. Ireki **Ezarpenak**, sakatu **Pantaila Nabigazio barra** eta, ondoren, sakatu **Irristatze keinuak, Nabigazio mota** aukeran. Nabigazio-barra ezkutatu egingo da, eta keinuen iradokizunak bistaratuko dira. Sakatu **Ezarpen gehiago** eta hautatu nahi duzun aukera.

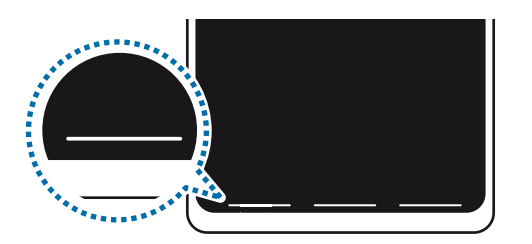

Irristatu behetik hasita

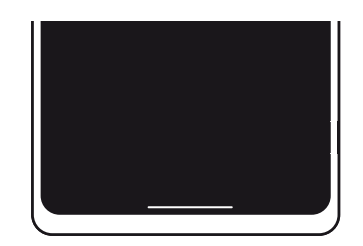

Irristatu behetik eta alboetatik

Keinu-iradokizunak pantailaren beheko aldetik ezkutatu nahi badituzu, sakatu **Keinuen aholkuak**  etengailua, hura desaktibatzeko.

#### **Pantaila nagusia eta aplikazioen pantaila**

Gailuaren funtzio guztietara sartzeko abiapuntua da pantaila nagusia. Widgetak, aplikazioetarako lasterbideak eta beste funtzio asko ditu.

Aplikazioen pantailan, aplikazioetako ikonoak daude; baita azkena instalatutakoenak ere.

#### **Nola txandakatu pantaila nagusiaren eta aplikazioen pantailaren artean**

Pantaila nagusian, irristatu hatza gorantz aplikazioen pantaila irekitzeko.

Pantaila nagusira itzultzeko, irristatu hatza gorantz edo beherantz aplikazioen pantailan. Hasierako botoia edo atzera tekla ere sakatu dezakezu.

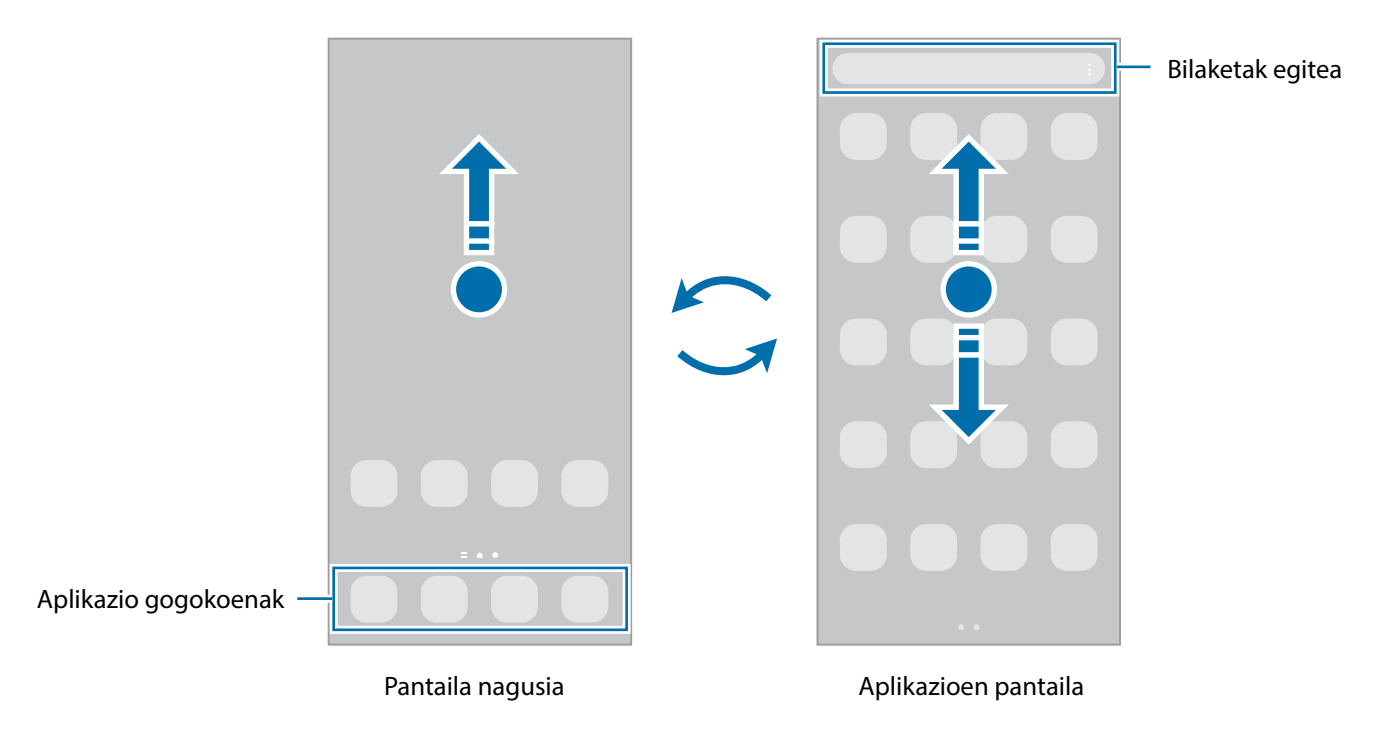

Pantaila nagusian aplikazioen botoia erantsiz gero, aplikazioen pantaila ireki dezakezu botoi hori sakatuta. Pantaila nagusian, luze sakatu eremu huts bat, sakatu **Ezarpenak** eta, ondoren, sakatu **Erakutsi Aplikazioen pantaila botoia Pantaila nagusian**, hura aktibatzeko. Aplikazioen botoia pantaila nagusiaren beheko aldean bistaratuko da.

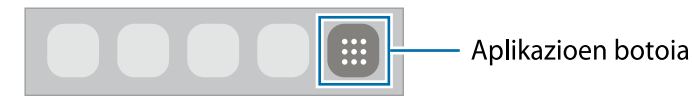

#### **Pantaila nagusia editatzea**

Pantaila nagusian, luze sakatu eremu huts bat, edo egin atximur, editatzeko eskuragarri dauden aukeretara sartzeko. Pantaila-atzealde bat konfiguratu dezakezu, widgetak gehitu ditzakezu, eta askoz gehiago. Horrez gain, pantaila nagusian panelak erantsi, ezabatu edo berrantolatu ditzakezu.

- Panel bat gehitzeko: mugitu hatza ezkerrera, eta, ondoren, sakatu $\bigoplus_{\cdot}$
- Panelak mugitzeko: luze sakatu panel baten aurrebista, eta, ondoren, mugitu beste kokapen bateraino.
- Panelak ezabatzeko: sakatu  $\overline{w}$  panelean.

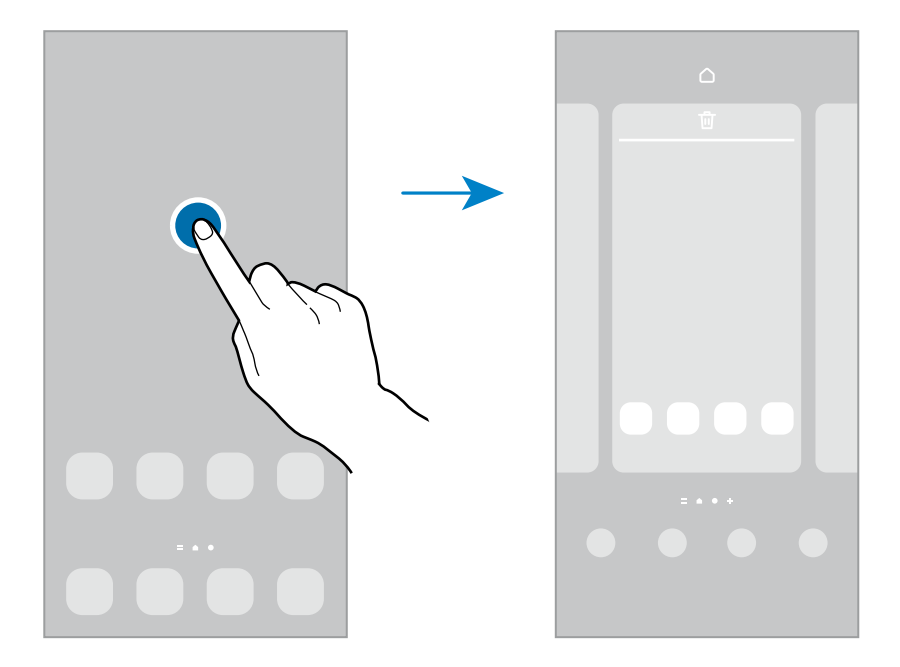

- **Horma papera eta estiloa**: pantaila nagusiaren eta blokeo-pantailaren atzealdearen ezarpenak aldatzeko.
- **Gaiak**: gailuaren gaia aldatzeko. Interfazearen ikusizko elementuak (koloreak, ikonoak eta atzeko planoak) aldatu egingo dira aukeratutako gaiaren arabera.
- **Widgetak**: aplikazio txikiak dira, funtzio jakin batzuk martxan jartzen dituztenak, pantaila nagusian informazioa eta sarbide erosoa izateko. Hautatu widget bat eta sakatu **Gehitu** pantaila nagusiari gehitzeko.
- **Ezarpenak**: pantaila nagusiaren ezarpenak konfiguratzeko, hala nola pantailaren banaketa.

#### **Pantaila nagusian aplikazio guztiak bistaratzea**

Aplikazioen beste pantaila bat erabili beharrik gabe, gailua konfiguratu dezakezu pantaila nagusian aplikazio guztiak bistara ditzan. Pantaila nagusian, luze sakatu eremu huts bat, eta, ondoren, sakatu **Ezarpenak → Pantaila nagusiaren diseinua → Pantaila nagusia soilik → Ezarri.** 

Aplikazio guztietara sartu ahal izango duzu hatza ezkerrera mugituta pantaila nagusian.

#### **Bilatzailea abiaraztea**

Zure gailuko edukia bizkor bila dezakezu.

- 1 Aplikazioen pantailan, sakatu **Bilatu**. Bestela, ireki jakinarazpen-panela, irristatu hatza behera, eta, ondoren, sakatu  $Q$ .
- 2 Idatzi gako-hitz bat.

Gailuko aplikazioetan eta edukian bilatuko du. Teklatuan  $\mathsf Q$  sakatzen baduzu, eduki gehiago bilatu ahal izango duzu.

#### **Elementuak mugitzea**

Luze sakatu elementu bat, eta, ondoren, mugitu kokaleku berri batera. Elementu bat beste panel batera eramateko, mugitu pantailaren alboetako bateraino.

Aplikazio baten lasterbide bat eransteko pantaila nagusian, luze sakatu elementua aplikazioen pantailan, eta, ondoren, sakatu **Gehitu Pantaila**.

Aukera duzu, halaber, sarrien erabiltzen dituzun aplikazioak lasterbideen eremura eramateko (pantaila nagusiaren beheko aldean).

#### **Karpetak sortzea**

Karpetak sor ditzakezu antzeko aplikazioak gordetzeko eta horietara bizkorrago sartzeko.

Pantaila nagusian edo aplikazioen pantailan, luze sakatu aplikazio bat, eta, ondoren, eraman beste aplikazio batera.

Hautatutako aplikazioak izango dituen karpeta berri bat sortuko da. Sakatu **Karpeta izena idatzi**, eta idatzi izen bat.

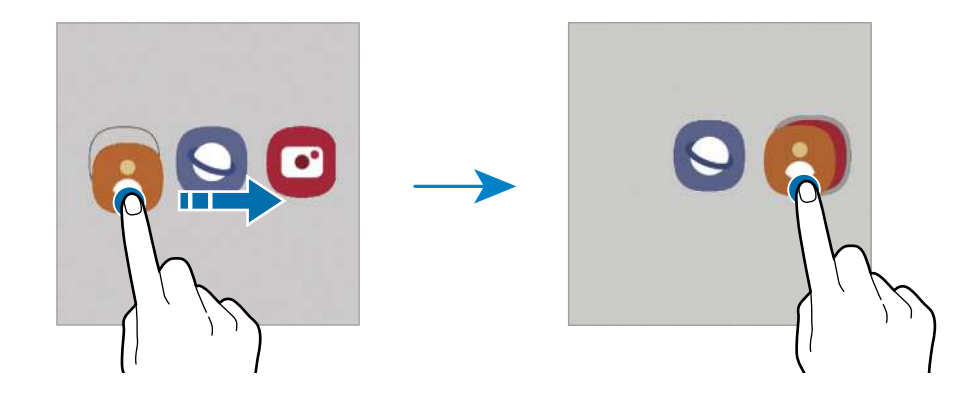

• **Aplikazio gehiago eranstea**

Sakatu karpetan. Markatu erantsi nahi dituzun aplikazioak, eta sakatu **Eginda**. Bestela, eraman aplikazioa karpeta horretara.

#### • **Aplikazioak mugitzea karpeta batetik**

Luze sakatu aplikazio bat, kokaleku berri batera mugitzeko.

#### • **Karpeta bat ezabatzea**

Luze sakatu karpeta bat, eta, gero, sakatu **Ezabatu**. Karpeta baino ez da ezabatuko; izan ere, barruko aplikazioak aplikazioen pantailan kokatuko dira berriro.

#### **Blokeo-pantaila**

Funtzio-botoia sakatzen baduzu, pantaila itzali egingo da, eta gailua blokeatu egingo da. Gainera, pantaila itzali eta automatikoki blokeatuko da, gailua denbora-tarte jakin batez erabiltzen ez baduzu.

Pantaila desblokeatzeko, irristatu hatza edozein norabidetan pantaila pizten denean.

Pantaila itzalita dagoenean pizteko, sakatu funtzio-botoia edo sakatu bi aldiz pantaila.

#### **Pantaila blokeatzeko modua aldatzea**

Pantaila blokeatzeko modua aldatzeko, ireki **Ezarpenak** aplikazioa, sakatu **Pan. Blokeo → Pantaila blokeo mota**, eta, gero, aukeratu metodo bat.

Patroi bat, PIN bat, pasahitz bat edo zure datu biometrikoak hautatzen badituzu pantaila blokeatzeko, beste pertsona batzuk zure gailura sartzea eragotziko duzu, eta zure informazio pertsonala babestu dezakezu. Pantaila blokeatzeko modua ezarri ondoren, kode bat behar da gailua desblokeatzeko.

ſØ

Gailua konfiguratu dezakezu desblokeatzeko kodea zenbait aldiz segidan gaizki sartu eta saiakera-kopuru jakin bat gaindituz gero gailuan fabrikako datuak berrezartzeko moduan. Ireki **Ezarpenak** aplikazioa, sakatu **Pan. Blokeo Pantaila blokeo mota**, desblokeatu pantaila horretarako aukeratutako moduarekin, eta, ondoren, sakatu **Fabrikako ezarp. auto. berrezartzea** etengailua, aktibatzeko.

#### **Jakinarazpen-ikonoak**

Jakinarazpen-ikonoak egoera-barran bistaratzen dira, pantailaren goiko aldean. Taula honetan jasotzen dira ikono ohikoenak.

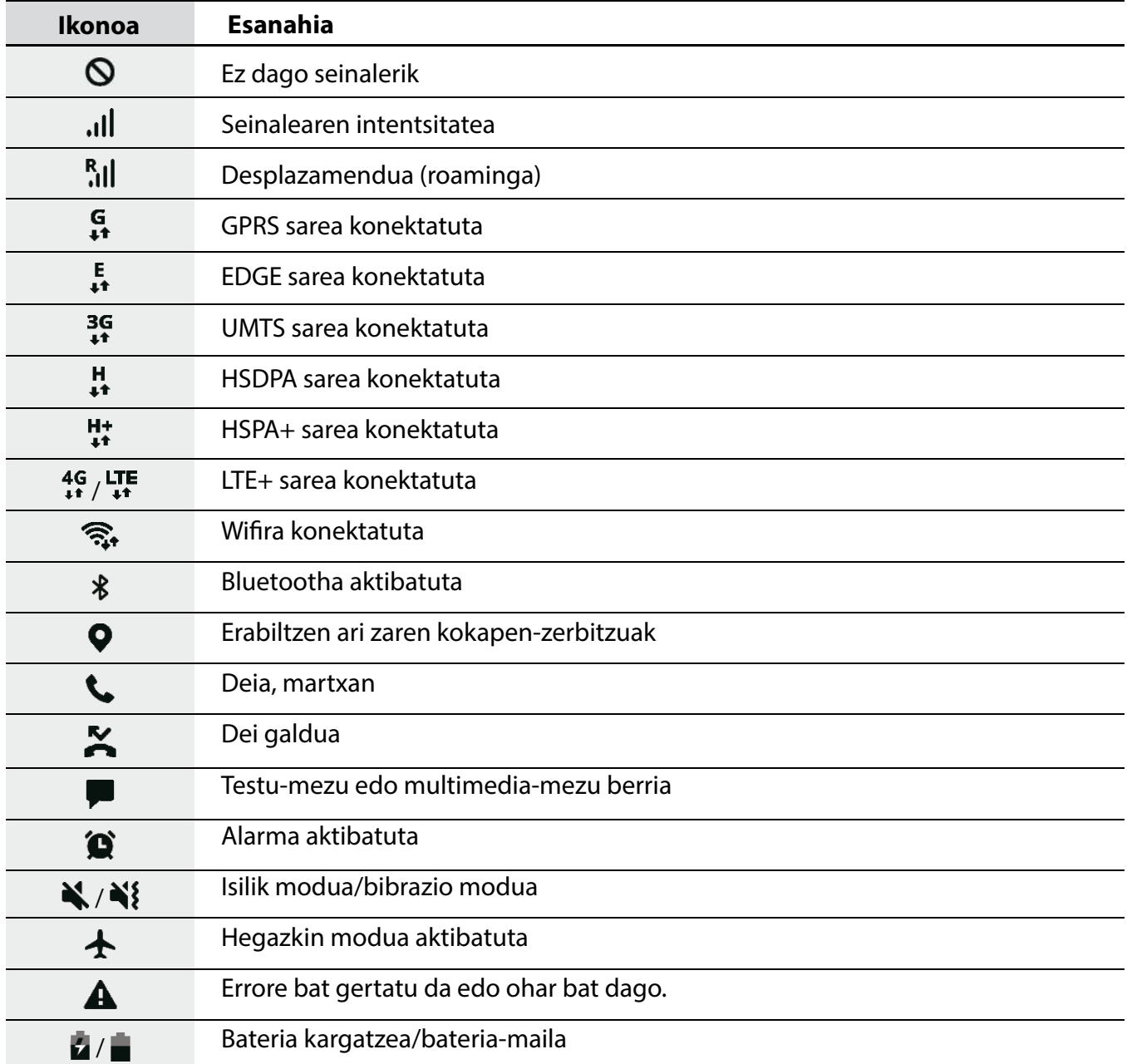

- Aplikazio batzuetan, baliteke egoera-barra ez bistaratzea pantailaren goiko aldean. Bistaratzeko, irristatu pantailaren goiko aldea beherantz.
	- Ikono adierazle batzuk jakinarazpen-panela irekitzean bakarrik bistaratzen dira.
	- Litekeena da ikono adierazleak operadorearen eta modeloaren arabera aldatzea.

#### <span id="page-25-0"></span>**Pantaila-argazkia hartzea**

Egin pantaila-argazkia gailua erabiltzen ari zarela, funtzio-botoia eta bolumena jaisteko botoia aldi berean sakatuta. Pantaila-argazkiak **Galeria**n ikus ditzakezu.

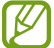

Zenbait aplikazio eta funtzio erabiltzen ari zaren bitartean ezin dira hartu pantaila-argazkiak.

Pantaila-argazki bat atera ondoren, pantailaren beheko tresna-barrako aukera hauek erabil ditzakezu:

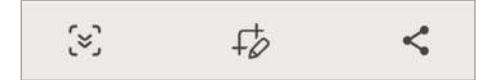

- $\mathfrak{S}$  Uneko edukiaren eta orri zabaldu batean (adibidez, webgune bat) ezkutuan dagoen edukiaren pantaila-argazkia egiteko.  $\ddot{\cdot}$ sakatuz gero, pantaila automatikoki mugituko da behera eta eduki gehiago hartuko du.
- $\overrightarrow{F}$ : pantaila-argazkian idatzi edo marrazteko, edo pantaila-argazkiaren zati bat mozteko. Moztutako eremua **Galeria** karpetan ikus dezakezu.
- $\leq$ : pantaila-argazkia partekatzeko.
- Pantaila-argazkian ez badira aukerak bistaratzen, ireki **Ezarpenak** aplikazioa, sakatu **Eginbide aurreratuak**, **Pantaila kapturak,** eta, ondoren, sakatu **Pantaila kapturen tresna barra** etengailua, aktibatzeko.

## **Jakinarazpen-panela**

Jakinarazpenak jasotzen dituzunean, ikonoak bistaratuko zaizkizu egoera-barran. Ikonoei buruzko informazio gehiago ikusteko, ireki jakinarazpen-panela, eta ikusi xehetasunak.

Jakinarazpen-panela irekitzeko, irristatu behera egoera-barra. Ixteko, irristatu pantaila gorantz.

Jakinarazpen-panelean, funtzio hauek erabili ahal izango dituzu:

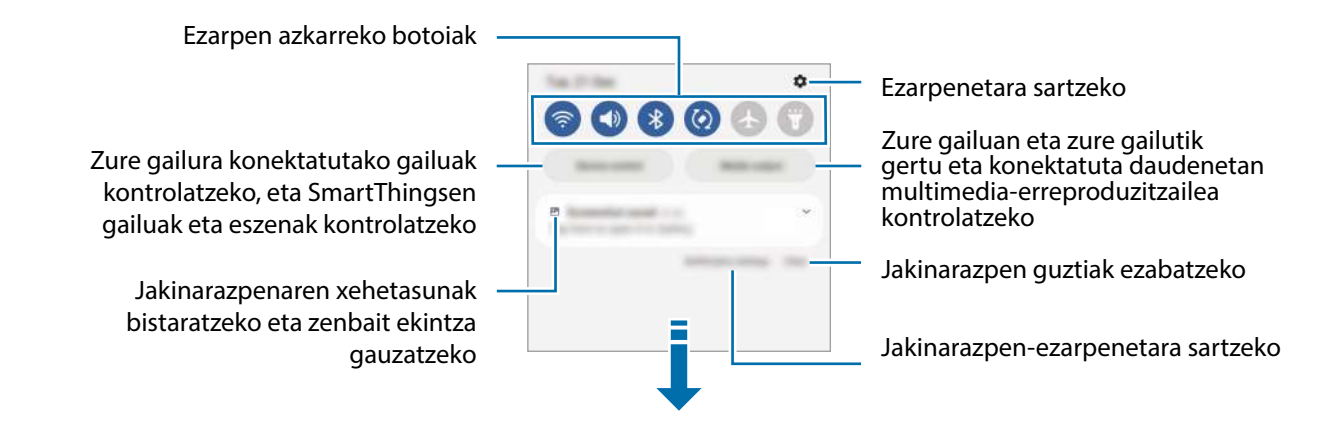

#### **Ezarpen azkarren botoiak erabiltzea**

Sakatu ezarpen azkarreko botoiak, funtzio batzuk aktibatzeko. Mugitu hatza jakinarazpen-panelean gorantz botoi gehiago ikusteko. Botoi gehiago jartzeko, sakatu  $\bigoplus$ .

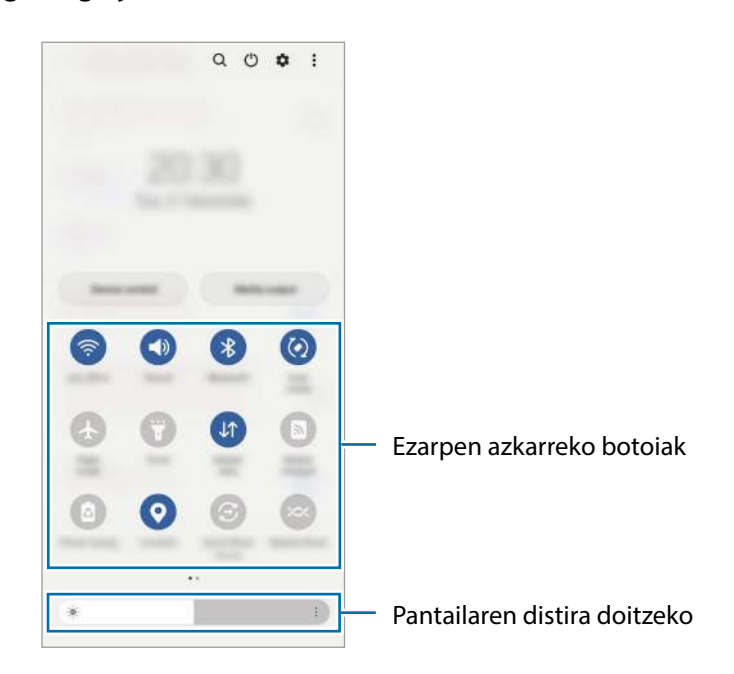

Funtzioen ezarpenak aldatzeko, sakatu botoi bakoitzaren azpian dagoen testua. Ezarpen zehatzagoak ikusteko, luze sakatu botoi bat.

Botoiak berrantolatzeko, sakatu  $\stackrel{\bullet}{\bullet} \rightarrow$  **Editatu botoiak**, luze sakatu botoi bat, eta, ondoren, eraman beste kokaleku batera.

#### **Multimedia-edukiaren erreprodukzioa kontrolatzea**

Multimedia funtzioarekin erraz kontrola ditzakezu musika- eta bideo-erreprodukzioa.

- 1 Ireki jakinarazpen-panela eta sakatu **Multimedia irteera**.
- 2 Sakatu kontrolagailuaren ikonoak, erreprodukzioa kontrolatzeko.

#### **Gertu dauden gailuak kontrolatzea:**

Exekutatu funtzio hau bizkor, gertu dauden eta zure gailura konektatuta dauden gailuak eta maiz erabiltzen diren SmartThingsen gailuak eta eszenak jakinarazpen-paneletik kontrolatzeko.

1 Ireki jakinarazpen-panela eta sakatu **Kontrola**.

Gertu dauden eta zure gailura konektatuta dauden gailuak eta SmartThingsen gailuak eta eszenak agertuko dira.

2 Hautatu gertu duzun gailu bat edo SmartThings gailu bat kontrolatzeko, edo hautatu eszena bat abiarazteko.

W

## <span id="page-27-0"></span>**Testua idaztea**

#### **Teklatuaren kokapena**

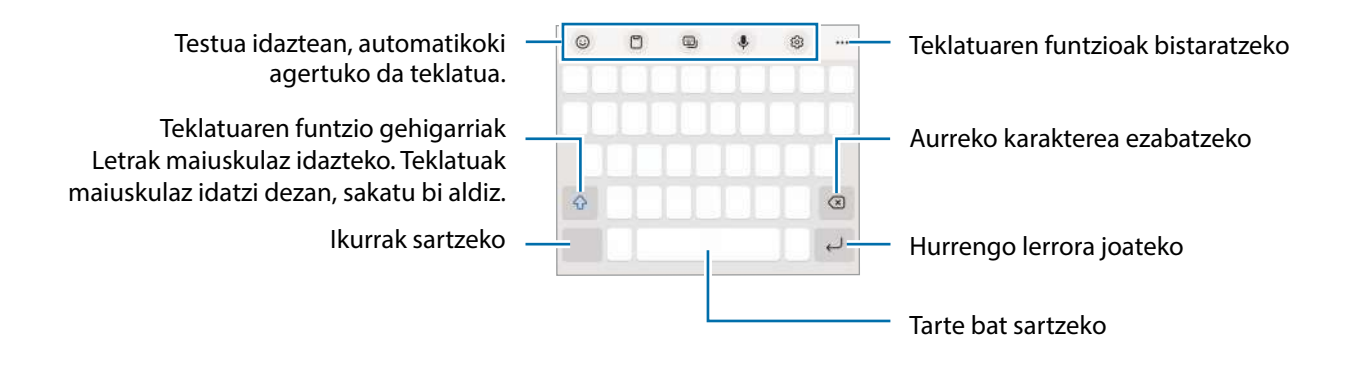

Testua ahoz sartzeko moduak ez du funtzionatzen hizkuntza batzuetan. Testua sartzeko, bateragarria den hizkuntzetako batera aldatu behar duzu idazteko hizkuntza.

#### **Sarrerako hizkuntza aldatzea**

Sakatu **Hizkuntzak eta motak Kud. Idazketa Hizkuntzak**, eta, gero, aukeratu erabili nahi dituzun hizkuntzak. Bi hizkuntza edo gehiago aukeratzen badituzu, idazteko hizkuntza alda dezakezu, zuriune-barra ezkerrera edo eskuinera eramanda.

#### **Teklatua aldatzea**

Sakatu ::::: nabigazio-barran teklatua aldatzeko.

Teklatu-mota aldatzeko, sakatu  $\bigotimes \rightarrow Hizkuntzak$  eta motak, hautatu lehenengo hizkuntza, eta, ondoren, nahi duzun teklatu-mota.

- Baldin eta teklatuaren botoia **: : : :** ez bada agertzen nabigazio-barran, ireki **Ezarpenak** sakatu **Kudeaketa orokorra → Teklatu zerrenda eta lehenespena** eta, ondoren, sakatu **Nabigazio barrako teklatuaren botoia** etengailua hura aktibatzeko.
	- **3 x 4 teklatu** batean, tekla bakoitzak hiru edo lau karaktere ditu. Karaktere bat sartzeko, sakatu tekla behin baino gehiagotan, nahi duzun karakterea bistaratu arte.

#### **Teklatuaren funtzio gehigarriak**

- $\cdot$   $\odot$  : emojiak, stickerrak eta beste elementu batzuk sartzeko.
- $\cdot$   $\Box$  : arbeleko elementu bat gehitzeko.
- $\cdot$   $\blacksquare$  : teklatu modua aldatzeko.
- $\cdot$   $\mathcal{P}$  : testua ahots bidez idazteko.
- $\circled{3}$  : teklatuaren ezarpenak aldatzeko.

Sakatu  $\bullet\bullet\bullet$  teklatuko funtzio gehiago erabiltzeko.

- $\cdot$  Q : edukia bilatzeko eta idazteko.
- **1** : testua itzultzeko eta sartzeko.
- $\cdot$   $\bullet$  : musika-estekak partekatzeko.
- **D**: bideoen estekak partekatzeko.
- $\ddot{=}$ : emojiak sartzeko.
- $\cdot$   $\left[\begin{smallmatrix} \text{GIF} \end{smallmatrix}\right]$   $\cdot$  GIF animatuak eransteko.
- $\Box$  /  $\Box$  : stickerrak txertatzeko.
- $\cdot$   $\Theta$  : teklatuaren tamaina aldatzeko.
- $\cdot$   $\langle \cdot \rangle$ : testua editatzeko panela irekitzeko.
- 【 Baliteke zenbait funtzio erabilgarri ez egotea, operadorearen edo modeloaren arabera.

#### **Kopiatzea eta itsastea**

- 1 Luze sakatu testu bat.
- 2 Mugitu edo , nahi duzun testua aukeratzeko, edo sakatu **Hautatu den.** , testu osoa aukeratzeko.
- 3 Sakatu **Kopiatu** edo **Moztu**.

Hautatutako testua arbelean gordetzen da automatikoki.

4 Luze sakatu testua sartu nahi duzun lekua, eta sakatu **Itsatsi**. Aurrez kopiatutako testua itsasteko, sakatu **Arbela**, eta aukeratu testua.

## <span id="page-29-0"></span>**Aplikazio eta funtzioak**

## **Aplikazioak instalatzea edo desinstalatzea**

#### **Galaxy Store**

Samsung Galaxy gailuetarako diseinatutako aplikazioak erosi eta deskargatu ditzakezu.

Ireki **Galaxy Store** aplikazioa, eta bilatu aplikazioak kategoriaren arabera, edo sakatu (…), gako-hitzak bilatzeko.

- Baliteke aplikazio hau erabilgarri ez egotea, operadorearen edo modeloaren arabera.
	- Automatikoki eguneratzeko ezarpenak aldatzeko, sakatu **Menua →**  $\widehat{\otimes}$  **+ Equneratu aplikazioak automatikoki**, eta, gero, hautatu aukera bat.

#### **Play Store**

ΙK

١K

Aplikazioak erosi eta deskargatu ditzakezu.

Ireki Play Store aplikazioa. Bilatu aplikazioak kategoriaren arabera, edo gako-hitzen arabera.

Automatikoki eguneratzeko ezarpena aldatzeko, sakatu zure kontuaren ikonoa, sakatu **Ezarpenak** ΙK **→ Sarearen hobespenak → Eguneratu aplikazioak automatikoki**, eta, gero, hautatu aukera bat.

#### **Aplikazioak kudeatzea**

#### **Aplikazioak desinstalatzea edo desaktibatzea**

Luze sakatu aplikazio bat, eta hautatu aukera bat:

- **Desinstalatu**: deskargatutako aplikazioak desinstalatzeko.
- **Desaktibatu**: gailuan desinstalatu ezin diren hautatutako zenbait aplikazio lehenetsi desaktibatzeko.

Litekeena da aplikazio batzuk funtzio horrekin bateragarriak ez izatea.

#### **Aplikazioak aktibatzea**

Ireki **Ezarpenak**, sakatu **Aplikazioak →**  $\downarrow$  **→ Desgaituta → Ados**, hautatu aplikazio bat, eta, ondoren, sakatu **Gaitu**.

#### <span id="page-30-0"></span>**Aplikazioen baimenak konfiguratzea**

Aplikazio batzuek ondo funtziona dezaten, baliteke baimenak behar izatea zure gailuko informazioa erabiltzeko edo ikusteko.

Aplikazioek dituzten baimenen ezarpenak ikusteko, ireki **Ezarpenak** eta sakatu **Aplikazioak**. Ondoren, hautatu aplikazio bat, eta sakatu **Baimenak**. Aplikazioen baimenen zerrenda ikus dezakezu, eta baimenak aldatu.

Aplikazioen baimenen ezarpenak ikusteko edo aldatzeko, baimen-mailaren arabera, ireki **Ezarpenak**  eta sakatu **Aplikazioak**  $\rightarrow$  $\rightarrow$  **Baimenen kudeatzailea**. Aukeratu elementu bat eta aplikazio bat.

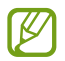

Aplikazioei baimenak ematen ez badizkiezu, baliteke aplikazioen oinarrizko funtzioak behar bezala ez ibiltzea.

## **Telefonoa**

#### **Sarrera**

Deitu edo erantzun ahots-deiei edo bideo-deiei.

#### **Deitzea**

- 1 Ireki **Telefonoa** aplikazioa eta sakatu **Teklatua**.
- 2 Sartu telefono-zenbaki bat.
- 3 Sakatu ahots-dei bat egiteko, eta **de** edo **C** bideo-dei bat egiteko.

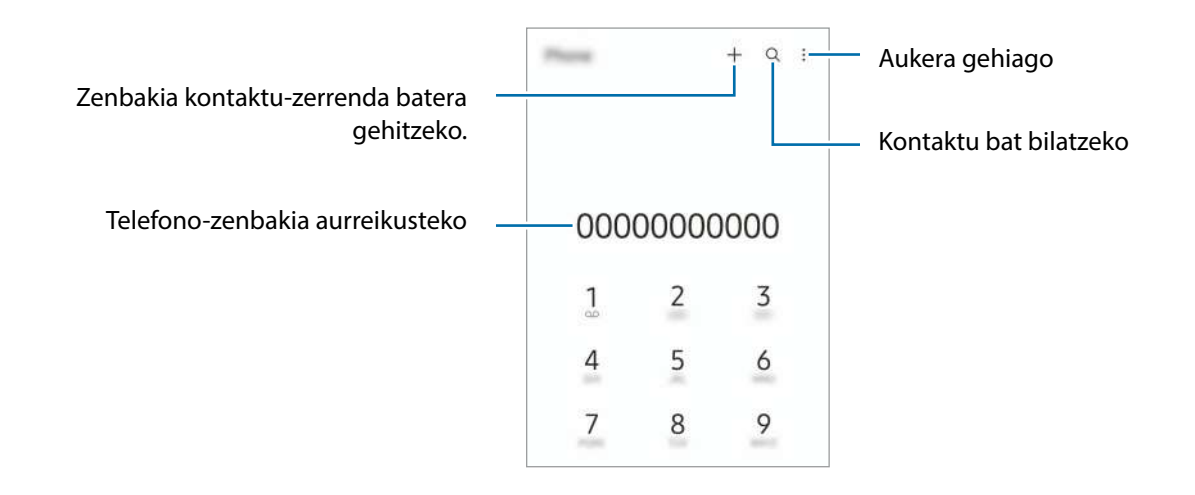

#### **Erregistro- edo kontaktu-zerrenda erabiliz deiak egitea**

Ireki **Telefonoa** aplikazioa, sakatu **Azkenak** edo **Kontaktuak**, eta, ondoren, irristatu eskuinerantz kontaktu edo telefono-zenbaki baten gainean, dei bat egiteko.

Funtzio hau desgaituta badago, sakatu **Ezarpenak Deiaren beste ezarpen batzuk** eta, ondoren, sakatu **Aldatu deira edo testu mezura** etengailua, gaitzeko.

#### **Markaketa bizkorra erabiltzea**

Zenbaki bat markaketa bizkor gisa konfiguratzeko, ireki **Telefonoa** aplikazioa, sakatu **Teklatua** edo **Kontaktuak →**  $\cdot \cdot$  **Markaketa bizkorra**, hautatu zenbaki bat, eta gero, hautatu telefono-zenbaki bat.

Dei bat egiteko, luze sakatu markaketa bizkorreko zenbakietako bat zenbakizko teklatuan. 10etik aurreragoko markaketa bizkorreko zenbakiak sartu nahi badituzu, sakatu zenbakiaren lehenengo digituak, eta, gero, luze sakatu azken digitua.

Adibidez, **123** markaketa bizkorreko zenbaki gisa konfiguratzen baduzu, sakatu **1**, sakatu **2** eta, ondoren, luze sakatu **3**.

#### **Nazioarteko dei bat egitea**

- 1 Ireki **Telefonoa** aplikazioa eta sakatu **Teklatua**.
- 2 Luze sakatu 0, + ikurra bistaratu arte.
- 3 Idatzi herrialdeko kodea, area-kodea eta telefono-zenbakia; eta, ondoren, sakatu

#### **Deiak jasotzea**

#### **Dei bati erantzutea**

Dei bat jasotzen duzunean, arrastatu zirkulu handitik kanpora.

#### **Dei bat ez onartzea**

Dei bat jasotzen duzunean, arrastatu  $\bigcirc$  zirkulu handitik kanpora.

Jasotako dei bat ez onartzean mezu bat bidali nahi baduzu, irristatu **Bidali mezua** barra gorantz, eta hautatu bidali nahi duzun mezua.

Uko egiteko mezuak sortzeko, ireki **Telefonoa**, sakatu **Ezarpenak Ukatu azkar mezuak**, idatzi mezu bat, eta, ondoren, sakatu  $+$ .

#### **Telefono-zenbakiak blokeatzea**

Blokea itzazu blokeatuen zerrendan dauden zenbakien deiak.

- 1 Ireki **Telefonoa**, eta sakatu **Ezarpenak Blokeatu zenbakiak**.
- 2 Sakatu **Azkenak** edo **Kontaktuak**, hautatu kontaktuak edo telefono-zenbakiak, eta, ondoren, sakatu Eginda.

Zenbaki bat eskuz sartzeko, sakatu **Gehitu kontaktuetan**, idatzi telefono-zenbakia, eta, ondoren, sakatu $\pm$ .

Blokeatutako zenbakiak zurekin harremanetan jartzen saiatzen direnean, ez duzu jakinarazpenik jasoko. Deiak deien erregistroan agertzen dira.

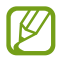

Halaber, solaskidearen IDa erakusten ez duten pertsonen sarrerako deiak blokeatu ditzakezu. Sakatu **Blok. zk. ezezagunak/pribatuak** etengailua, funtzio hori aktibatzeko.

#### **Hitz egiten ari zarela dituzun aukerak**

- **Gehitu deia:** markatu bigarren deia eta lehen deia zain geratuko da. Bigarren deia amaitzen duzunean, lehena jarriko da martxan berriro.
- **Jarri deia zain**: deia zain uzteko.
- **Bluetooth**: audioaren irteera bluetooth entzungailu batera aldatzeko, halakorik badago gailuari konektatuta.
- **Bozgor.**: bozgorailua aktibatzeko edo desaktibatzeko. Bozgorailu bat erabiltzen duzunean, urrundu gailua belarritik.
- **Isilarazi**: mikrofonoa desaktibatzeko, beste solaskideak ez diezazun entzun.
- **Teklatua** / **Ezkutatu**: teklatua irekitzeko edo ixteko.
- $\bullet$ : uneko deia amaitzeko.
- **Kamera**: bideo-dei batean kamera itzaltzeko, solaskideak ikus ez zaitzan.
- **Aldatu**: bideo-dei batean aurreko kameraren eta atzekoaren artean aldatzeko.

Baliteke zenbait funtzio erabilgarri ez egotea, operadorearen edo modeloaren arabera.

<span id="page-33-0"></span>Aplikazioak eta funtzioak

## **Kontaktuak**

#### **Sarrera**

Sortu kontaktu berriak, edo kudea itzazu gailuan.

#### **Kontaktuak gehitzea**

#### **Kontaktu berria sortzea**

- 1 Ireki **Kontaktuak** eta sakatu  $+$ .
- 2 Non gorde nahi den hautatzeko
- 3 Sartu kontaktuaren xehetasunak, eta sakatu **Gorde**.

#### **Kontaktuak inportatzea**

Zure gailuko beste toki batzuetatik inportatu ditzakezu kontaktuak.

- 1 Ireki **Kontaktuak**, eta sakatu **Kudeatu kontaktuak Inportatu/esportatu kontaktuak** > **Inportatu**.
- 2 Jarraitu pantailan agertzen diren argibideei kontaktuak inportatzeko.

#### **Kontaktuak web-kontuetakoekin sinkronizatzea**

Sinkronizatu gailuko kontaktuak web-eko kontuetan (adibidez, Samsung accounten) gordeta dituzun kontaktuekin.

- 1 Ireki **Ezarpenak** aplikazioa, sakatu **Kontuak eta babeskopiak**  $\rightarrow$  **Kontuak**, eta hautatu sinkronizatu nahi duzun kontua.
- 2 Sakatu **Sinkronizatu kontua** eta sakatu **Kontaktuak** etengailua, aktibatzeko.

#### **Kontaktuak bilatzea**

Ireki **Kontaktuak** aplikazioa, sakatu Q kontaktu-zerrendaren goiko aldean, eta sartu bilaketairizpideak.

Sakatu kontaktua, eta, gero, egin eragiketa hauetako bat:

- **O**: ahots-dei bat egiteko.
- $\bullet$  /  $\bullet$  : bideo-dei bat egiteko.
- $\bullet$  : mezu bat idazteko.
- **•** : mezu elektroniko bat idazteko.

#### **Kontaktuak ezabatzea**

- 1 Ireki **Kontaktuak** aplikazioa eta sakatu **Ezabatu**.
- 2 Hautatu kontaktuak, eta sakatu **Ezabatu**.

Banan-banan ezabatzeko, sakatu kontaktu-zerrendako kontaktu bat, eta sakatu **Gehiago** > **Ezabatu**.

#### **Kontaktuak partekatzea**

Kontaktuak beste pertsona batzuekin partekatzeko aukera ugari daude.

- 1 Ireki **Kontaktuak** aplikazioa eta sakatu **Partekatu**.
- 2 Hautatu kontaktuak, eta sakatu **Partekatu**.
- 3 Hautatu partekatzeko metodo bat.

#### **Taldeak sortzea**

Taldeak sor ditzakezu (adibidez, familia edo lagunak), eta kontaktuak taldeka kudeatu.

- 1 Ireki **Kontaktuak** eta sakatu **Taldeak Sortu taldea**.
- 2 Segi pantailako jarraibideei, taldea sortzeko.

#### **Kontaktu bikoiztuak fusionatzea**

Kontaktu-zerrendan kontaktu errepikatuak badaude, bateratu bakar batean, zerrenda arintzeko.

- 1 Ireki **Kontaktuak**, eta sakatu **Kudeatu kontaktuak Bateratu kontaktuak**.
- 2 Hautatu kontaktuak, eta sakatu **Bateratu**.

## <span id="page-35-0"></span>**Mezuak**

#### **Sarrera**

Mezuak bidaltzea eta elkarrizketen arabera ikustea.

Litekeena da atzerrian zaudenean mezuak bidali edo jasotzeagatik kargu osagarriak izatea.

#### **Mezuak bidaltzea**

- 1 Ireki **Mezuak** eta sakatu .
- 2 Gehitu hartzaileak, eta idatzi mezu bat.

Ahots-mezu bat grabatzeko edo bidaltzeko, luze sakatu (...), esan mezua, eta askatu hatza. Grabazioaren ikonoa mezuak idazteko eremua zuri dagoenean bakarrik bistaratuko da.

3 Sakatu mezua bidaltzeko.

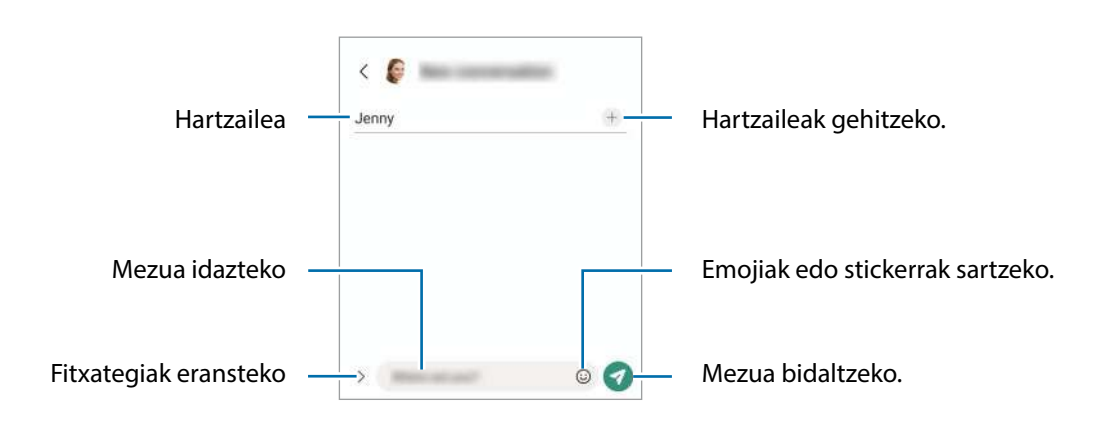

#### **Mezuak ikustea**

- 1 Ireki **Mezuak** aplikazioa, eta sakatu **Hizketaldiak**.
- 2 Hautatu mezuen zerrendako kontaktu bat edo telefono-zenbaki bat.
	- Mezuari erantzuteko, sakatu mezua idazteko eremua, idatzi nahi duzuna, eta, ondoren, sakatu $\bullet$ .
	- Letraren tamaina doitzeko, bereizi edo elkartu bi hatz pantailan.

#### **Mezuak ordenatzea**

Mezuak kategoriaka ordenatu ditzakezu, eta erraz kudeatu.

Ireki **Mezuak** aplikazioa eta sakatu **Hizketaldiak** .

Kategoriaren aukera agertzen ez bada, sakatu **Ezarpenak**, eta hautatu **Elkarrizketen kategoriak** etengailua, aktibatzeko.
#### **Mezuak ezabatzea**

Luze sakatu ezabatu nahi duzun mezua, eta, gero, sakatu **Ezabatu**.

### **Mezuen ezarpenak aldatzea**

**Mezuak** aplikazioan, sakatu **Ezarpenak**. Jaso nahi ez dituzun mezuak blokea ditzakezu, jakinarazpenen ezarpenak aldatu ditzakezu eta askoz gehiago.

# **Internet**

Interneten nabigatu dezakezu informazioa bilatzeko eta gogoko dituzun webguneak markatu ditzakezu gogoko gisa, haietara erosotasunez sar zaitezen.

- 1 Ireki **Internet** aplikazioa.
- 2 Idatzi web-helbidea edo hitz gako bat, eta sakatu **Joan**.

Tresna-barrak ikusteko, arrastatu poliki hatza pantailan behera.

Fitxa batetik bestera bizkor joateko, irristatu hatza ezkerrera edo eskuinera, norabide-eremuan.

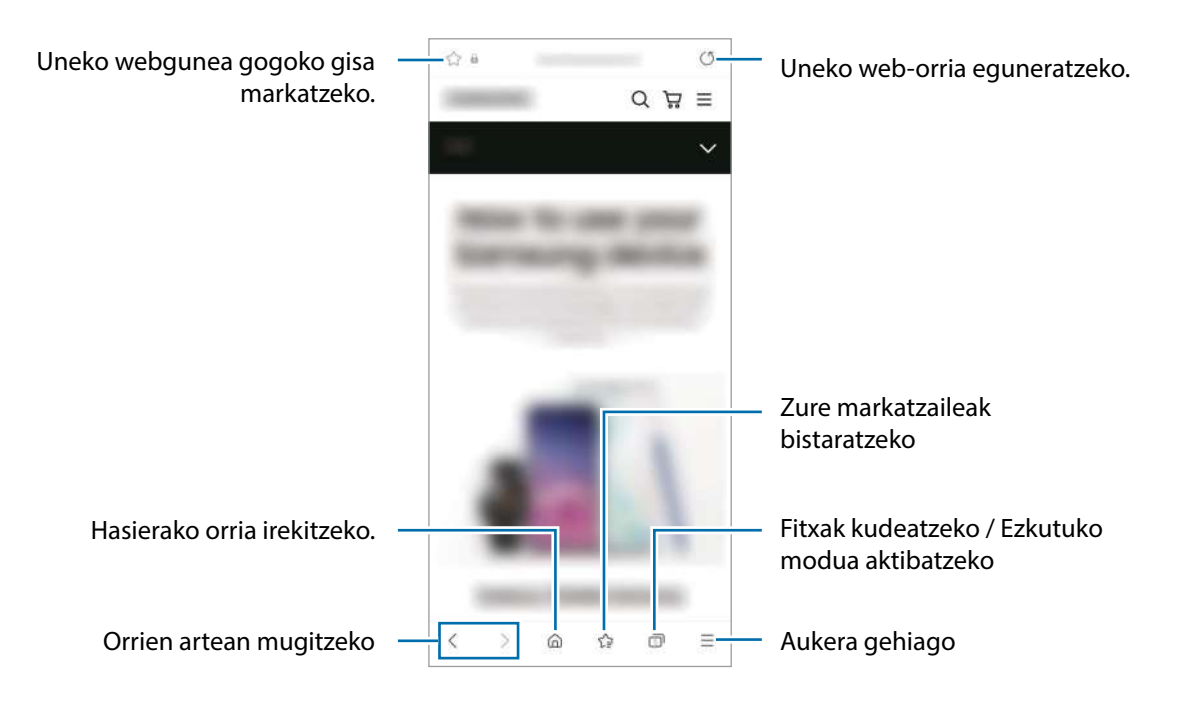

### **Ezkutuko modua erabiltzea**

Ezkutuko modurako pasahitz bat definitzen baduzu, ekidingo duzu beste batzuek zure bilaketa- eta nabigazio-historia, zure markatzaileak eta gorde dituzun orriak ikustea.

- 1 Sakatu **Gaitu modu sekretua.**
- 2 Sakatu **M. sekr. blokeatzea** etengailua, aktibatzeko, eta hautatu **Hasi**, eta, ondoren, ezarri ezkutuko moduaren pasahitza.

Ezkutuko moduan, gailuak tresna-barren kolorea aldatuko du. Desaktibatzeko, sakatu $\Box \rightarrow$ **Ezgaitu modu sekretua**.

Ezkutuko moduan ezingo dituzu funtzio batzuk erabili; adibidez, pantaila-argazkia.

# **Kamera**

### **Sarrera**

Atera argazkiak eta grabatu bideoak hainbat modu eta ezarpenekin.

#### **Kamera erabiltzeko arauak**

- Ez egin inori argazkirik edo ez grabatu bideorik baimenik gabe.
- Ez egin argazkirik eta ez grabatu bideorik legez debekatuta dagoen lekuetan.
- Ez egin argazkirik eta ez grabatu bideorik inoren pribatutasunari eragin diezaiokezun lekuetan.

### **Argazkiak ateratzea**

1 Ireki **Kamera** aplikazioa.

Funtzio-botoia bi aldiz bizkor sakatuz edo blokeatutako pantailako (...) ezkerrera irristatuz ere ireki dezakezu aplikazioa.

- Kameraren funtzio batzuk ez dira egoten erabilgarri Kamera aplikazioa blokeo-pantailatik ΙK abiaraztean edo pantaila itzalita dagoela pantaila blokeatzeko metodo bat konfiguratuta dagoenean.
	- Kamera automatikoki itzaliko da erabiltzen ari ez bazara.
	- Baliteke zenbait funtzio erabilgarri ez egotea, operadorearen edo modeloaren arabera.
- 2 Aurrebistako pantailan, sakatu kamerarekin fokuratu nahi duzun irudia. Irudien distira doitzeko, irristatu marko zirkularraren gainean edo azpian agertzen ezarpen-barra.

### 3 Sakatu  $\bigcirc$  argazkia ateratzeko.

Argazkiak ateratzeko modua aldatzeko, irristatu ezkerrera edo eskuinera argazkiak ateratzeko moduen zerrenda edo aurrebistaren pantaila.

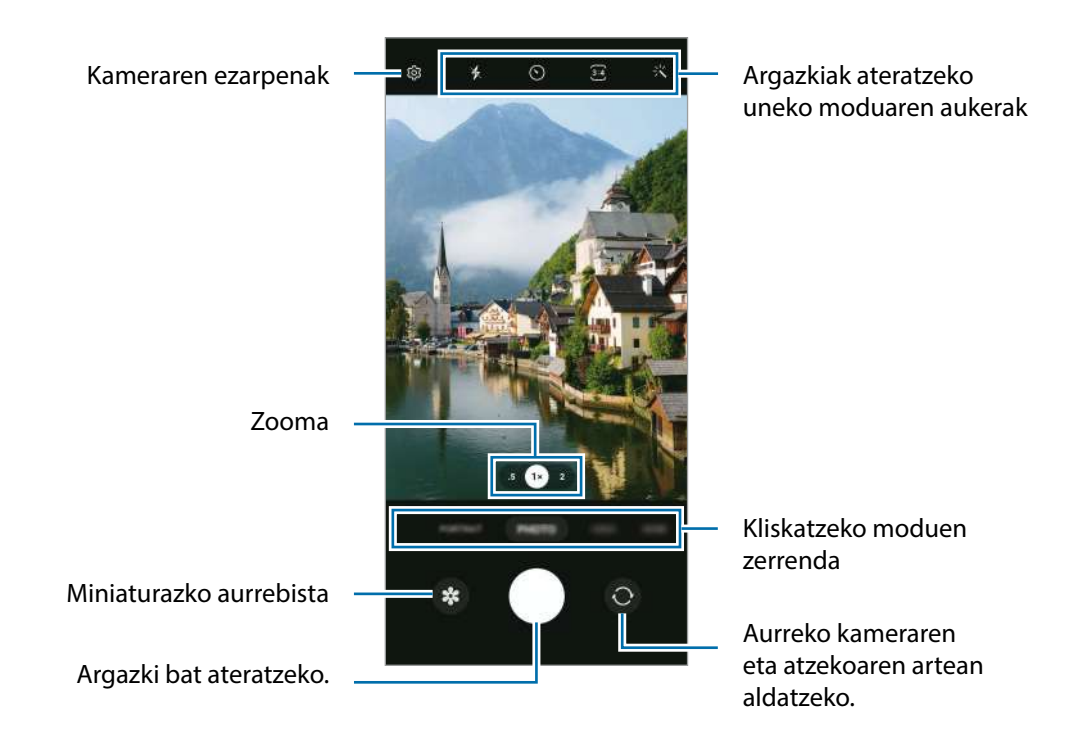

- Aurrebistaren pantaila aldatu egin daiteke argazkia ateratzeko moduaren eta erabiltzen ari zaren kameraren arabera.
	- Baliteke argi fokatu ezin izatea subjektua oso hurbil badago. Egin argazkiak eta bideoak distantzia egokian.
	- Argazkiak lausotuta ateratzen badira, garbitu kameraren lentea eta saiatu berriro.
	- Egiaztatu lentea garbi dagoela eta ez dagoela kaltetuta. Garbi ez badago, baliteke gailuak ondo ez funtzionatzea bereizmen handia behar duten modu batzuetan.
	- Gailuaren kamerak objektibo angeluhandi bat du. Baliteke lente honekin egindako argazkietan eta bideoetan distortsio txiki bat egotea; horrek ez du esan nahi gailuak funtzionamenduarazoak dituenik.
	- Bideo bat grabatzeko ahalmen maximoa bereizmenaren araberakoa izan daiteke.
	- Kamera lurrundu egin daiteke edo kondentsazioa sor daiteke gailuak bat-bateko tenperaturaaldaketak jasaten baditu, kameraren estalkiaren barruko eta kanpoko airearen arteko tenperatura-aldaketek eraginda. Erabiltzeko asmoa baduzu, saiatu halakorik gerta ez dadin. Kamera lurrunduta badago, utzi bere kasara lehortzen, giro-tenperaturan, argazkiak atera edo bideoak grabatu aurretik. Bestela, lausotuta atera litezke.

### **Zoom funtzioak erabiltzea**

Hautatu **.5**/**1**/**2** edo irristatu ezkerrera edo eskuinera, pantaila hurbiltzeko edo urruntzeko. Bi hatz ere erabil ditzakezu; pantaila gainean jarri eta elkarrengandik aldendu pantaila gertuago ikusteko, eta gerturatu pantaila urrunago ikusteko.

- **.5**: kamera ultra angeluhandiari esker, argazkiak eta bideoak oso angelu zabalarekin atera daitezke; adibidez, paisaiak.
- **1**: kamera panoramikoaren bidez, oinarrizko argazkiak atera eta bideo arruntak graba ditzakezu.
- **2**: Teleobjektiboa duen kameraren bidez, subjektua handituta egin ditzakezu argazkiak eta bideoa.

Zoomaren funtzioak atzeko kameran bakarrik daude erabilgarri.

### **Fokuratze automatikoa (AF) eta esposizioa (AE) blokeatzea**

Hautatutako gune baten fokuratzea (AF) eta esposizioa (AE) funtzioak blokea ditzakezu, kamerak ezarpen automatikorik egin ez dezan subjektuetan edo argi-iturrietan egon daitezkeen aldaketen arabera.

Luze sakatu fokuratu beharreko eremua. AF/AE zirkulua azalduko da eremuan, eta fokuratze- eta esposizio-ezarpenak blokeatu egingo dira. Ezarpen hori blokeatuta egongo da argazki bat atera ondoren ere.

Baliteke funtzio ez egotea erabilgarri batzuetan erabilgarri argazkiak ateratzeko modu batzuetan.

#### **Kamera botoia erabiltzea**

l B

- Luze sakatu Kamera botoia, bideo bat grabatzeko.
- Argazkiak jarraika ateratzeko, irristatu Kamera botoia pantailaren ertzerantz eta eutsi.
- Beste Kamera botoi bat gehitzen baduzu, pantailaren edozein tokitara mugitu ahal izango duzu, eta argazkiak erosoago atera. Aurrebistaren pantailan, aukeratu **Argazki metodoak**, eta irristatu **Obturadore botoi mugikorra** aukeraren etengailua, aktibatzeko.

#### **Argazkiak ateratzeko uneko moduaren aukerak**

Aurrebistaren pantailan, erabili aukera hauek:

- $\ast$  : flasha aktibatzeko edo desaktibatzeko.
- $\cdot \, \mathbb{O}$  : kamerak argazki bat automatikoki atera baino lehen zenbat denbora pasatuko den hautatzeko.
- $\overline{34}$ : argazkien formatu-ratioa eta bereizmena hautatzeko.
- **End**: bideoen formatu-ratioa hautatzeko.
- <sub>⊧нр</sub><br>◙ : bideoaren bereizmena hautatzeko.
- $\mathcal{X}$ : iragazki bat edo edertasun-efektuak aplikatzeko.
- $\degree$  : neurketa-metodo bat aukeratzeko. Argiztapen-balioak nola kalkulatu zehazten du.  $\degree$  Erdian aukerak argazkiaren erdialdeko argia erabiltzen du esposizioa kalkulatzeko; **Gunea** aukerak eszenaren erdialdeko argia erabiltzen du esposizioa kalkulatzeko; eta **Matrizea** aukerak eszena osoa neurtzen du.
- **JANARIA** moduan, objektu bat enkoadraketa zirkularraren barruan fokuratzeko eta enkoadraketaren kanpoan geratzen den irudia desfokuratzeko.
- **JANARIA** moduan, kolore-tonua doitzeko.
- Eskuragarri dauden aukerak aldatu egin litezke modeloaren edo argazkia ateratzeko moduaren arabera.

### **Argazki modua**

Kamerak automatikoki doitzen ditu argazkiak ateratzeko aukerak, inguruaren arabera, argazkiak erraz ateratzeko. Kliskatzeko moduen zerrendan, sakatu **Argazkia** eta, ondoren, sakatu argazkia ateratzeko.

### **Bereizmen handiko argazkiak ateratzea**

Atera bereizmen handiko argazkiak.

Argazkiak ateratzeko aukeretan, sakatu  $\overline{34} \rightarrow \frac{3^{14}}{6000}$ eta atera argazkia.

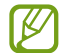

Emaitza desberdina izan daiteke modeloaren arabera.

### **Selfieak egitea**

Atera selfieak aurreko kamerarekin.

- 1 Aurrebistaren pantailan, irristatu hatza gora edo behera, edo sakatu @aurreko kamera aldatzeko eta selfieak ateratzeko.
- 2 Jarri aurreko kameraren lentearen aurrealdean.

Paisaiaren edo pertsonen panoramikoarekin selfieak ateratzeko, sakatu

3 Sakatu  $\bigcirc$  argazkia ateratzeko.

### **Iragazkiak eta edertasun-efektuak aplikatzea**

Argazki bat atera aurretik, iragazki bat hauta dezakezu eta aurpegiko ezaugarriak aldatu (hala nola azalaren tonua edo aurpegiaren forma).

- 1 Aurrebistaren pantailan, sakatu  $\frac{1}{2}$ .
- 2 Hautatu efektuak, eta atera argazki bat.

# **Bideo modua**

Kamerak automatikoki doitzen ditu kliskatze-aukerak, inguruaren arabera, argazkiak erraz atera ditzazun.

1 Argazkiak ateratzeko moduen zerrendan, sakatu **BIDEOA,** eta, ondoren, sakatu bideoa grabatzeko.

Grabatzen ari zarela bideoan grabatzen ari zarenaren argazki bat egin nahi baduzu, sakatu ...

2 Sakatu **b**ideoaren grabazioa geldiarazteko.

# **Erretratu modua**

Kamerarekin argazkiak atera daitezke atzealdea lausoturik dutela eta subjektua nabarmenduta.

- 1 Argazkiak ateratzeko moduen zerrendan, sakatu **ERRETRATUA**.
- 2 Irristatu barra ezkerrera edo eskuinera atzealdea desfokuratzeko, eta doitu desfokuratze-maila.
- 3 Aurrebistaren pantailan **Prest** agertzen denean, sakatu argazki bat ateratzeko.

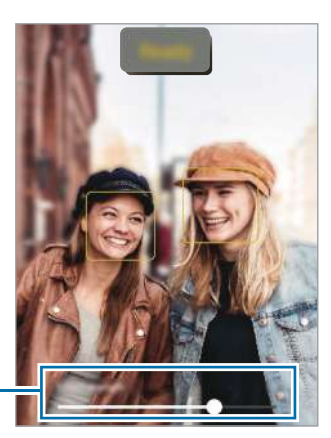

Atzealdea desfokuratzeko doitze-barra

- Erabili funtzio hori argi asko dagoen lekuetan.
	- Baliteke atzealdea ondo ez desfokuratzea ez aplikatzea egoera hauetan:
		- Gailua edo objektua mugitzen ari bada.
		- Subjektu fina edo gardena bada.
		- Subjektuak atzealdearen antzeko kolorea baldin badu.
		- Subjektua edo atzealdea lauak badira.

# **Pro modua**

Atera argazkiak, parametroak eskuz doituta, hala nola esposizio-balioa eta ISO balioa.

Argazkiak ateratzeko moduen zerrendan, sakatu **GEHIAGO PRO**. Ondoren, hautatu nahi dituzun aukerak, pertsonalizatu ezarpenak, eta sakatu $\bigcirc$ argazkia ateratzeko.

### **Erabilgarri dauden aukerak**

- **ISO**: ISO balio bat hautatzeko. Kamerak argirako duen sentsibilitatea kontrolatzen du. Balio txikiak objektu finkoetarako edo ondo argiztatuetarako erabiltzen dira. Balio handienak argi gutxiko objektuetarako edo azkar mugitzen direnetarako dira egokiak. Dena den, ISO sentsibilitate-maila altuek zarata eragin dezakete argazkietan.
- **EV**: esposizioaren balioa aldatzeko. Kameraren sentsoreak jasotzen duen argi-kantitatea zehazteko. Argi gutxi dagoen lekuetan, esposizio handiagoa erabili behar da.
- **WB**: zurien balantze egoki bat aukeratzeko, irudiek errealitateko kolorearen antzekoa izan dezaten.

#### **Fokuratze-eremua eta esposizio-eremua bereiztea**

Fokuratze-eremua eta esposizio-eremua bereizi ditzakezu.

Horretarako, luze sakatu aurrebistako pantaila, eta AF/AE laukia pantailan agertutakoan, irristatu zirkulua fokuratze-eremua eta esposizio-eremua bereizi nahi dituzun tokiraino.

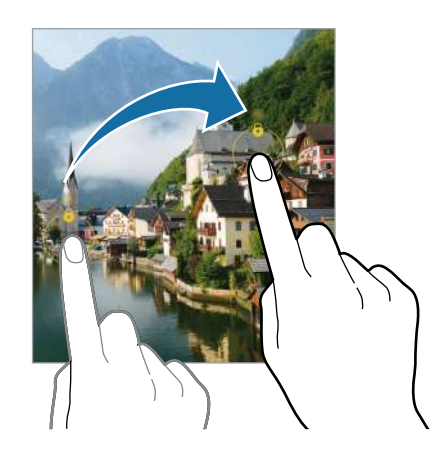

# **Modu panoramikoa**

Modu panoramikoan, zenbait argazki atera ditzakezu, eta, ondoren, elkartu eszena zabal bat sortzeko.

- 1 Argazkiak ateratzeko moduen zerrendan, sakatu **GEHIAGO PANORAMA**.
- 2 Sakatu  $\bigcup$  eta mugitu gailua poliki norabide batean.

Mantendu argazkia kameraren bisorearen markoaren barruan. Aurrebistako irudia gidari gisa balio duen markotik kanpo baldin badago edo gailua mugitzen ez baduzu, gailuak automatikoki utziko dio argazkiak ateratzeari.

3 Sakatu  $\bigcirc$  argazkiak ateratzeari uzteko.

ſØ Saiatu ez ateratzen argazkiak xehetasunik gabeko atzealdeekin (zeru hutsa edo horma laua).

# **Janari modua**

Janarien argazkiak kolore biziagoekin atera ditzakezu.

1 Argazkiak ateratzeko moduen zerrendan, sakatu **GEHIAGO -> JANARIA**.

2 Sakatu pantaila, eta irristatu marko zirkularra nabarmendu nahi duzun eremuaren gainean. Markotik kanpoko eremua desfokuratuta ikusiko da. Markoa berriro aldatzeko, mugitu markoaren izkina bat.

- 3 Sakatu eta lerratu doikuntza-barra, kolorearen tonua konfiguratzeko.
- 4 Sakatu  $\bigcirc$  argazkia ateratzeko.

### **Makro modua**

Pertsonen argazkiak lehen planoan ateratzeko balio du.

Argazkiak ateratzeko moduen zerrendan, sakatu **GEHIAGO -> MAKROA**.

# **Deco Pic modua**

Atera argazki eta bideoak stickerrekin.

Sakatu **GEHIAGO → DECO ARGAZK**. kliskatzeko moduen zerrendan.

### **Kameraren ezarpenak pertsonalizatzea**

Aurrebistaren pantailan, sakatu  $\bigotimes^3$  Baliteke aukera batzuk erabilgarri ez egotea, argazkia ateratzeko hautatutako moduaren arabera.

#### **Irudiak**

- **Kamera botoia aldatzea**: kameraren botoia pantailaren ertzera irristatu eta luze sakatuta duzula zer ekintza egitea nahi duzun hautatzeko.
- **Efizientzia handiko irudiak**: argazkiak HEIF (High Efficiency Image Format) formatuan ateratzeko.

#### **Selfieak**

• **Gorde selfieak aurreikusi bezala**: argazkiak aurrebistaren pantailan agertzen diren bezala gordetzeko, aurreko kamerarekin aterata bezala eta buelta eman gabe.

#### **Bideoak**

• **Fitxategiaren tamaina txikitzea:** bideoak eraginkortasun handiko Códec bideo-formatuan (HEVC) graba ditzakezu. Zure HEVC bideoak artxibo konprimitu gisa gordeko dira, gailuan memoria aurrezteko.

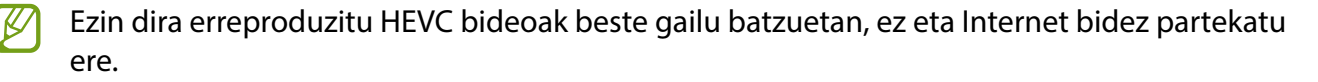

#### **Orokorra**

- **HDR automatiko**: kolore biziko argazkiak atera eta xehetasun guztiak erreproduzitzeko, eremu oso argi edo ilunetan.
- **Sareta lerroak**: bisorean gidak agertzeko, helburuak hautatzean argazkia osatzen laguntzeko.
- **Kokapen etiketak**: erantsi GPS kokapeneko etiketa bat argazkiari.
	- Baliteke GPSaren seinalearen intentsitatea gutxitzea seinalea oztopatzen den kokalekuetan —besteak beste, eraikinen artean edo eremu baxuetan— edo eguraldi txarra egiten duenean.
		- Zure kokapena argazkietan ager liteke Internetera igotzen dituzunean. Halakorik ez gertatzeko, desaktibatu kokapen-etiketaren ezarpena.
- **Argazki metodoak**: argazkiak ateratzeko edo bideoak grabatzeko kliskatzeko modu gehigarriak hautatzeko.
- **Mantendu beharreko ezarpenak**: kamera irekitzean, erabilitako azken ezarpenak erabiltzeko, hala nola argazkiak ateratzeko modua.
- **Biltegiratze kokapena**: argazkiak eta bideoak memoriako zein kokapenetan gordeko diren aukeratzeko. Funtzio hau bistaratzen da memoria-txartel bat txertatzen denean.
- **Ur-marka**: ur-marka eransteko argazkien ezkerreko beheko aldean.

#### **Pribatutasuna**

- **Pribatutasun-oharra:** pribatutasun-oharra ikusteko aukera ematen du.
- **Baimenak**: kamera aplikazioa erabiltzeko behar diren baimenak erakusten ditu.
- **Konfigurazioa berrezarri**: kameraren ezarpenak berrezartzeko.
- **Jarri gurekin harremanetan**: galderak egin ditzakezu, edo sarrien egiten diren erantzunak ikusi.
- **Kamerari buruz**: Kamera aplikazioaren bertsioa eta lege informazioa bistaratzeko.

Baliteke funtzio batzuk erabilgarri ez egotea modeloaren arabera. ΙK

# **Galeria**

### **Sarrera**

Zure gailuan gordetako argazki eta bideoak ikus ditzakezu. Horrez gain, argazki eta bideoak kudeatu ditzakezu bildumen arabera, edo istorioak sortu.

### **Galeria erabiltzea**

#### Ireki **Galeria**.

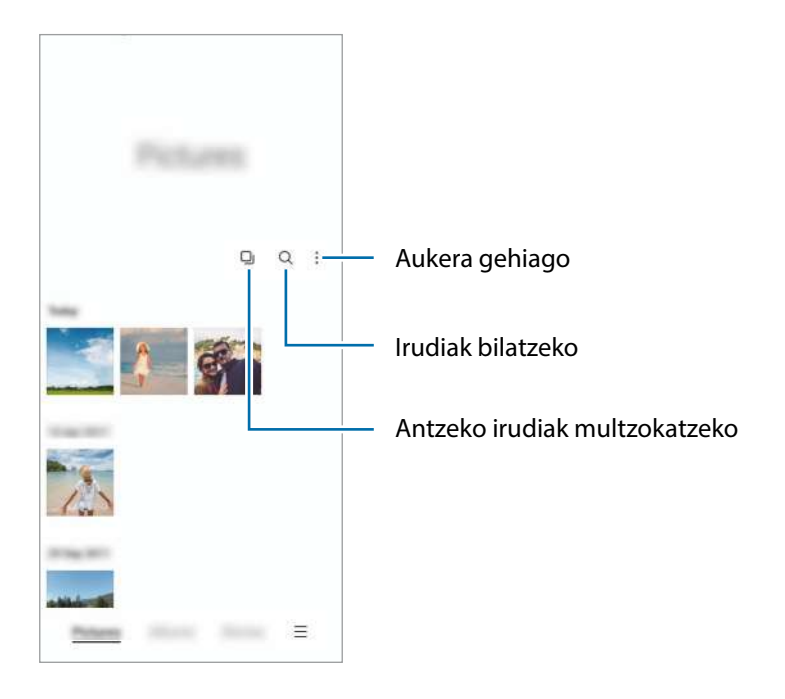

### **Antzeko irudiak multzokatzea**

Ireki Galeria aplikazioa, eta sakatu **4** antzeko irudiak multzokatzeko eta onenak bakarrik bistaratzeko aurrebista gisa. Aurrebista sakatzen baduzu, multzoko irudi guztiak ikusi ahalko dituzu.

# **Irudiak ikustea**

Ireki **Galeria**, eta hautatu irudi bat. Beste fitxategi batzuk ikusteko, lerratu hatza pantailaren ezkerrera edo eskuinera.

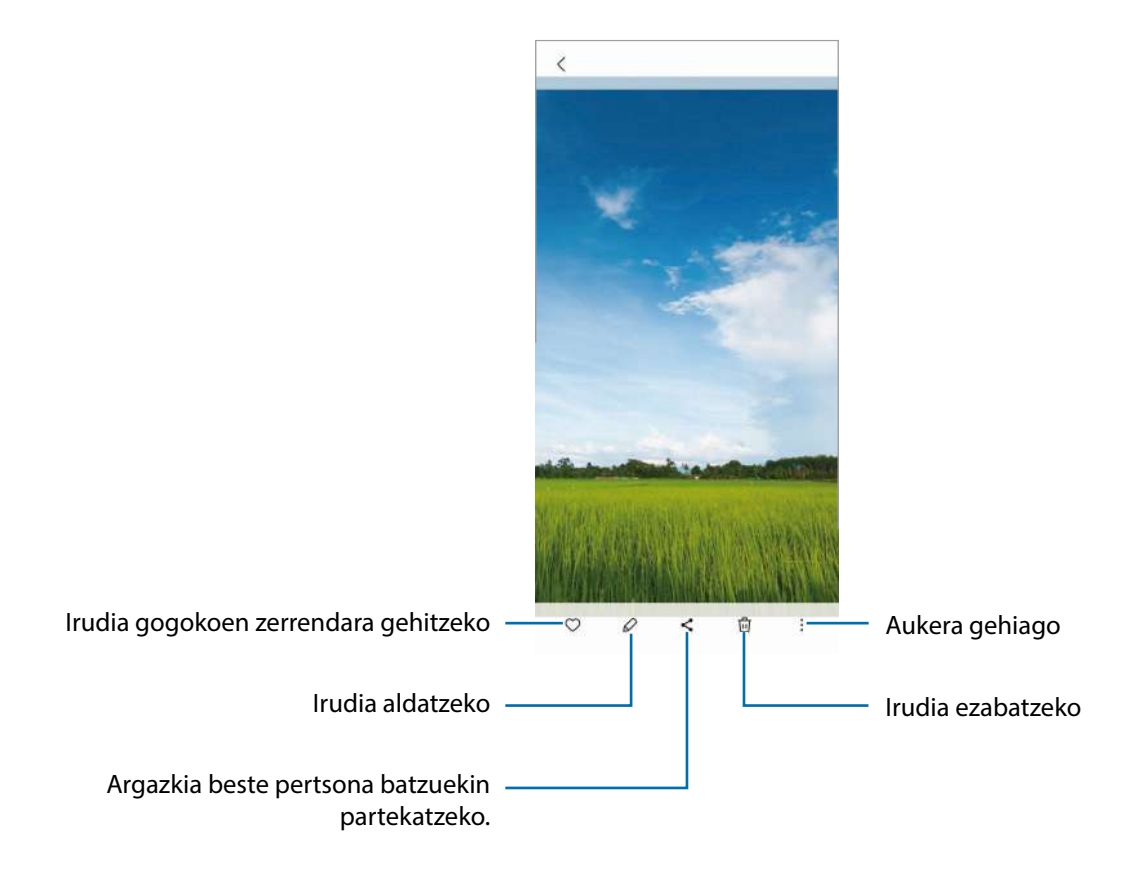

### **Irudi handiak ebakitzea**

- 1 Ireki **Galeria**, eta hautatu irudi bat.
- 2 Ipini bi hatz gorde nahi duzun eremuaren gainean eta elkarrengandik aldendu. Ondoren, sakatu Ebakitako eremua fitxategi berri gisa gordetzen da.

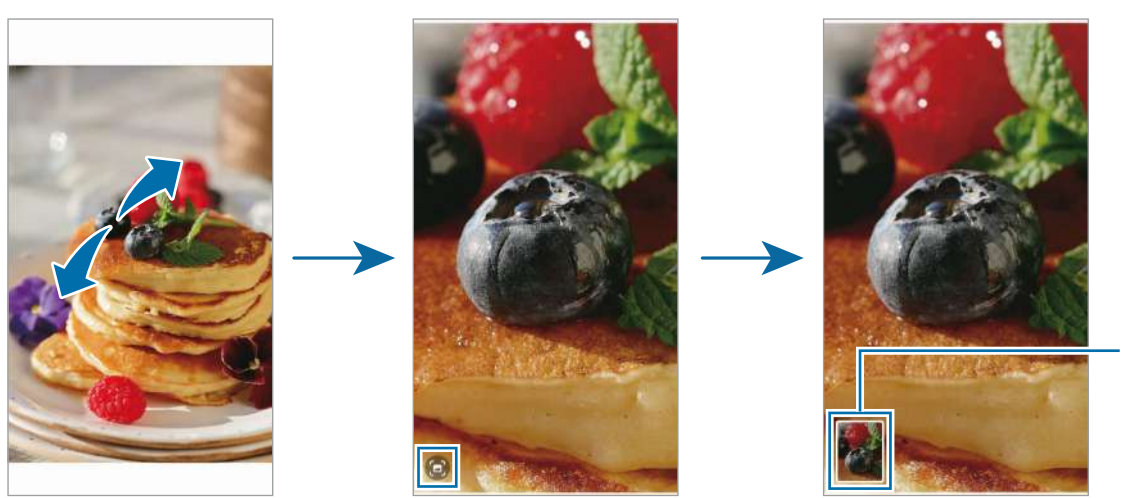

Irudiaren miniatura gordeta

# **Bideoak ikustea**

Ireki **Galeria** aplikazioa, eta hautatu bideo bat erreproduzitzeko. Beste fitxategi batzuk ikusteko, lerratu hatza pantailaren ezkerrera edo eskuinera.

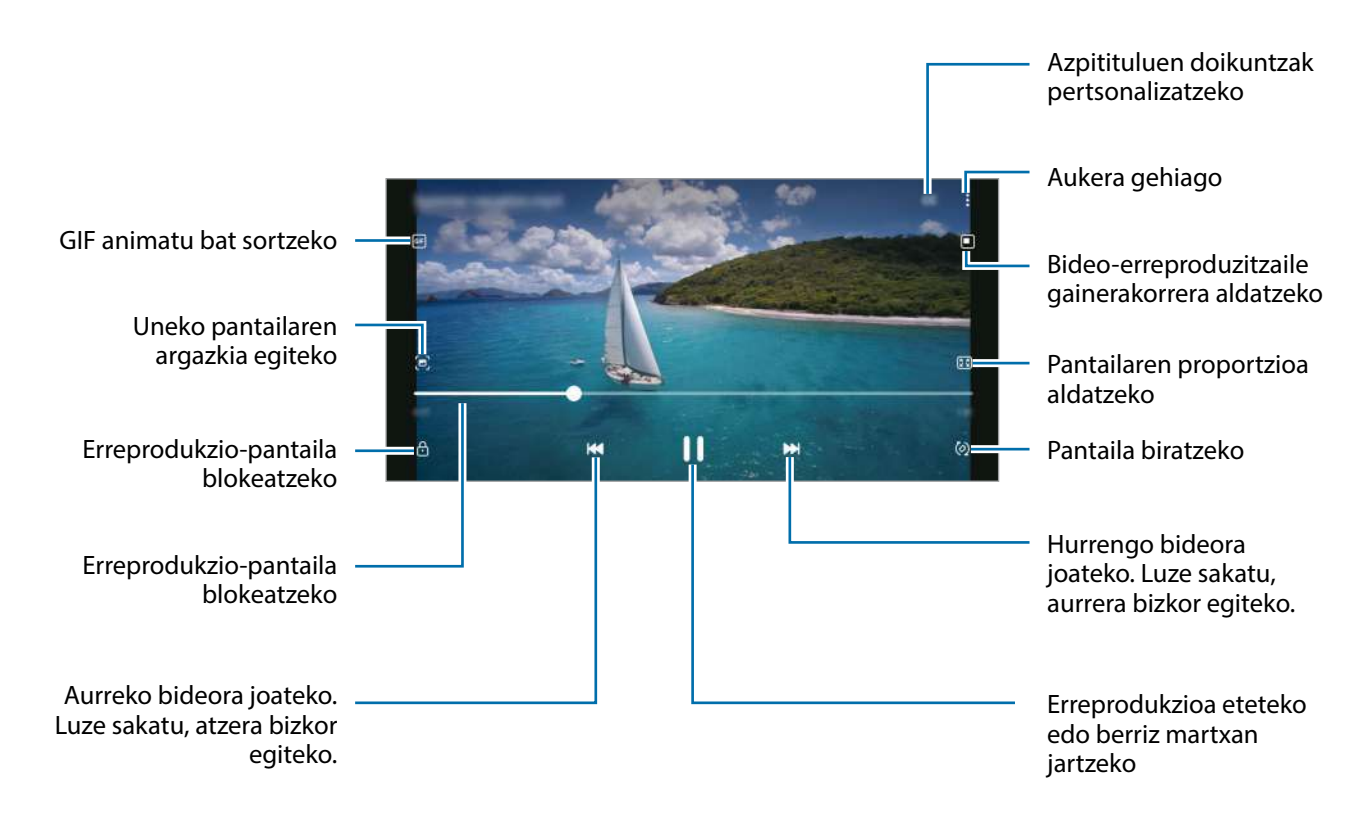

Distira doitzeko, irristatu hatza gorantz edo beherantz, erreprodukzio-pantailaren ezkerraldean; edo bolumena doitzeko, eskuineko aldean.

Aurrera edo atzera bizkor joateko, erreprodukzio-pantailan arrastatu hatza ezkerrerantz edo eskuinerantz.

# **Albumak**

Sortu albumak eta antolatu irudiak eta bideoak.

- 1 Ireki **Galeria** aplikazioa, eta sakatu **Albumak**  $\rightarrow \cdot$  **Sortu albuma**.
- 2 Hautatu albuma, sakatu **Hautatu elementuak**, eta kopiatu edo mugitu nahi dituzun irudiak eta bideoak.

# **Istorioak**

Irudiak eta bideoak egiten edo gordetzen badituzu, gailuak haien kokapen-etiketak eta data irakurriko ditu, irudiak eta bideoak ordenatuko ditu, eta istorioak sortuko.

Ireki **Galeria** aplikazioa, sakatu **Istorioak**, eta, ondoren, hautatu istorio bat.

Irudiak edo bideoak gehitzeko edo ezabatzeko, hautatu historia bat eta sakatu **Gehitu** edo **Editatu**.

# **Argazkiak eta bideoak sinkronizatzea**

Ireki Galeria aplikazioa, sakatu **□ → Ezarpenak → Sinkronizatu OneDrive zerbitzuare...**, eta jarraitu pantailako jarraibideei sinkronizazioa amaitzeko. **Galeria** aplikazioa eta hodeia sinkronizatu egingo dira.

Zure **Galeria** hodeiarekin sinkronizatzen duzunean, ateratako argazki eta bideoak ere hodeian gordeko dira. Hodeian gordetako argazkiak eta bideoak **Galeria**n ikus ditzakezu, bai eta beste gailu batzuetan ere.

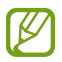

Samsung account eta Microsoft-en kontua konektatzen dituzunean, Microsoft OneDrive hodeiko biltegi gisa konfigura dezakezu.

# **Argazkiak edo bideoak ezabatzea**

Ireki **Galeria**, sakatu luze ezabatu nahi duzun bideo, irudi edo istorioa, eta sakatu **Ezabatu**.

### **Zakarrontzia erabiltzea**

Ezabatutako argazkiak eta bideoak zakarrontzian geratzen dira. Fitxategiak denbora-tarte jakin bat pasatu ondoren ezabatuko dira.

Ireki **Galeria**, sakatu **Ezarpenak**, eta, ondoren, irristatu **Zaborra** etengailua, aktibatzeko.

Zakarrontziko fitxategiak ikusteko, ireki **Galeria**, eta sakatu **□ → Zaborra**.

# **Multiwindow**

### **Sarrera**

Multiwindow-rekin, bi aplikazio batera abiarazi daitezke pantaila berean. Halaber, hainbat aplikazio batera ireki ditzakezu pantaila gainerakorraren ikuspegian.

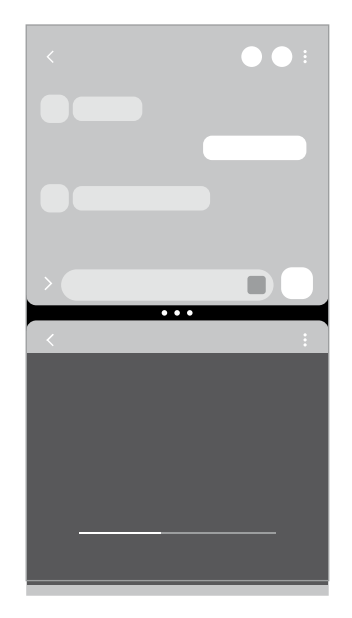

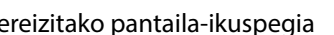

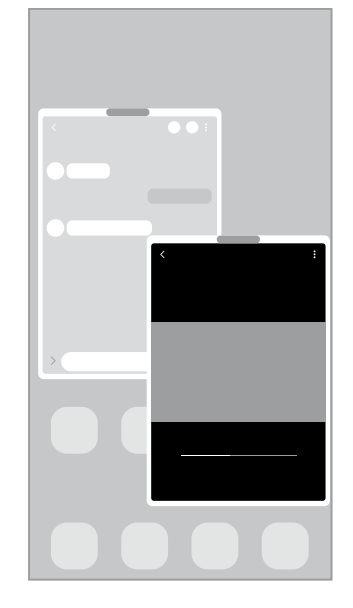

Bereizitako pantaila-ikuspegia Pantaila gainerakorraren ikuspegia

 $\boldsymbol{\mathcal{U}}$ Litekeena da aplikazio batzuk funtzio horrekin bateragarriak ez izatea.

# **Pantaila zatituaren ikuspegia**

- 1 Sakatu Azkena erabilitako aplikazioen tekla, azkena erabilitako aplikazioen zerrenda irekitzeko.
- 2 Irristatu pantaila eskuinera edo ezkerrera, sakatu aplikazio baten ikonoa, eta, ondoren, sakatu **Ireki bereizitako pantaila ikuspegian**.
- 3 Aplikazioen zerrendan, hautatu beste aplikazio bat abiarazteko.

### **Leihoaren tamaina doitzea**

Leihoen tamaina doitzeko, mugitu zirkuluak aplikazio-leihoen artean.

Leihoen arteko zirkuluak pantailaren ertzera eramandakoan, leihoa maximizatu egingo da.

# **Pantaila gainerakorraren ikuspegia**

- 1 Sakatu Azkena erabilitako aplikazioen tekla, azkena erabilitako aplikazioen zerrenda irekitzeko.
- 2 Irristatu eskuinera edo ezkerrera, sakatu aplikazio baten ikonoa, eta, ondoren, sakatu **Ireki ikuspegi gainerakorrean**.

Pantaila gainerakorraren ikuspegian azalduko da aplikazioen pantaila.

Leiho gainerakor batean zaudela Hasierako botoia sakatzen baduzu, leihoa ikonotu egingo da eta aplikazio-ikono gisa agertuko da. Leiho gainerakorra berriro erabiltzeko, sakatu aplikazioaren ikonoa.

### **Leiho gainerakorrak lekuz aldatzea**

Leiho gainerakor bat mugitzeko, sakatu leihoaren tresna-barra, eta mugitu leihoa beste toki batera.

# **Samsung Health**

### **Sarrera**

Samsung Healthek ongizatea eta sasoia kudeatzen lagunduko dizu. Jarri helburuak zeure buruari, kontrolatu egindako aurrerapena, eta egin ongizatearen eta sasoiaren segimendua. Halaber, pauso-kontaketako erregistroak Samsung Healthen beste erabiltzaile batzuenekin konpara ditzakezu eta osasunari buruzko aholkuak ikusi.

Sartu www.samsung.com/samsung-health webgunean informazio gehiago eskuratzeko.

# **Samsung Health erabiltzea**

Ireki **Samsung Health**. Aplikazio hau lehen aldiz martxan jarri edo fabrikako datuak berrezarri ondoren berrabiarazten duzunean, jarraitu pantailako argibideei, gailua konfiguratzeko.

Samsung Healthen pantaila nagusiko elementuak editatzeko, sakatu **\* + Kudeatu elementuak**.

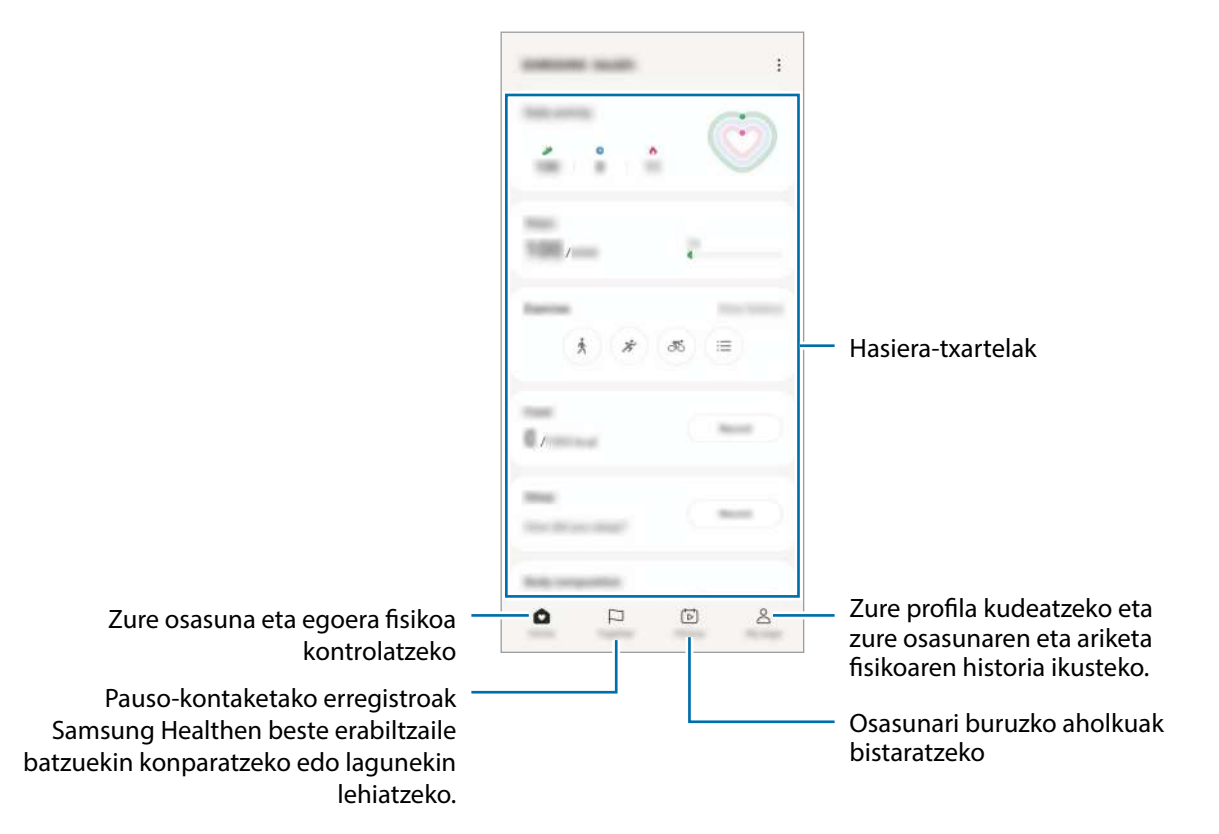

- 
- Baliteke funtzio batzuk erabilgarri ez egotea eskualdearen arabera.
- Autoan edo trenean zoazela pauso-kontagailua erabiltzen baduzu, baliteke bibrazioak pausokontaketaren guztizkoan eragitea.

# **Samsung Oharrak**

Sortu oharrak testua teklatu bidez idatziz edo pantailan eskuz idatziz edo marraztuz. Irudiak edo ahots-grabazioak ere txerta ditzakezu oharretan.

### **Oharrak sortzeko**

1 Ireki **Samsung Oharrak** aplikazioa, sakatu **eta, gero, sortu ohar bat.** 

Sakatu  $\textcircled{4}$  edo  $\textcircled{5}$  oharrak sartzeko modua aldatzeko.

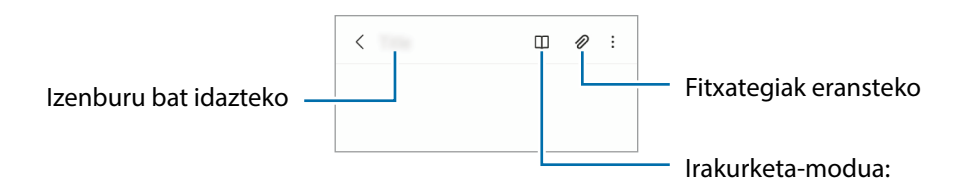

2 Oharra sortzen bukatzen duzunean, sakatu Atzera tekla, gordetzeko.

Oharra beste fitxategi-formatu batekin gorde nahi baduzu, sakatu **Gorde fitxategi gisa**.

### **Oharrak ezabatzea**

Luze sakatu ezabatu nahi duzun oharra, eta sakatu **Ezabatu**.

# **Samsung Members**

**Samsung Members**ek laguntza teknikoko zerbitzuak ematen dizkie bezeroei —besteak beste, gailuen arazoak diagnostikatzea—, eta erabiltzaileei aukera ematen die galderak eta errore-txostenak bidaltzeko. Galaxyren erabiltzaile-komunitateko beste pertsona batzuekin ere partekatu ahalko duzu informazioa edo azken albisteak eta aholkuak ikusi. **Samsung Members**ek gailua erabiltzen duzun bitartean izan ditzakezun arazoak konpontzen lagundu diezazuke.

# **Samsung Kids**

Aplikazio jakin batzuetarako sarbidea mugatu dezakezu umeak sar ez daitezen, eta aplikazioen erabileradenbora defini dezakezu eta ezarpenak konfiguratu ditzakezu inguru dibertigarri eta seguru bat izan dezaten gailua erabiltzen duten bitartean.

Ireki jakinarazpen-panela, irristatu hatza panelean behera, eta, ondoren, sakatu **Kids** hura aktibatzeko. Panel azkarrean **Kids** ikusten ez baduzu, sakatu + eta irristatu botoia gehitzeko. Samsung Kids lehen aldiz irekitzen duzunean edo fabrikako datuak berrezartzen dituzunean, jarraitu pantailako argibideei, gailua konfiguratzeko.

Samsung Kids-en pantaila nagusian, hautatu erabili nahi duzun aplikazioa.

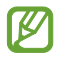

Pantaila blokeatzeko modu lehenetsia edo sortutako PINa erabiliko dira **Guraso kontrola** funtzioa aktibatzean edo Samsung Kids ixtean.

#### **Gurasoen kontrolaren funtzioak erabiltzea**

Samsung Kids-en ezarpenak konfigura ditzakezu, eta erabilera-historia ikusi.

Samsung Kids-en pantailan, sakatu **\* -> Guraso-kontrola** eta idatzi desblokeatze-kodea.

### **Samsung Kids ixtea**

Samsung Kids ixteko, sakatu atzera egiteko tekla edo  $\frac{1}{2} \rightarrow$  **Itxi Samsung Kids**, eta, ondoren, idatzi desblokeatze-kodea.

# **Samsung Global Goals**

2015ean Nazio Batuen Batzar Nagusiak ezarritako Global Goal-ek (garapen jasangarriko helburuak) gizarte jasangarri bat sortzeko helburua dute. Pobrezia desagerrarazi, desberdintasunei aurre egin eta klima-aldaketa geldiarazi nahi dute.

Garapen jasangarrirako helburu horiei buruzko informazio gehiago jaso dezakezu, eta mugimendu horrekin bat egin, etorkizun hobea lortzeko.

# **Samsung TV Plus**

Hautatu kanalak telebista batean egingo zenukeen moduan, eta eskuratu zenbait eduki doan.

Ireki **Samsung TV Plus** aplikazioa.

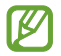

Baliteke aplikazio hau erabilgarri ez egotea, operadorearen edo modeloaren arabera.

# **Galaxy Shop**

Sartu Samsungen webgunean, eta kontsultatu produktuei buruzko informazioa. Ireki **Galaxy Shop** aplikazioa.

# **Egutegia**

Kudeatu zure agenda, datozen gertaerak egutegian sartuta.

#### **Gertaerak sortzea**

1 Ireki **Egutegia** eta sakatu  $\left(\frac{1}{2}\right)$  edo sakatu bi aldiz data bat.

Egun horretan gertaera edo zereginen bat gordeta badago, sakatu eguna, eta, gero,  $(+)$ .

2 Idatzi gertaeraren xehetasunak, eta hautatu <**Gorde**.

#### **Gertaerak zure kontuekin sinkronizatzeko**

- 1 Ireki **Ezarpenak** aplikazioa, sakatu **Kontuak eta babeskopiak> Kontuak**, eta hautatu sinkronizatu nahi duzun kontua.
- 2 Sakatu **Sinkronizatu kontua** eta arrastatu **Egutegia** etengailua, aktibatzeko.

Sinkronizatu nahi dituzun kontuak gehitzeko, ireki **Egutegia** eta sakatu **Egutegiak kudeatu**   $\rightarrow +$ . Gero, aukeratu sinkronizatu nahi duzu kontu bat, eta hasi saioa. Kontu bat gehitzen duzunean, zirkulu urdin bat bistaratuko da izenaren alboan.

# **Reminder**

**M** 

Erregistratu egin beharreko zereginak ohartarazpen gisa, eta jaso jakinarazpenak konfiguratzen dituzun baldintzaren arabera.

- Jakinarazpen zehatzagoak jasotzeko, konektatu gailua wifi-sare batera edo sare mugikor batera.
	- Lekuetako gogorarazpenak erabiltzeko, GPS funtzioak aktibatuta egon behar du. Litekeena da mota horretako gogorarazpenak ez egotea erabilgarri modelo batzuetan.

### **Reminder abiaraztea**

Ireki **Egutegia** aplikazioa eta sakatu **E** → Reminder. Aplikazioa irekiko da, eta aplikazioaren ikonoa **O** aplikazioen pantailan gehituko da.

#### **Ohartarazpenak sortzea**

- 1 Ireki **Reminder** aplikazioa.
- 2 Sakatu  $(+)$ , sartu xehetasunak eta, ondoren, sakatu **Gorde**.

### **Ohartarazpenak amaitzea**

Ohartarazpenen zerrendan, sakatu edo hautatu haietako bat, eta sakatu **Osatu**.

**Ohartarazpenak leheneratzea**

Leheneratu amaituta dauden ohartarazpenak.

- 1 Ohartarazpenen zerrendan, sakatu  $\Xi \rightarrow 0$ satuta.
- 2 Hautatu ohartarazpen bat, eta sakatu **Editatu**.
- 3 Hautatu ohartarazpen bat, eta sakatu **Berrezarri**.

Ohartarazpenak zerrendan gehituko dira, eta berriro jasoko dituzu.

#### **Ohartarazpenak ezabatzea**

Ohartarazpen bat ezabatzeko, hautatu ezazu, eta sakatu **Ezabatu**. Ohartarazpen bat baino gehiago ezabatzeko, luze sakatu bat, markatu ezabatu nahi dituzunak, eta sakatu **Ezabatu**.

# **Ahots-grabagailua**

Grabatu edo erreproduzitu ahots-grabazioak.

- 1 Ireki **Ahots-grabagailua** aplikazioa.
- 2 Sakatu grabatzen hasteko, eta hitz egin mikrofonotik gertu.
	- $\cdot$  Sakatu  $(II)$ , gelditzeko.
	- Ahots-grabazio bat egitean, sakatu **LASTER-MARKA**, markagailu bat txertatzeko.
- $3$  Sakatu grabazioa amaitzeko.
- 4 Sartu izen bat fitxategiarentzat, eta sakatu **Gorde**.

# **Nire fitxategiak**

Sartu gailuan gordetako fitxategietara, kudeatzeko. Ireki **Nire fitxategiak** aplikazioa.

Beharrezkoak ez diren datuak daudela egiaztatu eta gailuan biltegiratzeko tokia egiteko, sakatu **Aztertu biltegia**.

Fitxategiak edo karpetak bilatzeko, sakatu $Q$ .

# **Erlojua**

Alarmak konfiguratzeko, munduko hirietako ordua ikusteko, gertaera bat kronometratzeko edo tenporizadore bat jartzeko.

Ireki **Erlojua** aplikazioa.

# **Kalkulagailua**

Kalkulu soilak zein konplexuak egiteko.

#### Ireki **Kalkulagailua** aplikazioa.

- **(B)**: kalkuluen historia bistaratzeko. Ezabatzeko, sakatu **Garbitu historia**. Ixteko, sakatu ...
- : unitateak bihurtzeko tresna erabiltzeko. Zenbait balio —eremua, luzera edo tenperatura, adibidez— beste unitate batzuetara bihurtu dezakezu.
- $\left[\frac{1}{6}\right]$ : kalkulagailu zientifikoa bistaratzeko.

# **Game Launcher**

Game Launcher-ek **Play Store** eta **Galaxy Store**tik deskargatutako jokoak toki bakar batean jasotzen ditu erraz atzitzeko. Konfiguratu gailua Jokoak moduan, jokoetan errazago aritzeko.

Ireki **Game Launcher** aplikazioa, eta hautatu nahi duzun jokoa.

- **Game Launcher** aplikazioa agertzen ez bada, ireki **Ezarpenak**, sakatu **Eginbide aurreratuak**, **KU** eta, ondoren, arrastatu **Game Launcher** etengailua, aktibatzeko.
	- **Play Store** eta **Galaxy Store** dendetatik deskargatutako jokoak automatikoki bistaratuko dira Game Launcher pantailan. Ikusi ezin badituzu, sakatu **Nire jokoak**  $\rightarrow \bullet$  **+ Gehitu jokoak**.

#### **Jokoak Game Launcher-etik ezabatzea**

Sakatu **Nire jokoak**, luze sakatu joko bat, eta, ondoren, sakatu **Ezabatu**.

#### **Errendimendu modua aldatzea**

Jokoen errendimendu modua aldatzeko aukera duzu.

Horretarako, ireki Game Launcher aplikazioa, sakatu  $\blacksquare \rightarrow$  Game Booster  $\rightarrow$  Jokoen errendimendua, eta, gero, hautatu nahi duzun modua.

- **Hobetu errendimendua**: aukera honetan, ahalik eta errendimendurik onena ematen du jokatzen ari zaren bitartean.
- **Orekatua**: orekatu egiten ditu errendimendua eta bateriaren erabilera-denbora.
- **Hobetu bateria kontsumoa**: bateriaren energia aurrezten du jokatzen ari zaren bitartean.

**M** Bateriaren kargaren eraginkortasuna desberdina izan daiteke jokoaren arabera.

# **Game Booster**

Game Boosterrekin ingurune optimizatu batean jolastuko zara.

Jokoetan ari zarela Game Booster panela irekitzeko, sakatu **kabu habigazio-barran. Nabigazio-barra** ezkutatuta badago, irristatu hatza gorantz pantailaren beheko aldetik, bistaratzeko. Baldin eta nabigaziobarra konfiguratu baduzu **Irristatze-keinuak** erabiltzeko, ireki jakinarazpen-panela, eta sakatu **Sakatu Game Booster irekitzeko.**

- **(b)**: jokatzen ari zarela ukipen-pantaila blokeatzeko. Ukipen-pantaila desblokeatzeko, irristatu blokeo-ikonoa edozein norabidetan.
- $\bigcirc$ : nabigazio-barrako botoiak ezkutatzeko. Bistaratzeko, sakatu  $\Box$  nabigazio-barran.
- **•** : pantaila-argazkiak egiteko.
- $\bigcirc$ : joko-saioa grabatzeko. Grabazioa bukatzeko, sakatu  $\blacksquare$ .
- **•** : Game Boosterren ezarpenak konfiguratzeko.
- **Modu lehentasuna**: gailua konfiguratzeko, deiak eta jakinarazpenak blokeatzeko (ez, ordea, alarmak), jokoa ez dadin eten.
- **Tenperatura kontrolatzen/Memoria kontrolatzen**: bolumena eta fotogramen abiadura automatikoki doitzeko, gehiegi berotu ez dadin, eta atzeko planoan aplikaziorik ez dadin exekutatu behar adina memoria ez dagoenean.

**M** Erabilgarri dauden aukerak aldatu egin daitezke jokoaren arabera.

#### **Jokatzen ari zarela, aplikazioak leiho gainerakorretan irekitzea**

Jokatzen ari zarela, aplikazioak leiho gainerakorretan ireki ditzakezu. Sakatu , eta hautatu zerrendako aplikazio bat.

# **SmartThings**

Gailu adimendunak eta gauzen Interneteko produktuak (IoT) kontrolatu eta kudeatu ahal izango dituzu zure smartphonearekin. Informazio gehiago ikusteko, ireki **SmartThings** aplikazioa, eta sakatu **Menua** > **Erabilera gida**.

- 1 Ireki **SmartThings** aplikazioa.
- 2 Sakatu **Gailuak**  $\rightarrow$  **Gehitu gailua** edo  $+$ .
- 3 Hautatu zerrendako gailu bat, eta konektatu harekin, pantailako argibideei jarraituz.
- IИ • Konektatzeko moduak aldatu egin litezke konektatzen diren gailu-moten edo partekatzen diren edukien arabera.
	- Konekta daitezkeen gailuak desberdinak izan daitezke eskualdearen edo operadorearen arabera. Baliteke funtzio desberdinak egotea eskura, konektatutako gailuaren arabera.
	- Samsungen bermeak ez ditu estaltzen konektatutako gailuen erroreak eta akatsak. Horrelakorik bada, jarri harremanetan zure gailuaren fabrikatzailearekin.

# **Edukiak partekatzea**

Edukia parteka dezakezu erabilera partekatuko zenbait aukera erabilita. Irudiak partekatzearen adibide batzuk dira ekintza hauek.

- 1 Ireki **Galeria**, eta hautatu irudi bat.
- 2 Sakatu $\leq$ , eta hautatu partekatzeko erabili nahi duzun metodoa.
- ΙB Sare mugikorraren bidez fitxategiak partekatzen dituzunean, baliteke kargu gehigarriak sortzea.

#### **Quick Share**

**Edukia gertuko gailuekin partekatzea**

Edukia partekatu dezakezu gertu dauden gailuekin Wi-Fi Direct edo Bluetooth erabilita, edo SmartThingsekin bateragarriak diren gailuekin.

- 1 Ireki **Galeria**, eta hautatu irudi bat.
- 2 Beste gailuan, ireki jakinarazpen-panela, irristatu hatza beherantz, eta sakatu **Quick Share**. funtzio hori aktibatzeko. Panel azkarrean **© Quick Share** ikusten ez baduzu, sakatu + eta irristatu botoia, gehitzeko.
- 3 Sakatu < > **Quick Share**, eta, ondoren, aukeratu gailu bat, irudia hara transferitzeko.
- 4 Onartu artxiboa transferitzeko eskaria beste gailuan.

**Zure gailua nork aurkitu dezakeen ezartzea**

Zure gailua nork aurkitu edo edukia nork partekatu dezakeen ezar dezakezu.

- 1 Ireki jakinarazpen-panela, irristatu hatza behera, eta, ondoren, sakatu **Quick Share**.
- 2 Hautatu aukera bat.
	- **Inor ez**: inork ez dezan bilatu zure gailua.
	- **Kontaktuak soilik**: Samsungen erabiltzaile diren zure kontaktuek bakarrik izan dezaten baimena edukia zure gailuarekin partekatzeko.
	- **Guztiak**: gertuko edozein gailuk izan dezan baimena zure gailuarekin edukia partekatzeko.

# **Google Apps**

Googlek entretenimenduko, negozioetako eta sare sozialetako aplikazioak eskaintzen ditu. Baliteke Googleko kontu bat behar izatea aplikazio batzuetara sartzeko.

Aplikazioei buruzko informazio gehiago behar izanez gero, joan aplikazio bakoitzaren laguntza-menura.

- **Chrome**: informazioa bilatu eta webguneetan nabigatzeko.
- **Gmail**: Google Mail zerbitzuaren bidez mezu elektronikoak bidaltzeko edo jasotzeko.
- **Maps**: mapan zure kokapena aurkitzeko, munduko mapan tokiak aurkitzeko eta zure inguruko zenbait lekuri buruzko kokapen-datuak kontsultatzeko.
- **YT Music**: YouTube Music-ek eskaintzen dizun musikaz eta bideoez gozatzeko. Gailuan gordeak dituzun musika-bildumak ere ikusi eta erreproduzitu ditzakezu.
- **Play Películas**: **Play Store**n bideoak (adibidez, filmak edo telebistako saioak) erosi edo alokatzeko.
- **Drive**: zure edukiak hodeian gordetzeko, haietara edozein lekutatik iristeko eta beste batzuekin partekatzeko.
- **YouTube**: bideoak ikusi edo sortzeko, eta beste batzuekin partekatzeko.
- **Fotos**: argazki eta bideo guztiak leku berean bilatzeko, kudeatzeko eta editatzeko.
- **Google**: informazioa Interneten edo gailuan azkar aurkitzeko.
- **Duo**: bideo-dei bat erraz egiteko.
- **Mensajes**: zure gailuan edo ordenagailuan mezuak bidaltzeko eta jasotzeko, eta edukiak partekatzeko, hala nola irudiak eta bideoak.

IИ Baliteke zenbait funtzio erabilgarri ez egotea, operadorearen edo modeloaren arabera.

# **Ezarpenak**

# **Sarrera**

Gailuko ezarpenak pertsonalizatu ditzakezu. Horretarako, ireki **Ezarpenak**.

Ezarpenak gako-hitzak erabiliz bilatzeko, sakatu . Halaber, ezarpenak ere bila ditzakezu, **Aholkuak** aukeran etiketa bat hautatuta.

# **Samsung account**

Hasi saioa zure Samsung accounten, eta kudeatu kontua.

Ezarpenen pantailan, sakatu **Samsung account**.

# **Konexioak**

### **Aukerak**

Aldatu konexioen ezarpenak, hala nola wifi-funtzioarenak eta bluetooth-konexioarenak. Ezarpenen pantailan, sakatu **Konexioak**.

- **Wifia:** wifi-funtzioa aktibatzen du, wifi-sare batera konektatzeko eta Internetera nahiz sareko beste gailu batzuetara sartzeko. Informazio gehiago eskuratzeko, ikusi Wifia.
- **Bluetootha**: bluetooth funtzioa erabiltzen du bluetootha erabiltzeko gaitutako beste gailu batzuekin datuak edo multimedia-fitxategiak partekatzeko. Informazio gehiago eskuratzeko, Ikusi Bluetootha.
- **NFC bidezko ordainketak eta contactless ordainketak**: gailua konfiguratzeko gailuak hurbileko komunikazio-etiketak (NFC), produktuei buruzko informazioa dakartenak, irakurri ahal izateko. Halaber, funtzio hori erabil dezakezu ordainketak egiteko eta garraio-txartelak eta ikuskizunetako sarrerak erosteko, deskargatu beharreko aplikazioak deskargatuz gero. Informazio gehiago eskuratzeko, ikusi NFC bidezko ordainketak eta contactless ordainketak atala.

• **Hegaldi modua**: gailua konfiguratzeko gailuan haririk gabeko funtzio guztiak desaktibatzeko. Sarerik gabeko zerbitzuak soilik erabili ahal izango dituzu.

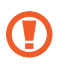

Egin kasu hegazkin-konpainien arauei eta hegazkineko langileen jarraibideei. Gailua erabiltzeko aukera ematen dutenean, erabili beti hegazkin moduan.

- **Sare mugikorrak**: zure sare mugikorraren ezarpenak konfiguratzeko.
- **Datuen erabilera**: datuen erabilera kontrolatzeko eta erabilera-mugak pertsonalizatzeko. Konfiguratu gailua mugikorreko datu-konexioa automatikoki desaktiba dezan erabilitako datuen kantitatea muga jakin batera iritsitakoan.

Datuak aurrezteko funtzioa aktiba dezakezu, bigarren mailan exekutatzen diren aplikazio batzuek datuak bidal edo jaso ez ditzaten. Informazio gehiago behar baduzu, kontsultatu Datuak aurreztea.

Halaber, datu mugikorrak soilik zer aplikaziok erabiltzea nahi duzun hauta dezakezu, baita gailua wifi-sare batera konektatuta dagoenean ere. Informazio gehiago eskuratzeko, ikusi Datu mugikorrekin bakarrik ibiltzeko aplikazioak.

- **SIM txartel kudeatzailea**: zure SIM edo USIM txartelak aktibatzeko eta SIM txartelaren ezarpenak pertsonalizatzeko. Ikus SIM txartel kudeatzailea informazio gehiago eskuratzeko.
- **Konexio partekatua eta modema**: erabili gailua datu mugikorren konexioa beste gailu batzuekin partekatzeko. Funtzio honi buruzko informazio gehiago lortzeko, begiratu hemen: Partekatutako konexioa.

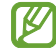

Baliteke gastu gehigarriak ordaindu behar izatea funtzio hau erabiltzeagatik.

• **Konexio ezarpen gehiago**: beste funtzio batzuk kontrolatzeko ezarpenak pertsonalizatzeko. Informazio gehiago eskuratzeko, ikusi Konexio-ezarpen gehiago.

# **Wifia**

Aktibatu wifi funtzioa, wifi-sare batera konektatzeko eta Internetera nahiz sareko beste gailu batzuetara sartzeko.

### **Wifi-sare batera konektatzea**

- 1 Ezarpenen pantailan, sakatu **Konexioak Wi-Fi**, eta, gero, irristatu etengailua, aktibatzeko.
- 2 Aukeratu sare bat wifi-sareen zerrendan.

Giltzarrapoaren ikonoa duten sareek pasahitza behar dute.

- Gailua wifi-sare bati lotzen zaionean, automatikoki konektatuko da sare horretara eskuragarri **I** dagoen guztietan, pasahitza eskatu gabe. Gailua sarera automatikoki konekta ez dadin, aukeratu sare-zerrendan, eta irristatu **Konektatu berriro autom** desaktibatzeko.
	- Wifi-sare batera ezin bazara behar bezala konektatu, berrabiarazi gailuaren wifi funtzioa edo haririk gabeko bideratzailea.

### **Wi-Fi Direct**

Wi-Fi Direct funtzioak gailuak konektatzen ditu wifi-sare baten bidez, sarbide-puntu baten beharrik gabe.

- 1 Ezarpenen pantailan, sakatu **Konexioak > Wi-Fi**, eta, gero, irristatu etengailua, aktibatzeko.
- 2 Sakatu  $\frac{1}{2}$   $\rightarrow$  Wi-Fi Direct.

Detektatu diren gailu guztien zerrenda azalduko da.

Zure gailuarekin konektatu nahi duzun gailua ez badago zerrendan, eskatu hari bere Wi-Fi Direct funtzioa aktibatzeko.

3 Hautatu konektatzeko gailu bat.

Beste gailuak Wi-Fi Direct funtzioaren konexio-eskaera onartutakoan konektatuko dira gailuak. Gailuaren konexioa amaitzeko, hautatu deskonektatu nahi duzun gailua zerrendan.

# **Bluetootha**

Erabili bluetooth funtzioa beste gailu batzuekin datuak edo multimedia-fitxategiak partekatzeko.

### **Bluetootha erabiltzeko kontuan hartu beharrekoak**

- Samsungek ez du bere gain hartzen bluetooth bidez bidalitako edo jasotako datuak galtzearen, bidean atzematearen edo modu desegokian erabiltzearen ardura.
- Egiazta ezazu beti segurtasun egokia duten gailu fidagarriekin partekatzen dituzula datuak. Gailuen artean oztopoak badaude, baliteke distantzia operatiboa murriztea.
- Gerta liteke gailu batzuk (Bluetooth SIG-ek probatu edo baimendu gabekoak batez ere) gailuarekin bateragarriak ez izatea.
- Ez erabili bluetootha legez kanpoko helburuetarako, hala nola, fitxategien kopiak pirateatzeko edo helburu komertzialetarako elkarrizketak legez kanpo grabatzeko. Samsungek ez du bere gain hartzen bluetootha legez kanpo erabiltzeak ekar litzakeen ondorioen erantzukizunik.

### **Bluetootha darabilten beste gailu batzuetara konektatzea**

- 1 Ezarpenen pantailan, sakatu **Konexioak**  $\rightarrow$  **Bluetooth**, eta, gero, irristatu etengailua, aktibatzeko. Detektatu diren gailu guztien zerrenda azalduko da.
- 2 Hautatu konektatzeko gailu bat.

Zure gailuarekin konektatu nahi duzun gailua ez badago zerrendan, konfigura ezazu bluetooth bidez lotzeko. Kontsultatu beste gailuaren erabiltzailearen eskuliburua.

- Zure gailua beste gailuentzat ikusgai dago bluetootharen konfigurazio-pantaila irekita dagoen 网 bitartean.
- 3 Onartu bluetooth bidezko konexio-eskaera zure gailuan, berresteko. Beste gailuak bluetooth bidezko konexio-eskaera onartutakoan konektatuko dira gailuak.

Desparekatzeko, sakatu desparekatu nahi duzun gailuaren izenaren ondoko  $\mathcal{B}$ , eta sakatu **Desparekatu**.

### **Datuak bidaltzea eta jasotzea**

Aplikazio askok bluetooth bidez datuak transferitzeko aukera ematen dute. Datuak, hala nola kontaktuak edo multimedia-fitxategiak, beste bluetooth gailu batzuekin parteka ditzakezu. Egin kasu jarraibide hauei beste gailu batera irudi bat bidaltzeko.

- 1 Ireki **Galeria**, eta hautatu irudi bat.
- 2 Sakatu **< → Bluetootha**, eta, ondoren, aukeratu gailu bat, irudia hara transferitzeko.

Lotu nahi duzun gailua ez badago zerrendan, eskatu gailuak ikusgaitasun-aukera aktiba dezan.

3 Onartu bluetootharen baimen-eskaera beste gailuan.

### **NFC bidezko ordainketak eta contactless ordainketak**

Gailuak hurbileko komunikazio-etiketak (NFC), produktuei buruzko informazioa dakartenak, irakur ditzake. Halaber, funtzio hori erabil dezakezu ordainketak egiteko eta garraio-txartelak eta ikuskizunetako sarrerak erosteko, deskargatu beharreko aplikazioak deskargatuz gero.

NFC antena integratu bat dauka gailuak. Hura honda ez dadin, kontuz erabili gailua.

#### **NFC etiketetako informazioa irakurtzea**

NFC funtzioa erabil dezakezu, NFC etiketetako produktuei buruzko informazioa irakurtzeko.

- 1 Ezarpenen pantailan, sakatu **Konexioak**, eta irristatu **NFC bidezko ordainketak eta contactless ordainketak** etengailua, aktibatzeko.
- 2 Jarri NFC antenaren eremua (gailuaren atzealdean dago) NFC etiketa batetik hurbil, eta hango informazioa bistaratuko da.

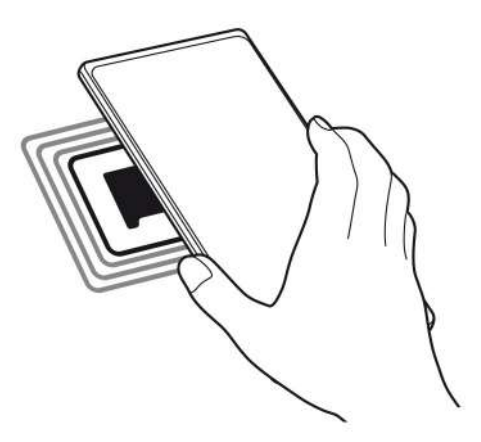

Ziurtatu gailuaren pantaila piztuta eta desblokeatuta dagoela; bestela, gailuak ez ditu irakurriko NFC etiketak, eta ez du daturik jasoko.

### **Ordainketak egitea NFC funtzioaren bidez**

NFC funtzioa ordainketak egiteko erabili ahal izateko, aldez aurretik ordainketa mugikorretako zerbitzuaren bidez erregistratu beharko duzu. Erregistratzeko edo zerbitzuari buruzko informazio gehiago jasotzeko, galdetu operadoreari.

- 1 Ezarpenen pantailan, sakatu **Konexioak**, eta irristatu **NFC bidezko ordainketak eta contactless ordainketak** etengailua, aktibatzeko.
- 2 Jarri NFC antenaren eremua (gailuaren atzealdean dago) NFC txartel-irakurgailuaren gainean. Ordainketa-aplikazio lehenetsia konfiguratzeko, ireki ezarpen-pantaila, eta sakatu **Konexioak** → NFC bidezko ordainketak eta contactless ordainketak → Contactless ordainketak → **Ordainketa**; ondoren, hautatu aplikazio bat.

Baliteke erabilgarri dauden ordainketa-aplikazio guztiak ez egotea ordainketa-zerbitzuen **M** zerrendan.

### **Datuak aurreztea**

Murriztu datuen erabilera: galarazi bigarren mailan exekutatzen diren aplikazioek datuak bidaltzea edo jasotzea.

Ezarpenen pantailan, sakatu **Konexioak → Datuen erabilera → Fondoko datuak** eta irristatu etengailua, aktibatzeko.

Datuak aurrezteko funtzioa aktibatuta dagoenean, egoera-barran **44** ikonoa bistaratuko da.

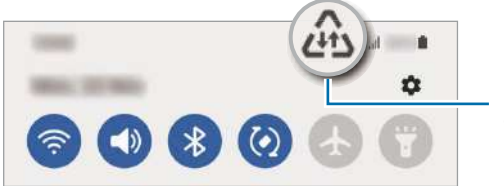

Datuak aurrezteko funtzioa aktibatuta

Datuak murrizketarik gabe erabiltzeko aplikazioak hautatzeko, sakatu **Dat. Erabil ditzake Datu aurr. Aktib. Dag.** eta hautatu aplikazioak.

### **Datu mugikorrekin bakarrik ibiltzeko aplikazioak**

Datu mugikorrak soilik erabiliko dituzten aplikazioak hauta ditzakezu, baita gailua wifi-sare batera konektatuta dagoenean ere.

Adibidez, seguru eduki nahi dituzun aplikazioek edo deskonekta daitezkeen streaming-aplikazioek datu mugikorrak bakarrik erabiltzea konfigura dezakezu. Wifi-funtzioa desaktibatzen ez baduzu ere, aplikazioak datu mugikorrak erabilita abiaraziko dira.

Ezarpenen pantailan, sakatu **Konexioak**  $\rightarrow$  **Datuen erabilera**  $\rightarrow$  **Datu mug. Soilik darabiltz. Apl.**, eta irristatu hautatu nahi dituzun aplikazioen etengailuak.

**M** Baliteke gastu gehigarriak ordaindu behar izatea funtzio hau erabiltzeagatik.

### **Konexio partekatua**

Erabili Konexio partekatua aukera, datu-konexioa beste gailu batzuekin partekatzeko.

1 Ezarpenen pantailan, sakatu **Konexioak Partekatutako konexioa eta Modema Partekatutako konexioa.**

2 Irristatu etengailua, aktibatzeko.  $\bigcirc$ ikonoa agertuko da egoera-barran.

Sakatu **konfiguratu** partekatutako konexioa, segurtasun-maila eta pasahitza aldatzeko.

3 Beste gailuaren pantailan, bilatu eta aukeratu zurea wifi-sareen zerrendan.

Partekatutako konexioko pantailan **QR kodea** saka dezakezu, eta QR kodea beste gailuarekin eskaneatu.

- Partekatutako konexioa zure gailuan aurkitzen ez baduzu, sakatu **Konfiguratu** eta **Banda 2,4 W GHz** gisa, sakatu **Aurreratua** eta, ondoren, irristatu **Ezkutuko sarea** etengailua, desaktibatzeko.
	- **Partekatu konexioa automatikoki** funtzioa aktibatzen baduzu, zure gailuko datu mugikorrak Samsung accounten erregistratutako beste gailu batzuekin partekatu ahal izango dituzu.

### **Konexio-ezarpen gehiago**

Beste konexio-funtzio batzuk zuk kontrolatzeko ezarpenak pertsonalizatzeko.

Ezarpenen pantailan, sakatu **Konexioak > Konexio ezarpen gehiago**.

- **Inguruko gailuak bilatzea**: konektatzen denean gertuko gailuak bilatu ditzan konfiguratzeko gailua.
- **Inprimatu**: instalatutako inprimagailuaren pluginen ezarpenak konfiguratzeko. Eskuragarri dauden inprimagailuak bila ditzakezu edo bat eskuz gehitu, fitxategiak inprimatzeko. Informazio gehiago eskuratzeko, kontsultatu Inprimatzea.
- **VPN**: sare pribatu birtualak (VPN) konfigura ditzakezu gailuan, enpresa edo ikastetxe baten sare pribatura konektatzeko.
- **DNS pribatua**: gailua konfiguratzeko DNS pribatu optimizatuak erabil ditzan.
- **Ethernet**: sare bidezko sare bat erabiltzeko eta Ethernet egokigailu bat konektatzean sareezarpenak konfiguratzeko.

### **Inprimatzea**

Konfiguratu instalatutako inprimagailuaren pluginen ezarpenak. Konektatu gailua inprimagailu batekin Wi-Fi edo Wi-Fi Direct funtzioa erabiliz, eta inprimatu irudiak edo dokumentuak.

**M** Litekeena da inprimagailu batzuk telefonoarekin bateragarriak ez izatea.

**Inprimagailuko pluginak**

Gehitu inprimagailuko pluginak, gailura konektatu nahi dituzun inprimagailuetarako.

- 1 Ezarpenen pantailan, sakatu **Konexioak >Konexio ezarpen gehiago → Inprimatzea → Deskargatu plugin-a**.
- 2 Aukeratu inprimagailuaren plugina, eta instalatu.
- 3 Aukeratu instalatutako plugina, eta gailuak gailua bera konektatuta dagoen wifi-sare berera konektatuta dauden inprimagailuak bilatuko ditu automatikoki.
- 4 Hautatu gehitu nahi duzun inprimagailua.

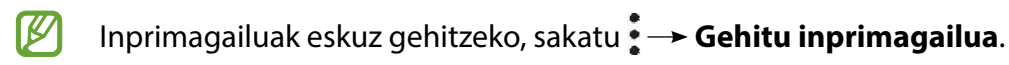

#### **Edukiak inprimatzea**

Edukiak bistaratzen dituzun bitartean (argazkiak edo dokumentuak, adibidez), sartu aukeren zerrendan, sakatu **Inprimatu > Hautatu imprimagailua** > **Inprimagailu guztiak,** eta, ondoren, hautatu inprimagailu bat.

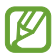

Eskura dauden inprimatze-moduak edukiaren arabera alda litezke.
# **Soinuak eta bibrazioa**

### **Aukerak**

Aldatu zure gailuko soinuen ezarpenak.

Ezarpenen pantailan, sakatu Soinuak eta bibrazioa.

- **Soinu modua**: gailua konfiguratzeko, Soinu modua, Bibrazio modua edo Isilik modua erabil dezan.
- **Bibratu eta jo doinua**: gailua konfiguratzeko deiak jasotzean bibratu eta melodia bat erreproduzi dezan.
- **Desakt. Audioa aldi batez**: gailua konfiguratzeko isilik modua aktibo egon dadin denbora-tarte jakin batean.
- **Dei-doinua**: dei-doinua aldatzeko.
- **Jakinarazpen soinua**: jakinarazpenaren soinua aldatzeko.
- **Bolumena**: gailuaren bolumena doitzeko.
- **Deien bibrazio patroia**: deiaren bibrazio-eredua aldatzeko.
- **Jakinarazpenen bibrazio patroia**: jakinarazpenaren bibrazio-eredua aldatzeko.
- **Dardara intentsitatea**: jakinarazpenen bibrazio-intentsitatea doitzeko.
- **Sistemaren soinuak eta bibrazioa**: gailua konfiguratzeko ekintzak egiten dituenean (hala nola piztea ukipen-pantaila kontrolatzea) hots bat egin dezan.
- **Soinuaren kalitatea eta efektuak**: gailuko soinuen kalitatea eta efektuak konfiguratzeko. Informazio gehiago jasotzeko, kontsultatu Soinuaren kalitatea eta efektuak.
- **Aplikazioaren soinu independentea**: gailua konfiguratzeko multimedia-soinua erreproduzitu dezan aplikazio jakin batetik, bereizita, beste audio-gailu batean. Informazio gehiago behar baduzu, kontsultatu Aplikazioaren soinu independentea.
- **M** Baliteke funtzio batzuk erabilgarri ez egotea modeloaren arabera.

### **Soinuaren efektuak eta kalitatea**

Gailuaren soinuaren kalitatea eta efektuak konfiguratzen ditu.

Ezarpenen pantailan, sakatu **Soinuak eta bibrazioa**  $\rightarrow$  **Soinuaren efektuak eta kalitatea**.

- **Dolby Atmos**: hautatu soinu inguratzailearen modu optimizatu bat, audio-mota batzuetarako (filmak, musika eta ahotsa). Dolby Atmos aukerarekin inguruko mugimenduen audio-soinuak senti ditzakezu.
- **Dolby Atmos jokoetarako**: gozatu Dolby Atmosen jokoetarako soinu optimizatuaz jolasten zaren bitartean.
- **Ekualizadorea:** hautatu musika-genero jakin bat, eta gozatu soinu optimizatu batez.
- **Adapt Sound**: egokitu soinua zure lehentasunetara.

ΙØ Modeloaren arabera, entzungailuak konektatu beharko dituzu funtzio batzuk erabiltzeko.

### **Aplikazioaren soinu independentea**

Gailua konfiguratu dezakezu multimedia-soinua erreproduzitu dezan aplikazio jakin batetik, konektatutako bluetooth bozgorailuan edo entzungailuan.

Adibidez, nabigazioa aplikazioa entzun dezakezu gailuaren bozgorailuan, musika entzuten duzun bitartean ibilgailuko bluetooth bozgorailuaren bidez.

- 1 Ezarpenen pantailan, sakatu **Soinuak eta bibrazioa**  $\rightarrow$  **Soinu independentea** eta irristatu etengailua, aktibatzeko.
- 2 Hautatu aplikazio bat soinuak modu independentean erreproduzitu ditzan, eta sakatu Atzera tekla.
- 3 Hautatu gailu bat hautatutako aplikazioaren multimedia-soinua erreproduzitu dezan.

# **Jakinarazpenak**

Aldatu jakinarazpenen ezarpenak.

Ezarpenen pantailan, sakatu **Jakinarazpenak**.

- **Jakinarazpen gainerakorren estiloa**: jakinarazpen gainerakorren estiloa aukeratzeko eta ezarpenak aldatzeko.
- **Bidalitako azkenak**: jakinarazpenak jaso berri dituzten aplikazioak bistaratzen ditu, eta horien ezarpenak aldatzen. Aplikazio gehiagoren jakinarazpenen ezarpenak pertsonalizatzeko, sakatu **Gehiago**   $\rightarrow \bullet$   $\rightarrow$  Guztiak, eta hautatu zerrendako bat.
- **Ez molestatu**: onartutako salbuespenen kasuan izan ezik, gailuko soinu guztiak isilarazteko konfiguratzeko gailua.
- **Ezarpen aurreratuak**: pribatutasun-ezarpen aurreratuak konfiguratzeko.

# **Pantaila**

Pantailaren eta pantaila nagusiaren ezarpenak aldatzeko.

Ezarpenen pantailan, sakatu Pantaila.

- **Argia/Iluna**: modu iluna aktibatzeko edo desaktibatzeko.
- **Modu iluna**: ikusmen-nekea murrizten du, gailua gauez edo toki ilunetan erabiltzen duzunean modu iluna aplikatuta. Modu hori aplikatzeko ordutegi bat konfigura dezakezu.

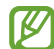

Baliteke aplikazio batzuetan modu iluna ez aplikatzea.

- **Argitasuna**: pantailaren distira doitzeko.
- **Argitasun automatikoa**: gailua konfiguratzeko, distira-ezarpenen segimendu bat egin dezan eta antzeko argi-kondizioetan automatikoki aplika ditzan.
- **Begien erosotasun babesa**: Ikusmen-nekea murrizteko, pantailak igortzen duen argi urdin kantitatea murriztuta. Modu hori aplikatzeko ordutegi bat konfigura dezakezu.
- **Letra neurri eta estiloa**: letra-tipoaren tamaina eta estiloa aldatzeko.
- **Pantailaren zooma:** pantailako elementuak handitu edo txikitzen ditu.
- **Pantaila osoko aplikazioak**: pantaila osoko itxurarekin erabiliko diren aplikazioak hautatzeko.
- **Pantailaren denbora muga**: pantailaren atzeko argiztapena itzali aurretik zenbat denbora igarotzea nahi duzun aukeratzeko.
- **Nabigazio barra**: nabigazio-barraren ezarpenak aldatzeko. Ikusi Nabigazio-barra (botoi programagarriak) atala, informazio gehiago lortzeko.
- **Ukipen-sentsibilitatea**: pantailaren ukipen-sentsibilitatea areagotu egiten da, pantaila-babesleekin ere erabili ahal izateko.
- **Pantaila babeslea**: gailua konfiguratzeko, pantaila-babeslea bistaratu dezan kargatzen ari denean

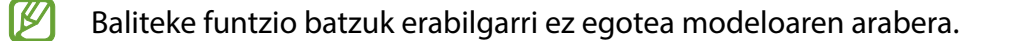

# **Pantaila-atzealdea eta estiloa**

Pantaila nagusian eta blokeo-pantailan alda dezakezu pantaila-atzealdeko irudia.

Ezarpenen pantailan, sakatu **Horma papera eta estiloa**.

# **Gaiak**

Konfiguratu gailuko hainbat gai, pantaila nagusiko eta blokeo-pantailako elementuak eta ikonoak aldatzeko.

Ezarpenen pantailan, sakatu **Gaiak**.

# **Pantaila nagusia**

Pantaila nagusiaren ezarpenak konfiguratzeko, hala nola pantailaren banaketa.

Ezarpenen pantailan, sakatu **Pantaila nagusia**.

# **Blokeo-pantaila**

### **Aukerak**

Blokeo-pantailaren ezarpenak aldatzeko.

Ezarpenen pantailan, sakatu **Pan. blokeo**.

- **Pantaila blokeo mota**: pantaila blokeatzeko modua aldatzeko.
- **Smart Lock**: gailua konfiguratzeko, blokeo-pantaila desblokeatzeko konfiantzazko gailuak edo kokapenak detektatzen direnean. Informazio gehiago eskuratzeko, ikusi Smart Lock atala.
- **Segurtasun blokeoaren ezarpenak**: Hautatutako blokeatze-moduaren pantaila blokeatzeko ezarpenak aldatzeko.
- **Horma paperen zerbitzuak**: gailua konfiguratzeko pantaila-atzealdearen zerbitzuak erabil ditzan blokeo-pantaila dinamiko gisa.
- **Erloju estiloa**: pantaila blokeatuta dagoela bistaratzen den erlojuaren kolorea eta mota aldatzeko balio du.
- **Ibiltaritza erlojua**: desplazamenduan zaudenean, bai zure ohiko eremuko ordua, bai une horretan zauden tokikoa bistaratzeko modua aldatzeko balio du.
- **Widgetak**: pantaila blokeatuta dagoela bistaratzen diren elementuetako ezarpenak aldatzeko.
- **Harremanetarako informazioa**: gailua konfiguratzeko, bistara dezan kontaktuari buruzko informazioa (adibidez, helbide elektronikoa), pantaila blokeatuta dagoela.
- **Jakinarazpenak**: blokeo-pantailan jakinarazpenak nola bistaratu nahi dituzun konfiguratzeko.
- **Lasterbideak**: blokeatutako pantailan zer aplikazioren lasterbideak bistaratzea nahi duzun hautatzeko.
- **Blokeo pantailari buruz**: blokeo-pantailan Bixbyren bertsioa eta lege informazioa bistaratzeko.
- **KZ** • Baliteke zenbait funtzio erabilgarri ez egotea, operadorearen edo modeloaren arabera.
	- Eskuragarri dauden aukerak aldatu egin litezke, pantaila desblokeatzeko aukeratutako moduaren arabera.

# **Smart Lock**

Gailua konfigura dezakezu blokeo-pantaila desblokeatzeko eta desblokeatuta edukitzeko konfiantzazko gailuak edo kokapenak detektatzen direnean.

Adibidez, zure etxea konfiantzazko leku gisa konfiguratua baldin baduzu, etxera iristen zarenean gailuak detektatu egiten du eta automatikoki desblokeatzen da.

Ezarpenen pantailan, sakatu **Blokeo-pantaila > Smart Lock**, eta jarraitu pantailako argibideei, konfigurazioa osatzeko.

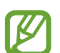

- Funtzio hori erabilgarri dago pantaila blokeatzeko modua konfiguratzen duzunean.
- Zure gailua piztu baduzu edo lau orduz erabili ez baduzu, pantaila desblokeatu egin beharko duzu eredua, PINa edo pasahitza erabilita.

Ezarpenak

# **Datu biometrikoak eta segurtasuna**

### **Aukerak**

Aldatu ezarpenak, gailua babesteko.

Ezarpenen pantailan, sakatu **Datu biometrik. eta segurtasuna**.

- **Aurpegi bidezko hautematea**: gailua konfiguratzeko, aurpegia ezagutuz pantaila desblokea dadin. Informazio gehiago eskuratzeko, kontsultatu Aurpegia ezagutzea.
- **Hatz-aztarnak**: erregistratu zure hatz-aztarnak, pantaila desblokeatzeko. Ikusi Hatz-markak ezagutzea atala, informazio gehiago lortzeko.
- **Datu biometrik. Ezarpen gehiago**: datu biometrikoen ezarpenak aldatzeko.
- **Google Play Protect**: konfiguratu gailua aplikazio edo jokaera kaltegarririk badagoen egiazta dezan, eta elementu kaltegarrien berri eman eta horiek ezaba ditzan.
- **Segurtasun-eguneratzea**: gailuaren softwarearen bertsioa bistaratzen du, eta eguneraketak bilatzeko aukera ematen.
- **Google Play-ren sistemaren eguneratzea**: Google Play-ren bertsioa ikusteko eta eguneraketak bilatzeko.
- **Bilatu nire mugikorra**: gailua aurkitzen lagunduko dizun mugikor-bilatzailearen funtzioa aktibatzeko zein desaktibatzeko. Sartu Find My Mobile (findmymobile.samsung.com) webgunean, galdutako edo lapurtutako gailua arakatu eta kontrolatzeko.
- **Wi-Fi segurua**: gailua konfiguratzeko zure datuak babestu ditzan seguruak ez diren wifi-sareak erabiltzen dituzunean. Informazio gehiago eskuratzeko, ikusi Wifi segurua.
- **Private Share**: fitxategiak beste pertsona batzuekin segurtasun osoz partekatzeko, bloke-kateen teknologiari esker.
- **Instalatu aplikazio ezezagunak**: gailua konfiguratzeko, iturri ezezagunetako aplikazioak instala ditzan.
- **Enkriptatu SD txartela**: gailua konfiguratzeko, memoria-txarteleko fitxategiak zifratu ditzan.

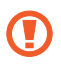

Ezarpen hauek aktibatuta daudela balio lehenetsiak jartzen badizkiozu berriro gailuari, gailuak ezin izango ditu irakurri zifratutako fitxategiak. Desaktiba ezazu berrezarri aurretik.

• **Bestelako segurtasun ezarpenak**: segurtasuneko aukera gehigarriak kontrolatzeko.

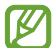

Baliteke zenbait funtzio erabilgarri ez egotea, operadorearen edo modeloaren arabera.

### **Aurpegia ezagutzea**

Gailua konfigura dezakezu, aurpegia ezagutuz gero pantaila desblokea dezan.

- **I** • Zure aurpegia erabiltzen baduzu pantaila blokeatzeko modu gisa, ezingo duzu pantaila desblokeatzeko erabili lehen aldiz gailua piztean. Gailua erabiltzeko, pantaila desblokeatu behar duzu aurpegia erregistratu zenuenean konfiguratu zenuen patroia, PINa edo pasahitza erabilita. Ez ahaztu zurea.
	- Pantaila blokeatzeko modu gisa **Mugitu** edo **Batere ez** hautatzen baduzu (aukera horiek ez dira seguruak), datu biometriko guztiak ezabatu egingo dira.

#### **Aurpegia ezagutzeko funtzioa erabiltzean hartu behar diren neurriak**

Gailua desblokeatzeko aurpegia ezagutzeko aukera erabili aurretik, kontuan hartu neurri hauek:

- Zure antza duen norbaitek edo zerbaitek gailua desblokea dezake.
- Aurpegia ezagutzeko funtzioa ez da eredua, PINa eta pasahitza bezain segurua.

#### **Aurpegiaren ezagutza hobetzea**

Kontuan izan puntu hauek, aurpegia ezagutzeko funtzioa erabiltzen duzunean:

- Erregistroaren baldintzak; adibidez, betaurrekoak, txapela, maskara, bizarra edo makillaje asko zenuen.
- Erregistratzean, ziurtatu argi askoko eremu batean zaudela eta kameraren lentea garbia dagoela.
- Ziurtatu zure irudia ez dela lausoa, bat-etortzearen emaitzak hobetzeko.

#### **Aurpegia erregistratzea**

Aurpegia hobeto ezagutzeko, erregistratu aurpegia leku estaliren batean, zuzeneko eguzki-argitik urrun.

- 1 Ezarpenen pantailan, sakatu **Datu biometrik. eta segurtasuna → Aurpegi bidezko egiaztapena**.
- 2 Irakurri pantailako argibideak, eta sakatu **Jarraitu**.
- 3 Konfiguratu pantaila blokeatzeko modu bat.
- 4 Jarri aurpegia pantailako markoaren barruan, eta kamerak eskaneatu egingo du.
- Aurpegia ezagutuz pantaila desblokeatzeko moduak ondo funtzionatzen ez badu, sakatu **Kendu M aurpegiaren datuak** aurpegia ezabatzeko eta berriro erregistratzeko.
	- Aurpegi-ezagutza hobetzeko, sakatu **Hautematea hobetzeko**, gehitu ordezko itxura bat eta gehitu beste irudi bat.

#### **Pantaila aurpegiaren bidez desblokeatzea**

Pantaila aurpegia ezagututa desblokea dezakezu patroiarekin, PINarekin edo pasahitzarekin egin beharrean.

- 1 Ezarpenen pantailan, sakatu **Datu biometrik, eta segurtasuna → Aurpegi bidezko egiaztapena**.
- 2 Desblokeatu pantaila aurrez finkatutako metodoa erabiliz.
- 3 3Irristatu **Aurpegi bidezko desblokeoa** etengailua, aktibatzeko.
- 4 Blokeatutako pantailan, begiratu pantailara.

Aurpegia ezagutzen duenean, pantaila desblokeatu ahal izango duzu beste modurik erabili beharrik gabe. Ezagutzen ez badu, erabili blokeatzeko aurrez ezarritako modua.

#### **Erregistratuta dagoen aurpegia ezabatzea**

Erregistratu duzun aurpegia ezabatu dezakezu.

- 1 Ezarpenen pantailan, sakatu **Datu biometrik, eta segurtasuna → Aurpegi bidezko egiaztapena**.
- 2 Desblokeatu pantaila aurrez finkatutako metodoa erabiliz.
- 3 Sakatu **Kendu aurpegiaren datuak Ezabatu**.

Erregistratutako aurpegia ezabatu ondoren, hari lotutako funtzio guztiak desaktibatuko dira.

### **Hatz-aztarnak ezagutzea**

Hatz-markak ezagutzeko aukerak funtziona dezan, hatz-marken informazioa gailuan erregistratu eta biltegiratu behar da.

- 
- Baliteke aplikazio hau erabilgarri ez egotea, operadorearen edo modeloaren arabera.
- Hatz-aztarnak ezagutzeko aukerak hatz-aztarna bakoitzaren bereizgarriak erabiltzen ditu gailuaren segurtasuna hobetzeko. Oso baxua da hatz-marken sentsoreak bi hatz-marka desberdin nahasteko probabilitatea. Baina, hatz-markak oso antzekoak baldin badira (oso zaila da hori), gerta daiteke sentsoreak berdintzat jotzea.
- Zure hatz-aztarna erabiltzen baduzu pantaila blokeatzeko modu gisa, ezingo duzu pantaila desblokeatzeko erabili lehen aldiz gailua piztean. Kasu honetan, pantaila desblokeatu behar duzu hatz-aztarna erregistratu zenuenean konfiguratu zenuen patroia, PINa edo pasahitza erabilita. Ez ahaztu zurea.
- Zure hatz-aztarna ez badu ezagutzen, desblokeatu gailua hatz-aztarna erregistratzean ezarri zenuen patroia, PINa edo pasahitza erabilita, eta, gero, berriro erregistratu hatz-aztarna. Patroia, PINa edo pasahitza ahazten bazaizu, ezingo duzu gailua erabili, baldin eta berrezartzen ez baduzu. Samsungek ez du bere gain hartzen ez datuen galera ez desblokeatze-kodeak ahaztu izanagatik sortutako eragozpenak.
- Pantaila blokeatzeko modu gisa **Mugitu** edo **Batere ez** hautatzen baduzu (aukera horiek ez dira seguruak), datu biometriko guztiak ezabatu egingo dira.

#### **Hatz-marken ezagutza hobetzea**

Hatzak gailuan eskaneatzen dituzunean, kontuan izan funtzioaren errendimenduari eragin diezaioketen egoera hauek:

- Baliteke gailuak hatz-markak ez ezagutzea, zimurrak edo orbainak badituzte.
- Baliteke gailuak ez ezagutzea hatz txiki edo finen markak.
- Hobeto ezagutzeko, normalean gailua erabiltzen duzun eskuko hatzen aztarnak erregistratu.
- Funtzio-botoiak hatz-markak ezagutzeko sentsore bat du. Kontuz ibili, sentsore hori ez dadin marratu edo kaltetu metalezko objektuekin, hala nola txanponak, giltzak edo lepokoak.
- Hatz-markak ezagutzeko sentsorea itsasgarriekin edo beste zerbaitekin estaltzen baduzu, baliteke sentsoreak ez ondo funtzionatzea.
- Ziurtatu hatz-markak ezagutzeko sentsorea eta zure hatzak garbi eta lehor daudela.
- Hatza tolesten baduzu edo hatz baten punta bakarrik erabiltzen baduzu, baliteke gailuak ez ezagutzea zure hatz-aztarnak. Ziurtatu hatz-markak ezagutzeko sentsorea erabat estali duzula hatzarekin.
- Inguru lehorretan, baliteke elektrizitate estatikoa pilatzea gailuan. Ahal dela, ez erabili funtzio hau horrelako lekuetan. Bestela, funtzioa erabili aurretik, deskargatu elektrizitate estatikoa metalezko objektu bat ukituz.

#### **Hatz-markak erregistratzea**

- 1 Doikuntzen pantailan, sakatu **Datu biometrik. eta segurtasuna**  $\rightarrow$  **Hatz aztarnak**.
- 2 Irakurri pantailako argibideak, eta sakatu **Jarraitu**.
- 3 Konfiguratu pantaila blokeatzeko modu bat.
- 4 Jarri hatza funtzio-botoian. Gailuak zure hatza detektatzen duenean, altxa eta jarri berriro sentsorean. Egin berriro gauza bera, hatz-marka erregistratu arte.

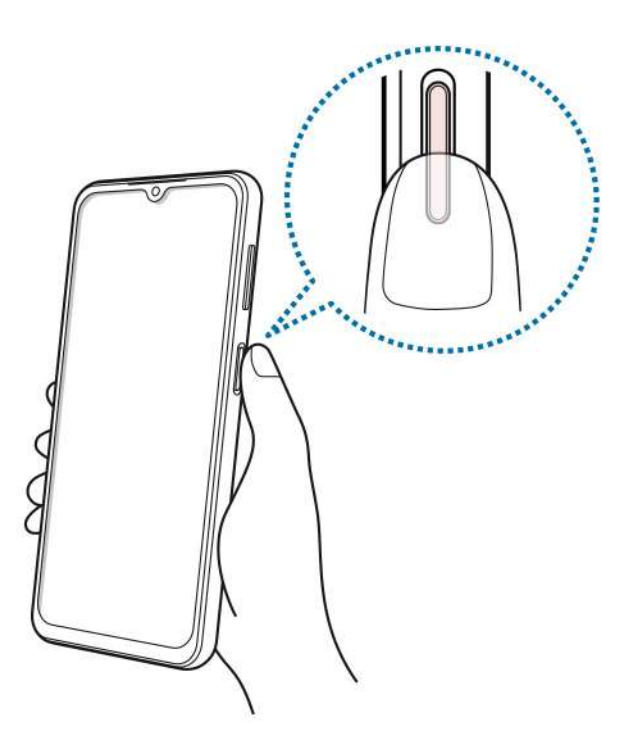

5 Zure hatz-aztarnak erregistratu ondoren, sakatu **Eginda**. Zure aztarna erregistratuta dagoen egiaztatzeko, sakatu **Egiaztatu gehitutako hatz aztarnak**.

#### **Pantaila hatz-markaren bidez desblokeatzea**

Pantaila hatz-markarekin desblokeatu dezakezu patroiarekin, PINarekin edo pasahitzarekin egin beharrean.

- 1 Doikuntzen pantailan, sakatu **Datu biometrik. eta segurtasuna -> Hatz aztarnak**.
- 2 Desblokeatu pantaila aurrez finkatutako metodoa erabiliz.
- 3 Irristatu **Aurpegi bidezko desblokeoa** etengailua, aktibatzeko.
- 4 Pantaila blokeatuta dagoela, jarri hatza hatz-aztarnak ezagutzeko sentsorearen gainean, zure aztarna eskaneatzeko.

#### **Erregistratutako hatz-markak ezabatzea**

Erregistratutako hatz-markak ezaba ditzakezu.

- 1 Doikuntzen pantailan, sakatu **Datu biometrik. eta segurtasuna -> Hatz aztarnak**.
- 2 Desblokeatu pantaila aurrez finkatutako metodoa erabiliz.
- 3 Hautatu ezabatu nahi dituzun hatz-aztarnak, eta sakatu **Ezabatu**.

### **Wifi Segurua**

Wifi Segurua wifi-sarearen konexioa babesteko zerbitzu bat da. Wifi-sareetan erabiltzen diren datuak zifratzen ditu, eta aplikazioen eta webguneen segimendua desaktibatzen du, wifi-sareak modu seguruan erabil ditzazun. Adibidez, segurua ez den wifi-sare bat erabiltzen denean leku publikoetan, hala nola kafetegietan edo aireportuetan, Wifi Segurua automatikoki aktibatzen da inork ez dezan atzitu zure saioa hasteko informazioa, ezta monitorizatu ere aplikazioetan eta webguneetan duzun jarduera.

Konfigurazioaren pantailan, sakatu **Datu biometrik. eta segurtasuna**  $\rightarrow$  **Wi-Fi segurua**, eta jarraitu pantailako argibideei, konfigurazioa osatzeko.

Wifi Segurua aktibatuta dagoenean, egoera-barran ikonoa bistaratuko da.

- Funtzio hau erabiltzeak wifi-sarearen abiadura moteldu dezake. **M** 
	- Baliteke aukera hori erabilgarri ez egotea, wifi-sarearen, operadorearen edo modeloaren arabera.

#### **Hautatzea zer aplikazio babestu nahi dituzun Wifi Segurua funtzioaren bidez**

Hautatu zer aplikazio babestu nahi dituzun Wifi Segurua funtzioaren bidez, datuak segurtasunez babesteko (hala nola zure pasahitza edo aplikazioetako jarduera) eta beste norbaitek datuok atzitzea saihesteko.

Ezarpenen pantailan, sakatu **Datu biometrik. eta segurtasuna**  $\rightarrow$  **Wi-Fi segurua**  $\rightarrow \cdot \rightarrow$  **Ezarpenak** >**Babestutako aplikazioak**, eta irristatu Wifi Segurua funtzioaren bidez babestu nahi dituzun aplikazioen ondoko etengailuak.

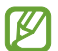

Litekeena da aplikazio batzuk funtzio horrekin bateragarriak ez izatea.

#### **Babes-plan bat erostea**

Hilero wifi-sareak doan babesteko plan bat jasoko duzu. Halaber, ordainpeko babes-planak eros ditzakezu, eta banda-zabalera mugagabe babestua izan denbora mugatu batez.

- 1 Ezarpenen pantailan, sakatu **Datu biometrik. eta segurtasuna Wi-Fi segurua**.
- 2 Sakatu **Babes plana**  $\rightarrow$  **Eguneratu**, eta hautatu nahi duzun plana.
- Babes-plan jakin batzuekin, zure Samsung accounten saioa hasi duen beste gailu bati transferi ſИ diezaiokezu babes-plana.
- 3 Segitu pantailan agertuko diren jarraibideei erosketa amaitzeko.

# **Pribatutasuna**

Pribatutasun-ezarpenak aldatzeko.

Ezarpenen pantailan, sakatu **Pribatutasuna**.

- **Azken 24 orduetan erabilitako baimenak**: aplikazioaren edo funtzioaren baimenen erabileren historia ikusteko.
- **Baimenen kudeatzailea**: erabiltzeko baimena duten funtzioen eta aplikazioen zerrenda ikusteko. Baimenen ezarpenak ere edita ditzakezu.
- **Kontrolak eta alertak:** aplikazioetara sartzeko ezarpenak konfiguratzeko.
- **Samsung**: zure Samsung accountekin erlazionatutako datu pertsonalak kudeatzeko eta pertsonalizazio-zerbitzuaren ezarpenak aldatzeko.
- **Google**: pribatutasuneko aukera aurreratuak konfiguratzeko.

**TU** Baliteke zenbait funtzio erabilgarri ez egotea, operadorearen edo modeloaren arabera.

# **Kokapena**

Aldatu kokapen-informazioaren baimenen ezarpenak.

Ezarpenen pantailan, sakatu **Kokapena**.

- **Baimenak**: gailuaren kokapenera sartzeko baimena duten aplikazioen zerrenda ikusteko, eta baimen horien konfigurazioa editatzeko.
- **Kokapenaren ezarpenak**: gailua erabiltzen ari den kokapen-zerbitzuak ikusteko.
- **Azken kokapen-eskaerak**: uneko kokapenari buruzko informazioa zer aplikaziok eskatzen duten erakusten du.

# **Segurtasuna eta larrialdia**

Mediku-informazioa eta larrialdietako kontaktuak kudeatzeko. Larrialdi-funtzioen ezarpenak ere alda ditzakezu; adibidez, haririk gabeko larrialdi-alertak.

Ezarpenen pantailan, sakatu **Segurtasuna eta larrialdi...**..

- **Mediku informazioa**: mediku-informazioa sartzeko.
- **Larrialdi kontaktuak**: larrialdietarako kontaktuak sartzeko.
- **Bidali SOS mezua**: gailua konfiguratzeko, funtzio-botoia zenbait aldiz sakatutakoan laguntzamezuak bidal ditzan.
- **Hari gabeko larrialdi alertak**: haririk gabeko larrialdi-alerten ezarpenak aldatzeko.
- **Larrialdietarako kokapen-zerbitzua**: Larrialdietako kokapen-zerbitzua (ELS) aktibatzeko.
- **Larrialdi modua**: larrialdi modua aktibatu dezakezu gailuan, bateriaren kontsumoa murrizteko. Informazio gehiago nahi baduzu, ikusi Larrialdi modua.

**M** Baliteke funtzio batzuk erabilgarri ez egotea modeloaren arabera.

# **Kontuak eta segurtasun-kopia**

### **Aukerak**

Sinkronizatu, berrezarri edo egin zure gailuko datuen segurtasun-kopia bat Samsung Cloud erabiliz. Kontuetan saioa hasi dezakezu, hala nola zure Samsung account edo Googleko kontuan, edo datuak beste gailu batzuetara edo batzuetatik transferitu Smart Switch erabiliz.

Ezarpenen pantailan, sakatu **Kontuak eta babeskopiak**.

- **Kontuak**: zure Samsung account kontua, Googleko kontua edo beste kontu batzuk gehitzeko, sinkroniza daitezen.
- **Samsung Cloud**: datuak eta konfigurazioa sinkronizatzeko eta haien segurtasun-kopia bat egiteko, eta aurreko gailuko datuak eta sinkronizazioak eskuratzeko, aurreko gailua eduki gabe ere. Informazio gehiago nahi baduzu, ikusi Samsung Cloud atala.
- **Google Drive**: gailuan dituzun datu pertsonalak, zure aplikazioen datuak eta ezarpenak babesteko. Informazio konfidentzialaren segurtasun-kopia bat egin dezakezu. Horretarako, saioa hasi behar duzu Googleko kontuan, eta datuen segurtasun-kopia bat egin.
- **Smart Switch**: abiarazi Smart Switch, lehengo gailutik datuak transferitzeko. Informazio gehiago eskuratzeko, kontsultatu Beste gailu batetik datuak transferitzea (Smart Switch).
- Datuen segurtasun-kopia bat egin aldizka leku seguru batean, esaterako Samsung Cloud-en edo **M** ordenagailuan, berrezarri ahal izateko baldin eta datuak hondatzen badira edo galtzen badira nahi gabe fabrikako datuak berrezarri direlako.

### **Samsung Cloud**

Zure gailuko datuen segurtasun-kopia bat egin dezakezu Samsung Cloud erabiliz, edo geroago berrezarri.

#### **Datuen segurtasun-kopiak egitea**

Samsung Cloud-en, zure gailuko datuen segurtasun-kopia bat egin dezakezu.

- 1 Ezarpenen pantailan, sakatu **Kontuak eta babeskopiak**, eta, ondoren, sakatu **Egin datuen babeskopia Samsung Cloud-en**.
- 2 Irristatu segurtasun-kopia bat egin nahi diezun elementuen ondoko etengailuak, eta, ondoren, sakatu **Egin babes kopia orain**.
- 3 Sakatu **Eginda**.
- Ez da egingo datu batzuen segurtasun-kopia. Zer daturen segurtasun-kopia egingo den jakiteko, **M** ezarpenen pantailan, sakatu **Kontuak eta babeskopiak**eta, ondoren, sakatu **Egin datuen babeskopia Samsung Cloud-en**.
	- Zure Samsung Clouden beste gailu batzuen segurtasun-kopietako datuak ikusteko, ezarpenen pantailan, sakatu **Kontuak eta babeskopiak> Berreskuratu datuak** eta, ondoren, hautatu nahi duzun gailua.

#### **Datuak berrezartzea:**

Samsung Clouden gordeta dituzun segurtasun-kopien datuak berrezar ditzakezu zure gailuan.

- 1 Ezarpenen pantailan, sakatu **Kontuak eta babeskopiak**.
- 2 Sakatu **Berreskuratu datuak** eta hautatu nahi duzun gailua.
- 3 Markatu leheneratu nahi dituzun elementuak, eta sakatu **Berrezarri**.

# **Google**

Konfiguratu Googleren funtzioetako batzuen ezarpenak.

Ezarpenen pantailan, sakatu Google.

# **Funtzio aurreratuak**

### **Aukerak**

Funtzio aurreratuak aktibatu ditzakezu eta horiek kontrolatzeko ezarpenak aldatu.

Ezarpenen pantailan, sakatu **Eginbide aurreratuak**.

- **Android Auto**: zure gailua ibilgailu batera konektatu, eta gailuaren funtzio batzuk ibilgailuaren pantailan kontrolatzeko.
- **Quick Share**: funtzio honen ezarpenak aldatzeko. Informazio gehiago eskuratzeko, kontsultatu Quick Share.
- **Labs**: gailuan beste funtzio batzuk erabiltzeko.
- **Alboko tekla**: funtzio-botoiarekin ireki nahi duzun aplikazioa edo funtzioa hautatzeko. Ikusi Funtziobotoia konfiguratzea atala, informazio gehiago lortzeko.
- **Mugimenduak eta keinuak**: mugimendu-funtzioa aktibatzeko eta ezarpenak konfiguratzeko. Informazio gehiago eskuratzeko, kontsultatu Mugimenduak eta keinuak atala.
- **Esku bakarreko eragiketa**: aktibatu modu hau gailua esku bakarrarekin eroso erabiltzeko.
- **Pantaila kapturak**: pantaila-irudien konfigurazioa aldatzeko.
- **Erakutsi kontaktuak edukia partekatzean**: gailua konfiguratzeko, erabilera partekatuko aukeren panelean bistaratu dezan norekin jarri zaren harremanetan azkenaldian, hartara, edukia zuzenean partekatu dezazun haiekin.
- **Game Launcher**: Game Launcher aktibatzeko. Informazio gehiago nahi baduzu, ikusi Game Launcher.
- **Mezularitza duala**: instalatu bigarren aplikazio bat, eta erabili bi kontu mezularitza-aplikazio bererako. Informazio gehiago eskuratzeko, ikusi Mezularitza duala.

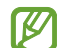

Baliteke zenbait funtzio erabilgarri ez egotea, operadorearen edo modeloaren arabera.

### **Mugimenduak eta keinuak**

Aktibatu mugimendu-funtzioa eta konfiguratu ezarpenak.

Ezarpenen pantailan, sakatu **Eginbide aurreratuak**  $\rightarrow$  **Mugimenduak eta keinuak**.

- **Hartu esnatzeko**: gailua konfiguratzeko pantaila piztu dezan hartzen duzunean.
- **Ukitu bi aldiz pantaila pizteko**: gailua konfiguratzeko pantaila piztu dezan itzalita dagoela edozein tokitan bi aldiz sakatzean.
- **Ukitu bi aldiz pantaila itzaltzeko**: gailua konfiguratzeko pantaila itzal dadin pantaila nagusiko leku huts bat edo blokeo-pantaila bi aldiz sakatzean.
- **Mantendu pant. Piztuta ikustean**: gailua konfiguratzeko pantaila ez dadin itzali zu hari begira zauden bitartean.
- **Abisatu telefonoa hartzean**: gailua konfiguratzeko gailua hartzean dei galduak edo mezu berriak badaude alerta bat egin dezan.

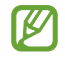

Baliteke funtzio hau erabilgarri ez egotea pantaila piztuta badago edo gailua gainazal lau batean ez badago.

- **Itzuli audioa desaktibatzeko**: gailua konfiguratzeko, soinu jakin batzuk mugimendu edo keinu bidez isilarazteko.
- **Hatz sentsorearen keinuak**: gailua konfiguratzeko jakinarazpen-panela itxi edo ireki dezan hatza gora edo behera irristatzean hatz-markak ezagutzeko sentsorean. Funtzio hori ezin da erabili sentsorea zure hatz-marka detektatzen ari bada.

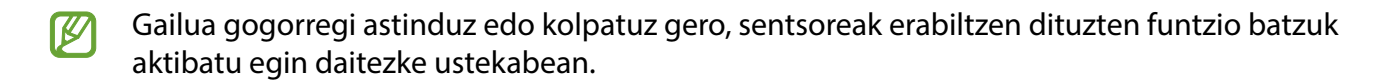

### **Mezularitza duala**

Instalatu bigarren aplikazio bat, eta erabili bi kontu mezularitza-aplikazio bererako.

- 1 Ezarpenen pantailan, sakatu **Eginbide aurreratuak > Mezularitza duala.** Aplikazio bateragarriak bistaratuko dira.
- 2 Irristatu aplikazio baten etengailua, bigarren aplikazioa instalatzeko. Instalatu ondoren, honela bistaratuko da ikonoa:  $\odot$ .

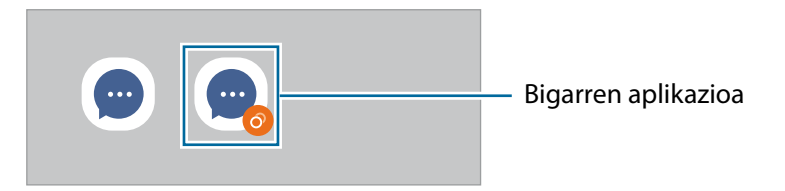

- **KZ** • Baliteke mezularitza bikoitzeko funtzioa ez egotea erabilgarri, aplikazioaren arabera.
	- Baliteke funtzio batzuk mugatuta egotea bigarren aplikazioan.

#### **Bigarren aplikazioa desinstalatzea**

- 1 Ezarpenen pantailan, sakatu **Eginbide aurreratuak > Mezularitza duala.**
- 2 Irristatu desinstalatu nahi duzun aplikazioaren etengailua, eta, ondoren, sakatu **Desinstalatu**. Bigarren aplikazioari lotutako datu guztiak ezabatu egingo dira.

**M** Lehenengo aplikazioa desinstalatzen baduzu, bigarren aplikazioa ere ezabatu egingo da.

# **Osasun digitala eta guraso-kontrola**

Zure gailuaren erabilera-historia ikus dezakezu, eta gailuak zure bizitza eragotz ez dezan funtzio batzuk erabili. Guraso-kontrolak ere konfigura ditzakezu zure seme-alabentzat, eta gailu digitalak nola erabiltzea nahi duzun kudeatu.

Ezarpenen pantailan, sakatu **Ongizate digitala eta guraso kontrola**.

- **Erabilera den…**: egunez gailua erabiltzeko muga batzuk ezartzeko aukera ematen du.
- **Aplikazioen atzerako kontaketak**: aplikazio bakoitza egunean zenbat denbora erabiliko duzun mugatu dezakezu, tenporizadorea erabilita. Mugara iristen zarenean, aplikazioa desaktibatu egingo da, eta ezingo da erabili.
- **Kontzentrazio modua**: aktibatu modu hau gailuak eragin diezazkizukeen arreta-galtzeak saihesteko eta behar duzun horretan kontzentratzeko. Kontzentrazio moduan erabiltzeko gaitu dituzun aplikazioak erabil ditzakezu.
- **Oheratze modua**: aktibatu atseden modua ohera joan aurretik ikusmen-nekea murrizteko, eta loarazoak ekiditeko.
- **Bolumen monitorea**: aktibatu bolumenaren kontrola, entzumena babesteko.
- **Gidatze kontrola**: aktibatu gidatze-monitorea gidatzen ari zarela gailua zenbat denboran erabiltzen duzun kontrolatzeko.
- **Guraso kontrola**: zure seme-alabek gailua nola erabiltzea nahi duzun kudeatzeko.

# **Mantentze-lanak eta bateria**

#### **Sarrera**

Gailuaren mantentze-lanak egiteko funtzioak hauen egoerari buruzko ikuspegi orokorra ematen du: gailuaren bateria, biltegiratzea, memoria eta sistemaren segurtasuna. Bestalde, gailua automatikoki optimizatzen da ukitze hutsarekin.

### **Gailuaren optimizazioa**

Ezarpenen pantailan, sakatu **Mantentze-lanak eta bateria**>**Optimizatu**.

"Optimizazio bizkorra" funtzioak gailuaren errendimendua hobetzen du, honela:

- Bigarren mailan exekutatzen diren aplikazioak ixten ditu.
- Bateriaren erabilera irregularra kudeatzen du.
- Aplikazio blokeatuak eta malwarea bilatzen ditu.

#### **Optimizazio automatikoa funtzioa erabiltzea**

Gailua konfigura dezakezu optimizazioa automatikoki egin dezan gailua erabiltzen ari ez zarenean. Sakatu **Automatizazioa -> Optimizatu automatikoki egunero** eta irristatu etengailua, aktibatzeko. Optimizazioa automatikoa egiteko ordu bat hautatu nahi baduzu, sakatu **Ordua**.

### **Bateria**

Egiaztatu bateriaren karga-maila eta gailuari zenbat denbora geratzen zaion hura agortu aurretik. Bateriak karga gutxi duenean, aurreztu bateria energia aurrezteko funtzioak aktibatuta.

Ezarpenen pantailan, sakatu Mantentze-lanak eta bateria **-> Bateria**.

- **Energia aurrezteko modua**: energia aurrezteko modua aktibatzen du, bateriaren erabilera-iraupena luzatzeko.
- **Atzealdeko erabilera mugak**: normalean erabiltzen ez dituzun aplikazioek bateria erabiltzea mugatzen du.
- **Bateria ezarpen gehiago**: bateriaren ezarpen aurreratuak konfiguratzeko.
- Geratzen den erabilera-denborak erakusten du zenbat denbora gelditzen den bateria erabat ΙØ agortu arte. Kargatze-denbora aldatu egin liteke, gailuaren ezarpenen eta funtzionamendubaldintzen arabera.
	- Litekeena da energia aurrezteko modua erabiltzen duten aplikazioen jakinarazpen batzuk ez jasotzea.

# **Biltegiratzea**

Ikusi zenbat memoria erabil daitekeen eta zenbat dagoen erabilita.

Ezarpenen pantailan, sakatu **Mantentze-lanak eta bateria**  $\rightarrow$  **Biltegiratzea**. Fitxategiak ezabatzeko edo erabiltzen ez dituzun aplikazioak desinstalatzeko, hautatu kategoria bat. Ondoren, luze sakatu edo hautatu elementu bat eta sakatu **Ezabatu** edo **Desinstalatu**.

- Barne-memoriaren gaitasuna zehaztutakoa baino txikiagoa da, sistema eragileak eta **M** lehenetsitako aplikazioek haren zati bat hartzen baitute. Eskuragarri dagoen gaitasuna aldatu egin liteke gailua eguneratu ondoren.
	- Gailuaren barne-memoriak zer edukiera duen ikusteko, kontsultatu zure gailuaren zehaztapenen atala, Samsungen webgunean.

### **Memoria**

Ezarpenen pantailan, sakatu Mantentze-lanak eta bateria -> Memoria.

Bigarren mailan exekutatzen diren aplikazioak etenez gailuaren funtzionamendua bizkortzeko, hautatu aplikazioak aplikazio-zerrendan, eta sakatu **Garbitu**.

### **Gailua babestea**

Ikusi gailuaren segurtasun-egoera. Funtzio honek gailua analizatzen du, malware bila.

Ezarpenen pantailan, sakatu Mantentze-lanak eta bateria **+ Gailuaren babesa + Bilatu telefonoan**.

#### **Softwarea eguneratzea**

Eguneratu gailuaren softwarea, Firmware over-the-air (FOTA) zerbitzuaren bidez. Halaber, softwareeguneratzeak programatu ditzakezu.

Ezarpenen pantailan, sakatu Mantentze-lanak eta bateria  $\rightarrow$  **Softwarea eguneratzea**.

### **Diagnostikoa**

Probatu zure gailua Samsung Members-ekin.

Ezarpenen pantailan, sakatu **Mantentze-lanak eta bateria**  $\rightarrow$  **Diagnostikoa**. Hautatu elementu bat probatzeko, edo sakatu **Probatu** elementu guztiak probatzeko.

# **Aplikazioak**

Gailuen aplikazioak kudeatzeko eta horien konfigurazioa aldatzeko. Aplikazioaren erabilerari buruzko informazioa ikus dezakezu, jakinarazpenen do baimenen ezarpenak aldatu edo behar ez dituzun aplikazioak desgaitu.

Ezarpenen pantailan, sakatu **Aplikazioak**.

# **Kudeaketa orokorra**

Gailuaren sistemaren ezarpenak pertsonalizatu ditzakezu, edo jatorrizkoak berrezarri.

Ezarpenen pantailan, sakatu **Kudeaketa orokorra**.

- **Hizkuntza**: gailuaren hizkuntzak hautatzeko. Informazio gehiago nahi baduzu, ikusi Gailuaren hizkuntzak gehitzea atala.
- **Testurik hizketara**: TalkBack aktibatzen denean testua ahots bihurtzeko erabiltzen diren funtzioen doikuntzak alda ditzakezu (adibidez, hizkuntza, abiadura eta beste hainbat).
- **Data eta ordua**: ezarpen hauetara sartu, eta aldatu egin ditzakezu, zure gailuan eguna eta ordua agertzeko modua konfiguratzeko.

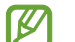

Bateria guztiz deskargatuta badago, eguna eta ordua berrabiarazi egingo dira.

- **Samsung Teklatua ezarpenak**: Samsung teklatuaren ezarpenak aldatzeko.
- **Teklatu zerrenda eta lehenespena**: lehenespenez erabili nahi duzun teklatu-mota aukeratzeko eta ezarpenak aldatzeko.
- **Teklatu fisikoa**: teklatu fisiko baten ezarpenak aldatzeko.
- **Sagua eta ukipen panela**: kanpoko sagu edo ukipen-panel baten ezarpenak aldatzeko.
- **Automatikoki betetzeko zerbitzua:** automatikoki betetzeko zer zerbitzu erabili nahi duzun hautatzeko.
- **Berrezarri**: gailuaren ezarpenak berrezartzeko edo fabrikako datuak berrezartzeko.
- **Jarri gurekin harremanetan**: galderak egin ditzakezu, edo sarrien egiten diren erantzunak ikusi.

#### **Gailuaren hizkuntzak gehitzea**

Gailuan erabili nahi dituzun hizkuntzak gehi ditzakezu.

- 1 Ezarpenen pantailan, sakatu Kudeaketa orokorra → Hizkuntza → Gehitu hizkuntza. Hizkuntza guztiak ikusteko, sakatu **Hizkuntza guztiak**.
- 2 Hautatu gehitu nahi duzun hizkuntza.
- 3 Hautatutako hizkuntza lehenetsi gisa konfiguratzeko, sakatu **Lehenetsi**. Uneko hizkuntzaren konfigurazioari eusteko, sakatu **Mantendu unekoa**.

Hautatutako hizkuntza hizkuntza-zerrendara gehituko da. Hizkuntza lehenetsia aldatu baduzu, zerrendaren goiko aldean gehituko da hautatu duzuna.

Hizkuntza lehenetsia hizkuntzen zerrendan aldatzeko, hautatu nahi duzun hizkuntza, eta sakatu **Aplikatu**. Aplikazio batek hizkuntza lehenetsia onartzen ez badu, zerrendako hurrengo hizkuntza bateragarria erabiliko du.

# **Irisgarritasuna**

Konfiguratu ezarpen batzuk, gailuaren irisgarritasuna hobetu ahal izateko. Ezarpenen pantailan, sakatu Erabilgarritasuna.

- **Zuri gomendatuak**: erabiltzen ari zaren irisgarritasun-funtzioak eta gomendatutako beste funtzio batzuk ikusteko.
- **TalkBack**: TalkBack aktibatzeko, ahotsezko erantzunak izateko. Funtzio hau erabiltzen ikasteko laguntza-informazioa ikusteko, sakatu **Ezarpenak** → Tutoriala eta laguntza.
- **Ikusgaitasun hobekuntzak**: ikusmen urritua duten erabiltzaileek mugikorra errazago erabil dezaten konfigurazioa pertsonalizatzeko.
- **Entzumen hobekuntzak**: ezarpenak pertsonalizatzeko, entzumen-desgaitasuna duten erabiltzaileek mugikorra errazago erabil dezaten.
- **Gaitasun murriztua eta elkarreragina**: eskuak erabiltzeko zailtasunak dituzten erabiltzaileek mugikorra errazago erabil dezaten konfigurazioa pertsonalizatzeko.
- **Ezarpen aurreratuak**: lasterbideen eta jakinarazpenen ezarpenak konfiguratzeko.
- **Instalatutako zerbitzuak**: gailuan instalatuta dauden irisgarritasun-zerbitzuak ikusteko.
- **Erabilerraztasunari buruz**: erabilgarritasunari buruzko informazioa ikusteko.
- **Jarri gurekin harremanetan**: galderak egin ditzakezu, edo sarrien egiten diren erantzunak ikusi.

# **Softwarea eguneratzea**

Eguneratu gailuaren softwarea, Firmware over-the-air (FOTA) zerbitzuaren bidez. Halaber, softwareeguneratzeak programatu ditzakezu.

Ezarpenen pantailan, sakatu **Software eguneratzea**.

- **Deskargatu eta instalatu**: eguneraketak eskuz bilatzeko eta instalatzeko.
- **Deskargatu auto. Wi-Fi bidez**: gailua konfiguratzeko eguneraketak automatikoki deskargatu ditzan, wifi-sare batera konektatuta dagoenean.
- **Azken eguneraketa**: softwarearen azken eguneraketari buruzko informazioa bistaratzen du.

**M** 

Software-eguneratzeren bat premiazkoa bada zure gailuaren segurtasunerako eta segurtasunmehatxu berriak blokeatzeko, automatikoki instalatuko dira, zure baimenik gabe.

#### **Segurtasun-eguneraketei buruzko informazioa**

Zure gailuaren segurtasuna hobetzeko eta zure informazio pertsonala babesteko egiten dira segurtasuneguneraketak. Zure modeloaren segurtasun-eguneraketei buruzko informazioa lortzeko, ikusi security. samsungmobile.com.

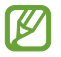

Webgune horrek hizkuntza batzuk soilik onartzen ditu.

# **Urruneko laguntza**

Gailuari buruzko galderaren bat edo arazo teknikoren bat edukiz gero, jarri harremanetan urruneko laguntza-zerbitzuarekin.

Ezarpenen pantailan, sakatu **Urrutiko laguntza**.

# **Telefonoari buruz**

Zure gailuari buruzko informazioa ikus dezakezu.

Ezarpenen pantailan, sakatu Gailuari buruz.

Gailuaren izena aldatu nahi baduzu, sakatu **Editatu**.

- **Egoera informazioa**: gailuari buruzko informazioa ematen du: SIM txartelaren egoera, wifikonexioaren MAC helbidea eta serie-zenbakia.
- **Lege-informazioa**: gailuari buruzko lege-informazioa bistaratzen du, hala nola segurtasuninformazioa eta kode irekiaren lizentzia.
- **Softwarearen informazioa**: gailuaren softwareari buruzko informazioa bistaratzen du, hala nola, sistema-eragilearen bertsioa eta firmwarearen bertsioa.
- **Bateriaren informazioa**: gailuko bateriari buruzko informazioa eta egoera bistaratzen du.

# **Erabilera-abisuak**

# **Gailua erabiltzean kontuan hartu beharreko neurriak**

Gailua erabiltzen hasi aurretik, irakurri eskuliburu hau, erabilera zuzena eta segurua bermatzeko.

- Deskribapenak gailuaren aurrez zehaztutako ezarpenetan oinarritzen dira.
- Baliteke eskuliburu honetako eduki batzuk eta gailuarenak guztiz bat ez etortzea, eskualdearen, operadorearen, modeloaren ezaugarrien edo gailuaren softwarearen arabera.
- Baliteke gailuak wifi-sare batera edo sare mugikor batera konektatuta egon behar izatea aplikazio edo funtzio batzuk erabili ahal izateko.
- CPUaren eta RAM memoriaren erabilera handia eskatzen duten edukiek (kalitate handiko edukia) gailuaren errendimendu orokorrari eragiten diote. Baliteke edukiari lotutako aplikazioek behar bezala ez funtzionatzea, eta desberdinak izatea gailuaren zehaztapenen eta erabiltzen den inguruaren arabera.
- Samsungek ez du bere gain hartzen bera ez den hornitzaile baten aplikazioek eragindako errendimendu-arazoen erantzukizunik.
- Samsungek ez du bere gain hartzen erregistro-ezarpenak editatzeagatik edo sistema eragilearen softwarea aldatzeagatik sortzen diren errendimendu-arazoen erantzukizunik. Sistema eragilea pertsonalizatzen saiatuz gero, baliteke gailuak edo aplikazioek ondo ez funtzionatzea.
- Softwareak, soinu-iturriek, pantaila-atzealdeek, irudiek eta gailuarekin batera datozen gainerako multimedia-edukiek erabilera-lizentzia mugatua dute. Material horiek helburu komertzialekin edo beste helburu batzuekin erabiltzea egile-eskubideen legeak urratzea da. Erabiltzaileak guztiz erantzule dira multimedia-edukiak legez kanpo erabiltzen badituzte.
- Zure datu-tarifaren arabera, gerta liteke gastu gehigarriak izatea datu-zerbitzu hauek erabiltzeagatik, besteak beste: mezuak, kargatzea eta deskargatzea, sinkronizazio automatikoa edo kokapenzerbitzuak. Datu-kantitate handiak transferitzeko wifi-konexioa erabiltzea gomendatzen da.
- Gailuarekin datozen aplikazio lehenetsiak eguneratu egin litezke, eta baliteke bateragarri izateari uztea, aurrez jakinarazi gabe.
- Gailuaren sistema eragilea aldatzen baduzu edo iturri ez-ofizialetako softwarea instalatzen baduzu, baliteke gailuak ondo ez funtzionatzea eta datuak hondatzea edo galtzea. Hori eginez gero, Samsungekiko lizentzia-hitzarmena urratzen da, eta bermea ezeztatuta geratzen da.
- Ukipen-pantaila garbi ikus dezakezu, bai eta kanpoan argi asko dagoenean ere, inguruaren araberako kontraste-maila automatikoki doitzeko aukera aktibatuta. Produktuaren izaera dela eta, grafiko finkoak denbora luzez bistaratuz gero, irudiak bata bestearen gainean (irudi erreak) edo ahulduta ager daitezke.
	- Gomendatzen da ez erabiltzea grafiko finkoak denbora luzez pantaila osoan edo zati batean, eta ukipen-pantaila itzaltzea gailua erabiltzen ez den bitartean.
	- Ukipen-pantaila erabiltzen ari ez zarenean automatikoki itzali dadin konfigura dezakezu. Ireki **Ezarpenak** aplikazioa, Sakatu **Pantaila > Pantailaren denbora muga,** eta, ondoren, hautatu zenbat denbora pasatu behar duen gailuak ukipen-pantaila itzali arte.
	- Ukipen-pantaila konfiguratzeko distira inguruaren arabera automatikoki doitu dezan, ireki **Ezarpenak**, sakatu **Pantaila,** eta, ondoren, irristatu **Argitasun automatikoa** etengailua, hura aktibatzeko.
- Modeloaren eta eskualdearen arabera, litekeena da gailu batzuek FCCren onespena behar izatea (Federal Communications Commission).

Gailu honek haren onespena baldin badu, dagokion FCCren IDa ikusi ahal izango duzu. ID hori ikusteko, ireki **Ezarpenak** aplikazioa, eta sakatu **Telefonoari buruz Egoera**. Zure gailuak ez badu ID hori, esan nahi du ez duela baimenik AEBn edo haren lurraldeetan saltzeko, eta jabeak erabiltzeko bakarrik sar daitekeela AEBn.

• Gailuak imanak ditu. Utzi segurtasun-tarte bat gailuaren eta haren eraginak kaltetu ditzakeen objektuen artean (hala nola kreditu-txartelak edo gorputzean jarritako gailu medikoak).

Gailu medikoren bat baduzu gorputzean, galdetu medikuari gailu mugikorra erabili aurretik.

#### **Informazio-ikonoak**

- Æ **Oharra**: zu zeu edo beste pertsona batzuk kaltetu ditzaketen egoerak.
- O **Kontuz**: zure gailua edo beste tresna batzuk kaltetu ditzaketen egoerak.
- **K Oharra**: oharrak, erabilera-aholkuak edo informazio gehigarria.

# **Paketearen edukiari eta osagarriei buruzko oharrak**

Ikus bizkor hasteko gida kaxaren edukiari buruzko informazioa lortzeko.

- Gailuarekin batera datozen elementuak eta eskuragarri dauden osagarriak desberdinak izan litezke eskualdearen edo operadorearen arabera.
- Gailuarekin datozen elementuak gailurako berariaz diseinatuta daude, eta baliteke beste gailu batzuekin bateragarriak ez izatea.
- Gailuaren itxura eta zehaztapenak aldatu egin litezke aurretik jakinarazi gabe.
- Hainbat osagarri eros ditzakezu Samsungen tokiko hornitzailearen bidez. Erosi aurretik, ziurtatu gailuarekin bateragarriak direla.
- Samsungek onartutako osagarriak soilik erabili. Hori egin ezean, baliteke bermeak estaltzen ez dituen errendimendu-arazoak eta funtzionamendu-erroreak eragitea.
- Osagarrien eskuragarritasuna aldatu egin liteke, fabrikatzaileen arabera. Eskuragarri dauden osagarriei buruzko informazio gehiago nahi izanez gero, ikusi Samsungen webgunea.

# **Gailua gehiegi berotu daitekeen egoerak, eta irtenbideak**

# **Bateria kargatzen ari den bitartean gailua berotu egiten bada**

Kargatzen ari den bitartean, gerta liteke gailua eta kargagailua berotzea. Baliteke gailua beroago egotea haririk gabe kargatzen ari denean edo kargatze bizkorra erabiltzen denean. Ez du eraginik telefonoaren bizitza erabilgarrian edo errendimenduan; funtzionamenduaren parte da. Bateria gehiegi berotzen bada, baliteke mantsoago kargatzea edo kargagailuak kargatzeari uztea.

#### **Gailua berotzean, segi jarraibide hauei:**

- Deskonektatu gailuaren kargagailua eta itxi irekita dauden aplikazioak. Itxaron gailua hoztu arte, eta, ondoren, jarri berriro kargatzen.
- Gailuaren beheko aldea gehiegi berotzen bada, litekeena da konektatutako USB kablea hondatuta egotea. Ordezkatu USB kable hondatua Samsungek onartutako berri batekin.
- Haririk gabeko kargagailu bat erabiltzen baduzu, ez jarri material arrotzik (adibidez, objektu metalikoak, imanak edo banda magnetikoak dituzten txartelak) gailuaren eta haririk gabeko kargagailuaren artean.

Haririk gabe kargatzeko edo bizkor kargatzeko funtzioak modelo bateragarrietan bakarrik daude aukeran.

# **Erabiltzen ari garela gailua berotzen denean**

Bateria-karga handiagoa eskatzen duten funtzioak edo aplikazioak luzaroan erabiltzen badituzu, gerta daiteke gailua aldi baterako berotzea, bateria-kontsumo handiagoa dela eta. Itxi zabalik dauden aplikazioak, eta ez erabili gailua puska batean.

Hona hemen gailua gehiegi berotzea eragin dezaketen zenbait egoera.

- Hasierako konfigurazioan, erosi ondoren, edo datuak berrezartzean.
- Fitxategi handiak deskargatzean.
- Bateria-karga handiagoa behar duten aplikazioak erabiltzean, edo aplikazioak luzaroan erabiltzean:
	- Kalitate handiko jokoak luzaroan erreproduzitzean
	- Bideoak luzaroan grabatzean
	- Distira-ezarpen maximoa erabiliz transmititzean bideoak.
	- Telebista batera konektatzean
- Zenbait zeregin aldi berean egiten direnean edo aplikazio asko atzeko planoan exekutatzen direnean:
	- Multiwindow erabiltzean.
	- Bideo-grabazio batean aplikazioak eguneratzen edo instalatzen direnean.
	- Bideo-dei batean fitxategi handiak deskargatzen direnean.
	- Nabigazio-aplikazio bat erabili bitartean bideoak grabatzen direnean.
- Datu-kantitate handia erabiltzen denean hodeiarekin, posta elektronikoarekin edo beste kontu batzuekin sinkronizatzeko.
- Auto batean nabigazio-aplikazio bat erabiltzen denean gailua eguzki-argitan dagoela.
- Konexio partekatua erabiltzen denean
- Seinaleko ahuleko edo seinalerik gabeko eremuetan erabiltzen denean gailua.
- Hondatutako USB kable batekin kargatzen denean bateria.
- Gailuaren erabilera ugariko larakoa hondatuta dagoenean edo material arrotzen eraginpean dagoenean, hala nola likidoa, hauts metalikoa edo grafitoa
- Desplazamenduan zaudenean

#### **Gailua berotzean, segi jarraibide hauei:**

- Eduki eguneratuta telefonoa azken softwarearekin.
- Aplikazio irekien arteko gatazken ondorioz, gailua berotu liteke. Berrabiarazi ezazu.
- Desaktibatu wifi, GPS eta bluetooth funtzioak, behar ez dituzunean.
- Itxi bateria-kontsumoa handitzen duten aplikazioak edo bigarren mailan exekutatzen direnak erabiltzen ez dituzunean.
- Ezabatu behar ez dituzun fitxategiak edo erabiltzen ez dituzun aplikazioak.
- Murriztu pantailaren distira.
- Gailua gehiegi berotzen bada edo denbora luzez berotuta baldin badago, ez erabili minutu batzuez. Gehiegi berotzen jarraitzen badu, jarri harremanetan Samsungen Laguntza Teknikoko Zerbitzuarekin (LTZ).

### **Gailua gehiegi berotzearekin loturiko neurriak**

Gailua gehiegi berotu delako ondoeza sentituz gero, utzi erabiltzeari.

Gailua berotzen denean, baliteke haren funtzioak eta errendimendua mugatzea edo gailua itzaltzea hozteko. Funtzio hau modelo bateragarrietan bakarrik dago erabilgarri.

- Gailua gehiegi berotzen bada eta tenperatura jakin batera iristen bada, ohartarazpen-mezu bat bistaratuko da, gailuan akatsik egon ez dadin, azalean narritadurarik edo kalterik eragin ez dezan eta bateria-ihesik egon ez dadin. Gailuaren tenperatura jaisteko, pantailaren distira eta errendimenduaren abiadura mugatuko dira, eta bateria kargatzeari utziko dio. Aktibo dauden aplikazioak eta deiak itxi egingo dira, eta beste funtzio batzuk mugatu egingo dira, larrialdi-deiak izan ezik, gailua hoztu arte.
- Gailuaren tenperatura are gehiago igo delako beste mezu bat bistaratzen bada, gailua itzali egingo da. Ez erabili gailua haren tenperatura ezarritako mailatik behera jaitsi arte. Bigarren abisu-mezua larrialdi-dei batean agertzen bada, ez da itzaltzera behartuko eta deia ez da amaituko.

### **Ingurune operatiborako kontuan hartu beharrekoak**

Inguruneak gailua berotzea eragin dezake, kondizio hauetan: Kontuz! Ez laburtu bateriaren bizitza erabilgarria, ez hondatu gailua eta ez eragin suterik.

- Ez gorde gailua tenperatura oso hotzak edo beroak dauden lekuetan.
- Ez utzi gailua denbora luzez eguzkiaren argiak zuzenean jotzen duela.
- Ez erabili eta ez gorde gailua denbora luzez leku oso beroetan (adibidez, udan, auto barruan).
- Ez jarri gailua gehiegi berotu daitekeen lekuetan (adibidez, manta elektriko baten gainean).
- Ez gorde gailua berogailuetan, mikrouhin-labeetan, sukaldeko ekipo beroetan eta goi-presioko edukiontzietan, ezta haietatik gertu ere.
- Ez erabili estaldura hondatua edo askatua duen kablerik, ezta hondatuta dagoen edo funtzionamendu-akatsak dituen kargagailurik edo bateriarik ere.

# **Eranskina**

# **Arazoak konpontzea**

Samsungen Laguntza Teknikoko Zerbitzuaren zentroarekin harremanetan jarri aurretik, egin proba hauekin: Litekeena da egoerak batzuk zure gailuan ez aplikatzea.

Halaber, Samsung Members erabil dezakezu gailua erabiltzean sor daitezkeen arazoak konpontzeko.

# **Gailua pizten duzunean edo erabiltzen ari zarenean, kode hauetako bat sartzeko eskatzen dizu:**

- Pasahitza: gailua blokeatuta badago, gailuari ezarri zenion pasahitza idatzi behar duzu.
- PINa: gailua lehen aldiz erabiltzean edo PIN kodearen eskaera aktibatuta dagoenean, SIM edo USIM txartelarekin batera emandako PIN kodea sartu behar duzu. Funtzio hori desaktibatzeko, erabili SIM txartela blokeatu menua.
- PUKa: SIM edo USIM txartela blokeatuta dago; normalean, PINa behin baino gehiagotan gaizki idazteagatik. Operadoreak emandako PUK kodea sartu behar duzu.
- PIN2: PIN 2 kodea eskatzen duen menu batera sartzen bazara, SIM edo USIM txartelarekin emandako PIN 2 kodea sartu behar duzu. Informazio gehiago lortzeko, jarri harremanetan zure operadorearekin.

# **Zure gailuan sare- edo zerbitzu-errorea ageri da**

- Seinale edo harrera ahula dagoen eremuetan, estaldura gal dezake. Aldatu tokiz eta saiatu berriro. Mugitu bitartean, baliteke errore-mezuak behin baino gehiagotan bistaratzea.
- Aukera batzuetara ezin da sartu harpidetu gabe. Informazio gehiago lortzeko, jarri harremanetan zure operadorearekin.

# **Zure gailua ez da pizten**

Bateria guztiz deskargatuta badago, gailua ez da piztuko. Kargatu bateria erabat gailua piztu aurretik.

# **Ukipen-pantailak geldo edo desegoki erantzuten du**

- Ukipen-pantailan babes-estalki bat edo aukerako osagarriak jartzen badituzu, baliteke ondo ez funtzionatzea.
- Eskularruekin edo esku zikinekin ukipen-pantaila sakatuz gero edo pantaila objektu puntadunekin ukituz gero, baliteke ondo ez funtzionatzea.
- Litekeena da pantailak ongi ez funtzionatzea ingurune hezeetan edo bustitzen denean.
- Berrabiarazi gailua softwarearen behin-behineko erroreak erauzteko.
- Egiaztatu gailuaren softwarea bertsio berrienekin eguneratua dagoela.
- Ukipen-pantaila marratua edo kaltetua badago, jo ezazu Samsungen Laguntza Teknikoko Zerbitzura.

### **Gailuak ez du erantzuten edo errore larri bat du**

Probatu konponbide hauek. Arazoa ez bada konpondu, jarri harremanetan Samsungen Laguntza Teknikoko Zerbitzuarekin (LTZ).

#### **Gailua berrabiaraztea**

Gailua erabat gelditzen bada edo eseki egiten bada, baliteke aplikazioak itxi behar izatea edo gailua itzali eta berriro piztu behar izatea.

#### **Berrabiaraztera behartzea**

Gailua blokeatu egiten bada eta ez badu erantzuten, sakatu funtzio- tekla eta bolumena jaistekoa batera gutxienez 7 segundoz, berrabiarazteko.

#### **Gailua leheneratzea**

Arazoa ez bada konpontzen, berrezarri fabrikako balioak.

Ireki **Ezarpenak** aplikazioa, eta sakatu **Kudeaketa orokorra → Berrezarri → Berrezarri fabrikako datuak → Berrezarri gailua → Ezabatu guztia.** Fabrikako datuak berrezarri aurretik, gogoan izan gailuan gordetako datu garrantzitsu guztien segurtasun-kopia egin behar dela.

# **Ezin da deirik egin/jaso**

- Ziurtatu sare mugikor egokian sartzen ari zarela.
- Ziurtatu markatu nahi duzun telefono-zenbaki hori ez duzula jarri deiak murrizteko aukeran.
- Ziurtatu sarrerako deiaren telefono-zenbakia ez duzula jarri deiak murrizteko aukeran.

### **Solaskideak ezin dizu entzuten deia egitean**

- Ziurtatu ez zarela ari mugikorraren mikrofonoa estaltzen.
- Ziurtatu mikrofonoa zure ahotik hurbil dagoela.
- Entzungailuak erabiltzen badituzu, ziurtatu behar bezala konektatuta daudela.

# **Deiak egitean oihartzuna entzuten da**

Doitu bolumena, bolumen-tekla sakatuz, edo mugitu lekuz.

# **Sare mugikorrak edo Internet sarri deskonektatzen dira, edo soinua kalitate txarrekoa da**

- Ziurtatu ez duzula blokeatu gailuaren barneko antena.
- Seinale edo harrera ahula dagoen eremuetan, estaldura gal dezake. Baliteke konektatzeko arazoak izatea operadorearen oinarri-estazioan arazoren bat dagoelako. Aldatu tokiz eta saiatu berriro.
- Mugitzen ari zarela gailua erabiliz gero, baliteke haririk gabeko sare-zerbitzuak desgaitzea, operadorearen sareko arazoen ondorioz.

# **Bateria ez da behar bezala kargatzen (Samsungek onartutako baterietarako)**

- Ziurtatu kargagailua ondo konektatuta dagoela.
- Joan Samsungen Laguntza Teknikoko Zerbitzura, bateria ordeztu dezaten.

# **Gailua erosi nuenean baino azkarrago deskargatzen da bateria**

- Gailua edo bateria tenperatura altuegietan edo baxuegietan erabiliz gero, kargagailuaren bizitza erabilgarria murriztu egin liteke.
- Bateria-kontsumoa handitu egiten da funtzioak eta aplikazio jakin batzuk erabiliz gero (adibidez, GPSa, jokoak edo Internet).
- Bateria kontsumitu egiten da; beraz, ohiko kargatzea laburragoa bihurtzen da denborarekin.

### **Errore-mezuak agertzen dira kamera abiaraztean**

Gailuak nahikoa memoria eta bateria izan behar du kameraren aplikazioa erabili ahal izateko. Kamera abiaraztean errore-mezuak agertzen badira, saiatu hau egiten:

- Kargatu bateria.
- Eraman datuak ordenagailu batera edo ezabatu gailutik, memorian toki gehiago egiteko.
- Berrabiarazi ezazu. Iradokizun hauei kasu eginda ere kameraren aplikazioarekin oraindik ere arazoak badituzu, jarri harremanetan Samsungen Laguntza Teknikoko Zerbitzuarekin.

# **Argazkien kalitatea ez da aurrebistarena bezain ona**

- Argazkien kalitatea aldatu egin liteke, ingurunearen eta argazkilaritza-tekniken arabera.
- Leku ilunetan, gauez edo leku itxietan argazkiak ateraz gero baliteke irudiak zarata izatea edo irudiak fokutik kanpo egotea.

# **Errore-mezuak bistaratzen dira multimedia-fitxategiak irekitzean**

Gailuan multimedia-fitxategiak irekitzean errore-mezuak agertzen badira edo halako fitxategiak ez badira erreproduzitzen gailuan, saiatu hau egiten:

- Eraman datuak ordenagailu batera edo ezabatu gailutik, memorian toki gehiago egiteko.
- Egiaztatu musika-fitxategia ez duela babesten eskubide digitalen kudeaketa-sistema batek (DRM). Babestua badago, egiaztatu fitxategia erreproduzitzeko beharrezkoa den lizentzia edo gakoa duzula.
- Fitxategi-formatu bat ez bada bateragarria, hala nola DivX edo AC3, instalatu haiek onartzeko aplikazio bat. Gailuak zer fitxategi-formatu onartzen dituen jakiteko, kontsultatu Samsungen webgunea.
- Gailuarekin ateratako argazkiak eta bideoak onartzen ditu gailuak. Baliteke beste gailu batzuekin egindako argazkiak eta bideoak ondo ez ikustea.
- Sare-operadoreak edo beste operadore batzuek baimendutako multimedia-fitxategiak onartzen ditu gailuak. Baliteke Internetetik hartutako eduki batzuek (melodiak, bideoak edota pantaila-atzealdeak) ondo ez funtzionatzea.

# **Bluetootha behar bezala ez badabil**

Beste bluetooth gailurik aurkitzen ez bada, konexio-arazoak badaude edo errendimendu baxua badu, saiatu aukera hauekin:

- Ziurtatu zurearekin konektatu nahi duzun gailua bistan edo hari konektatzeko prestatuta dagoela.
- Egiaztatu zure gailua eta bluetootha darabilen beste gailua bluetootharen gehienezko irismentartearen barruan daudela (10 metro).
- Ireki gailuan **Ezarpenak**, sakatu **Konexioak** eta, ondoren, irristatu **Bluetootha** etengailua, aktibatzeko.
- Gailuan, ireki Ezarpenak aplikazioa, sakatu Kudeaketa orokorra **+> Berrezarri +> Berrezarri sare ezarpenak → Konfigurazioa berrezarri → Berrezarri** sare-ezarpenak berrezartzeko. Berrezarpena egitean, litekeena da erregistratutako informazioa galtzea.

Ohar horiei jarraitu ondoren arazoak bere horretan badirau, jarri harremanetan Samsungen Laguntza Teknikoko Zerbitzuarekin.

# **Pantailaren distira doitzeko barra ez da agertzen ohartarazpenen taulan**

Ireki ohartarazpenen taula egoera-barra beherantz irristatuz, eta, ondoren, irristatu ohartarazpenen taula beherantz. Sakatu **Panel azkarraren diseinua** > **Argitasun kontrola** > **Erakutsi beti**.

# **Ez da konexiorik ezartzen gailua ordenagailu bati konektatzean**

- Egiaztatu erabiltzen ari zaren USB kablea gailuarekin bateragarria dela.
- Egiaztatu ordenagailuak behar duen kontrolagailua instalatuta eta eguneratuta dagoela.

# **Gailuak ezin du aurkitu uneko kokapena**

GPS seinaleak ez dira iristen leku batzuetara; adibidez, leku itxietara. Halakoetan, konfiguratu gailua wifia edo sare mugikor bat erabil dezan zure uneko kokapena bilatzeko.
## **Gailuan biltegiratutako datuak galdu egin dira**

Egin beti gailuan gordetako datu garrantzitsu guztien segurtasun-kopiak. Bestela, ezingo dituzu berrezarri kaltetutako edo galdutako datuak. Samsungek ez du bere gain hartzen gailuan gordetako datuak galtzeagatiko erantzukizunik.

## **Hutsune txiki bat dago gailuaren zorroaren kanpoaldearen inguruan**

- Hutsune hori fabrikazioko nahitaezko ezaugarri bat da, eta baliteke zati batzuk mugitzea edo bibratzea eragitea.
- Denborarekin, aldeen kontaktuaren ondorioz, baliteke hutsune hori apur bat handitzea.

# **Ez dago nahiko toki gailuaren biltegian**

Erabili gailuaren mantentze-lanetarako aplikazioa, edo ezabatu eskuz erabiltzen ez dituzun aplikazioak edo fitxategiak, biltegiratzeko lekua egiteko.

## **Hasierako botoia ez da agertzen**

Baliteke hasierako botoia dagoen nabigazio-barra desagertzea aplikazio edo funtzio jakin batzuk erabiltzen ari zaren bitartean. Barra ikusteko, irristatu pantailaren beheko aldea gorantz.

# **Bateria ateratzea**

- **Bat**e**ria ateratzeko, jarri harremanetan zerbitzu-zentro baimenduarekin. Bateria ateratzeko jarraibideak ikusteko, zoaz webgune honetara www.samsung.com/global/ecodesign\_energy.**
- Zure segurtasunerako, **ez saiatu bateria ateratzen**. Behar bezala ateratzen ez bada, baliteke bateria nahiz gailua hondatzea, eta horrek kalte pertsonalak eragin diezazkizuke edo zure segurtasuna arriskuan jar dezake gailua erabiltzean.
- Samsungek ez du bere gain hartzen ohar edo jarraibide hauek behar bezala ez segitzeagatik sor daitezkeen kalteen edo galeren erantzukizuna (kontratuzko edo kontratuz kanpoko kalteak, arduragabekeria barne). Hemendik kanpo geratzen dira Samsungen arduragabekeriagatik eragindako heriotzak edo lesio pertsonalak.

#### **Adostasun-deklarazio sinplifikatua**

Honen bidez, SAMSUNGek adierazten du gailu honek Europako Parlamentuaren eta Kontseiluaren 2014ko apirilaren 16ko 2014/53/EB direktiba eta Erresuma Batuko lege-baldintzak betetzen dituela.

## **Copyrighta**

Copyright © 2022 Samsung Electronics Co., Ltd.

Eskuliburu hau egile-eskubideen nazioarteko legeek babesten dute.

Debekatuta dago eskuliburu honen zatiak erreproduzitzea, banatzea, itzultzea edo bidaltzea bitarteko elektroniko edo mekanikoak erabiliz (fotokopiak, grabaketak edo informazioa biltegiratzeko eta berreskuratzeko edozein sistema).

### **Marka komertzialak**

- SAMSUNG eta SAMSUNGen logotipoa Samsung Electronics Co. Ltd-en marka erregistratuak dira.
- Bluetooth® SIG Inc.-en marka komertzial erregistratua da Bluetooth®, mundu osoan.
- WiFi Allianceren marka erregistratuak dira Wi-Fi®, Wi-Fi Direct™, Wi-Fi CERTIFIED™, eta WiFi logotipoa.
- Dolby Laboratories-en lizentziapean fabrikatua. Dolby Laboratories-en marka komertzialak dira Dolby Dolby Atmos eta D bikoitzaren sinboloa.
- Gainerako marka komertzialak eta egile-eskubideak beren jabeenak dira.

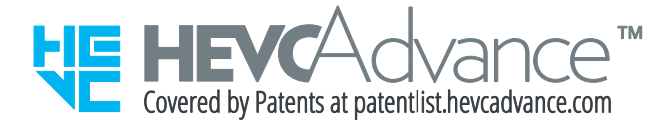